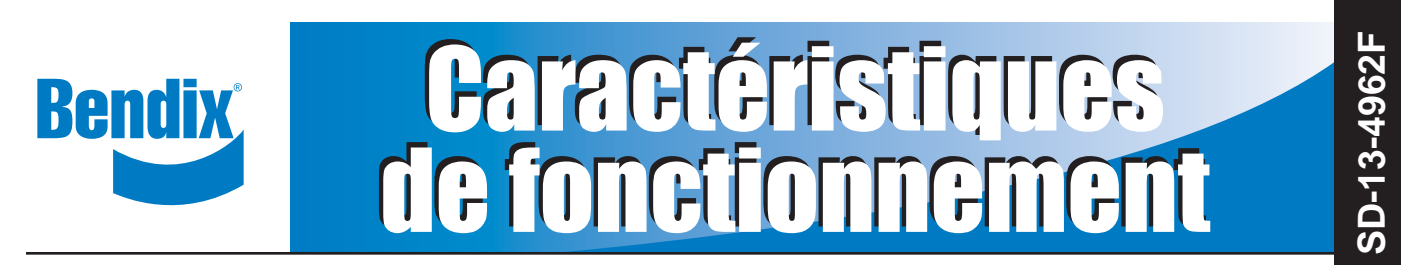

# **Wingman® Advanced™ de Bendix®**

# **AVERTISSEMENT**

**Un usage abusif du système Wingman Advanced risque de provoquer une collision et des dégâts matériels, des blessures, voire la mort.**

**Conduire prudemment et rester maître du véhicule demeurent l'entière responsabilité du chauffeur. Le système Wingman Advanced de Bendix ne remplace pas les compétences du conducteur professionnel ; ce dernier doit rester vigilant, avoir de bons réfl exes et pratiquer la conduite préventive.**

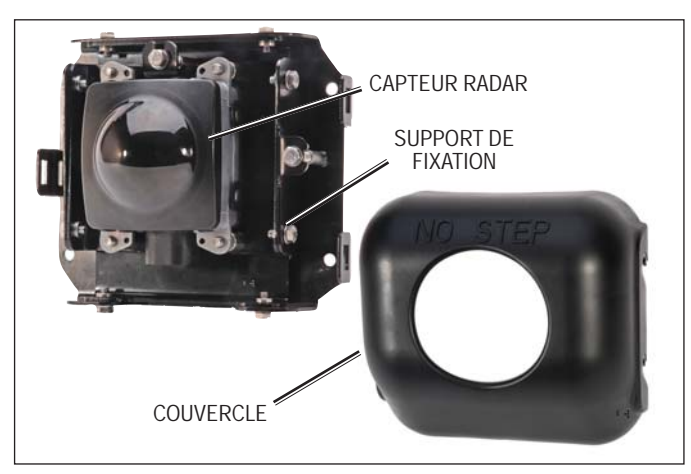

**FIGURE 1 –** *WINGMAN® CAPTEUR RADAR ET COUVERCLE*

### **DESCRIPTION**

Le système Wingman Advanced intègre trois fonctions :

- Régulateur adaptatif (vitesse et espacement) avec freinage,
- Alarmes (trois sortes), et
- Technologie anticollision.

#### **PREMIÈRE FONCTION : RÉGULATEUR ADAPTATIF (VITESSE ET ESPACEMENT) AVEC FREINAGE**

Le système avec freinage optimise le régulateur de vitesse ordinaire et le rend intelligent. En effet, tandis que le régulateur activé maintient votre véhicule à une vitesse constante, le système intervient au besoin pour maintenir une distance de sécurité entre votre véhicule et celui détecté devant vous.

Le faisceau du radar Wingman Advanced, fixé à l'avant du véhicule, est d'environ 150 m. Il détecte les véhicules qui roulent devant, dans la même file et le même sens. *Cf. Figure 1.*

Lorsqu'une vitesse est réglée, le système avec freinage aide à maintenir un créneau constant (espace disponible entre votre véhicule et celui qui vous précède). *Cf. la zone grise dans la Figure 2, Faisceau Radar.* 

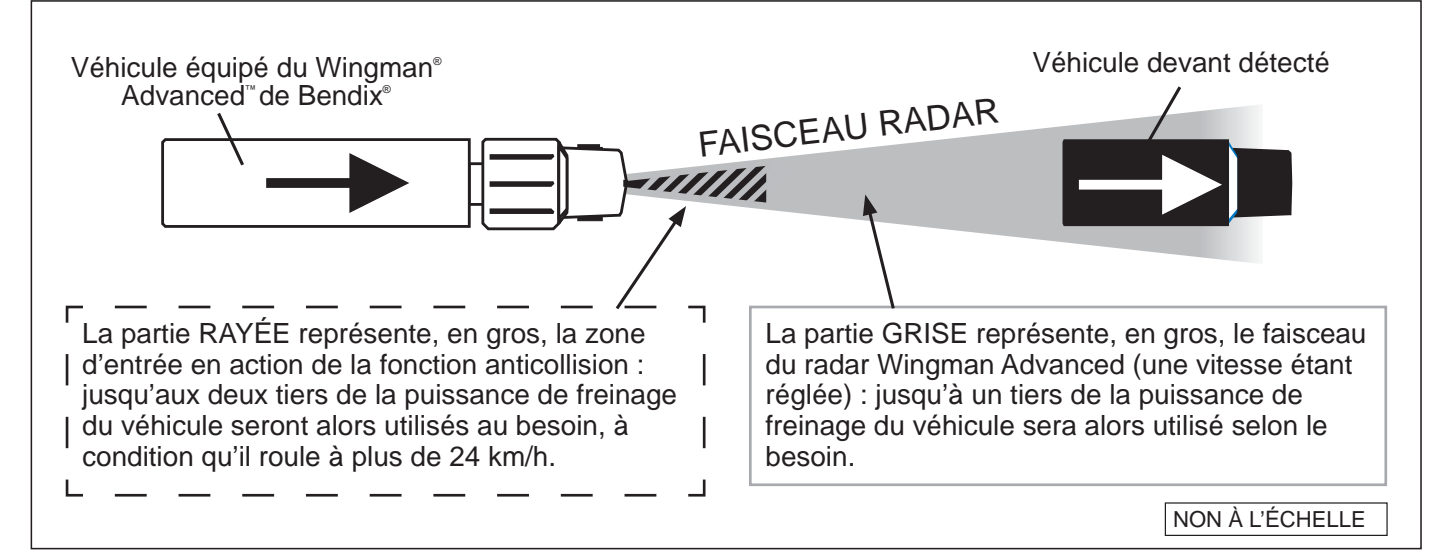

**FIGURE 2 –** *DÉTECTION SYSTÈME WINGMAN® ADVANCED™ DE BENDIX®* 

Le système agit de concert avec le régulateur de vitesse activé pour maintenir un écart constant (créneau) avec le véhicule qui roule devant :

Si le véhicule devant vous ralentit à une vitesse inférieure à celle que vous avez réglée, le système Wingman® Advanced™ de Bendix® intervient graduellement dans l'ordre suivant, en vue de maintenir la distance de sécurité avec le véhicule devant :

- (a) décélération, puis
- (b) ralentissement sur moteur, puis
- (c) usage des freins.

Remarque : L'usage des freins par le système désactive le régulateur de vitesse. Vous devrez alors régler à nouveau une vitesse.

Si le véhicule devant vous ralentit à une vitesse inférieure à celle que vous avez réglée et accélère de nouveau, évitant l'usage des freins par le système Wingman Advanced, votre véhicule revient automatiquement à la vitesse initiale réglée, et le créneau est rétabli.

Le système Wingman Advanced travaille de concert avec le régulateur : toutes les fonctions typiques intégrées de ce dernier fonctionnent donc normalement. Ainsi, les limites

imposées de régime réglées en usine sont entièrement prises en charge par le système Wingman Advanced.

#### **DEUXIÈME FONCTION : ALARMES**

Le Wingman Advanced de Bendix vous alerte également avec des alarmes sonores et visuelles, qu'une vitesse soit réglée ou non. Cf. pages 8-10 pour plus de détails sur les trois types d'alarmes sonores ou affichées.

#### **TROISIÈME FONCTION : TECHNOLOGIE ANTICOLLISION**

*Cf. la partie RAYÉE de la Figure 1.* La technologie anticollision de Wingman Advanced est étudiée pour réagir à la présence des véhicules qui roulent devant (une vitesse étant réglée ou non). La technologie anticollision utilisera jusqu'aux deux tiers de la puissance de freinage du véhicule, selon le besoin. Vous serez alerté avant une intervention du système ; vous devrez réagir sur-le-champ pour empêcher une collision ou en atténuer l'importance.

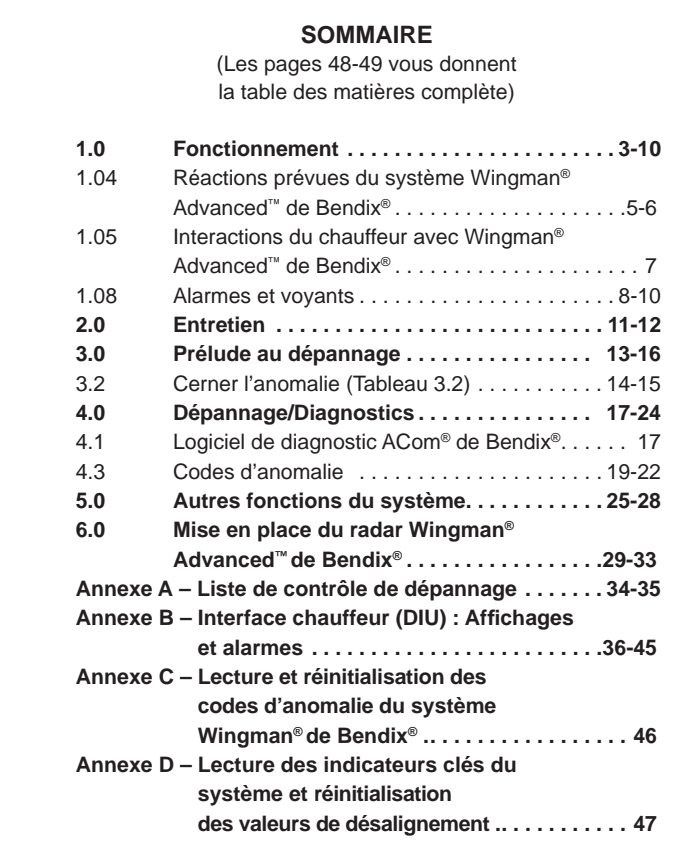

### **1.0 SECTION FONCTIONNEMENT**

#### **Table des matières**

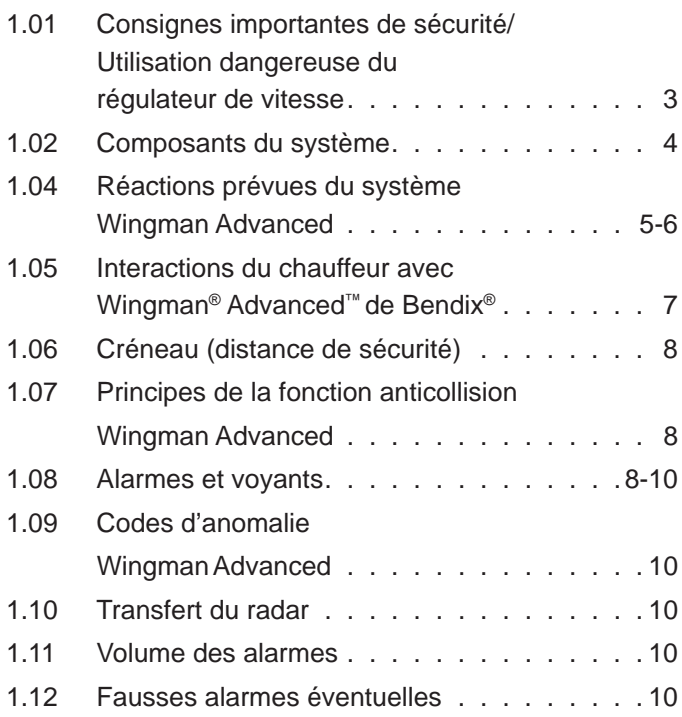

### **1.01 CONSIGNES IMPORTANTES DE SÉCURITÉ**

**Conduire prudemment et rester maître du véhicule demeurent l'entière responsabilité du chauffeur. Le système Wingman Advanced de Bendix ne remplace pas les compétences du conducteur professionnel ; ce dernier doit rester vigilant, avoir de bons réfl exes et pratiquer la conduite préventive.**

Le régulateur de vitesse du véhicule doit être utilisé uniquement dans les mêmes cas habituels conseillés pour régler la vitesse.

Les véhicules de certains constructeurs peuvent avoir des alarmes, voyants et aménagements du tableau de bord différents des exemples donnés ici. Se référer au guide d'utilisation du véhicule pour connaître les détails pertinents de fonctionnement.

# **UTILISATION DANGEREUSE DU RÉGULATEUR DE VITESSE**

**Le régulateur adaptatif et la fonction de freinage du Wingman Advanced entrent en action automatiquement lorsqu'une vitesse est réglée.**

**Le régulateur de vitesse du véhicule doit être utilisé uniquement dans les mêmes cas habituels conseillés pour régler la vitesse. Dans certains cas, l'utilisation du régulateur est dangereuse, donc** *FORTEMENT* **déconseillée :**

• **Mauvais temps** – Ne pas utiliser le régulateur de vitesse par temps de pluie, neige, brouillard, verglas ou autres intempéries pouvant nuire au fonctionnement du radar Wingman Advanced.

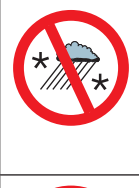

- **Circulation dense**  Ne pas utiliser le régulateur de vitesse lorsqu'il y a beaucoup de circulation.
- **Virages serrés et routes sinueuses**  Ne pas utiliser le régulateur de vitesse sur une route ayant des virages serrés ou un trajet sinueux. MISE EN GARDE : La courbure de la route peut affecter la capacité du faisceau à détecter les véhicules devant dans la même file.
- **Bretelles d'entrée ou de sortie** Ne pas utiliser le régulateur de vitesse à l'entrée ou à la sortie d'une route.
- **Descentes**  Ne pas utiliser le régulateur de vitesse dans les descentes.
- **Tronçons de travaux**  Ne pas utiliser le régulateur de vitesse sur un tronçon de travaux.
- **Hors-route**  Ne pas utiliser le régulateur de vitesse dans des conditions toutterrain.
- **Véhicules devant plus petits**  Les véhicules plus petits qui précèdent, tels les motocyclettes, risquent d'être difficiles à détecter par le radar. Le chauffeur a la responsabilité de ne pas ignorer ces types de véhicules et, au besoin, de ralentir.

*Visitez www.bendix.com pour obtenir un complément d'information et les dernières limitations et restrictions.*

### **FREINAGE AUTOMATIQUE**

Le véhicule gère automatiquement les priorités de freinage parmi ses divers systèmes qui utilisent les freins de base, tels le système Wingman® Advanced™ de Bendix®, l'électrostabilisateur programmé ESP® de Bendix®, le système antipatinage à l'accélération ATC de Bendix® et les freins ABS (dispositif antiblocage) de Bendix®.

REMARQUE : Le régulateur de vitesse est désactivé automatiquement lorsque le système Wingman Advanced serre les freins de base. L'icône du régulateur s'éteint alors pour vous avertir qu'il est désactivé ; vous devrez alors rétablir ou régler à nouveau la vitesse, afin de revenir à la fonctionnalité habituelle du régulateur et réactiver le système avec freinage Wingman Advanced.

La fiche technique Bendix SD-13-4869 vous donne un complément d'information et les instructions complètes de dépannage de l'électrostabilisateur programmé ESP de Bendix.

### **1.02 COMPOSANTS DU SYSTÈME**

Le capteur du radar Wingman Advanced se trouve à l'avant du véhicule – sur le pare-chocs, ou juste derrière sur une traverse de cadre de châssis. *Cf. Figure 3.*

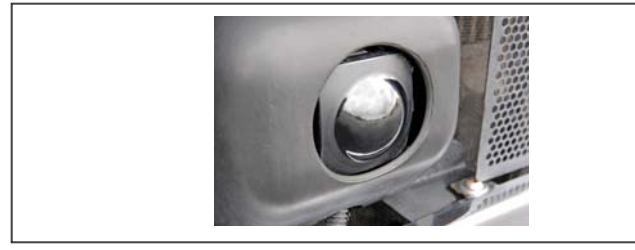

#### **FIGURE 3 – COMPOSANT :** *CAPTEUR DU RADAR*

L'alignement du capteur est réglé en usine ; il ne requiert donc aucune rectification. Si le faisceau est désaligné (ou un code d'anomalie est créé), un message ou un voyant sur le tableau de bord (selon le véhicule) vous alertera d'une réparation nécessaire.

L'affichage pour le système Wingman Advanced est entièrement intégré dans l'instrumentation, ou sur l'interface chauffeur (DIU) de Bendix®. *Cf. Figure 4.*

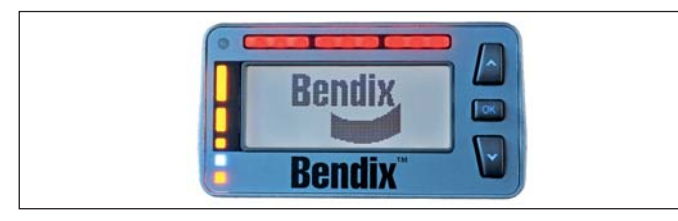

#### **FIGURE 4** *– INTERFACE CHAUFFEUR DE BENDIX (DIU)*

Les fonctionnalités du radar restent les mêmes, mais l'affichage des alarmes est parfois différent. Les alarmes sonores, les indicateurs, les icônes et les messages sont fournis par la DIU lorsque le véhicule est équipé de cette interface chauffeur, qui permet en outre le réglage du volume. *Cf. Annexe B.*

*Se référer également à la Section Alarmes et voyants de ce guide, page 16, pour de plus amples renseignements sur les alarmes.*

REMARQUE : Le volume de certaines alarmes intégrées ne peut être réglé, et elles ne peuvent être éteintes.

### **1.03 ACTIVATION DU SYSTÈME WINGMAN® ADVANCED™ DE BENDIX®**

Une vitesse doit être réglée avec le régulateur du véhicule pour que le système Wingman Advanced et ses fonctions de freinage (décélération, ralentissement sur moteur, serrage des freins) fonctionnent. *La Figure 5 montre divers commutateurs de régulation de vitesse.*

Lorsque le véhicule atteint la vitesse de consigne souhaitée, le chauffeur appuie sur le commutateur pour activer le dispositif. Le système Wingman Advanced s'enclenche alors pour aider le chauffeur à maintenir une distance de sécurité constante avec le véhicule qui le précède.

Une fois la vitesse réglée, une icône (ou un voyant similaire) s'allume sur le tableau de bord. Si cette icône (ou ce voyant similaire) ne s'allume pas, le système Wingman Advanced fonctionne mal. Consultez le guide d'utilisation du véhicule pour vérifier l'emplacement de cette icône et vous renseigner sur le dépannage.

Pour désactiver vous-même le système Wingman Advanced, il vous suffit de freiner ou d'éteindre le régulateur de vitesse.

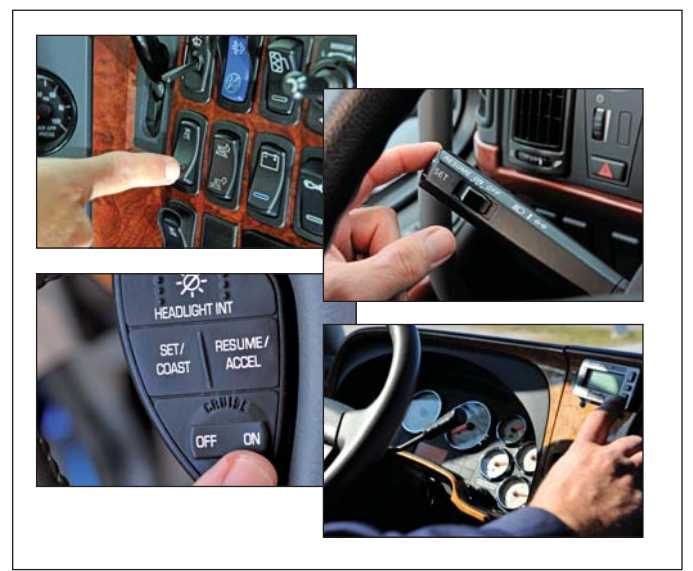

**FIGURE 5** *– EXEMPLES DE COMMUTATEURS DE RÉGULATION DE VITESSE*

*REMARQUE IMPORTANTE : Le régulateur de vitesse est désactivé automatiquement lorsque le système Wingman Advanced serre les freins de base.*

# **1.04 RÉACTIONS PRÉVUES DU SYSTÈME WINGMAN® ADVANCED™ DE BENDIX®**

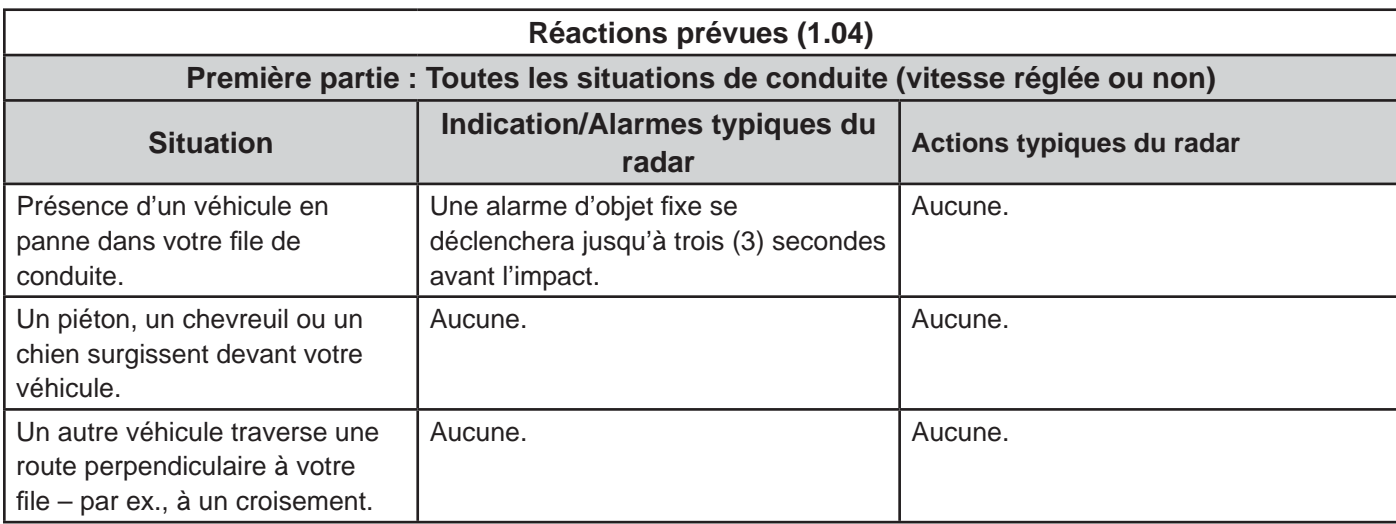

Le Tableau 1, parties 1-3, indique les réactions prévues du système Wingman Advanced dans diverses situations de conduite, soit les indications et actions typiques auxquelles vous devez vous attendre.

**TABLEAU 1 – 1ère PARTIE –** *SITUATIONS DE FONCTIONNEMENT DU SYSTÈME WINGMAN ADVANCED*

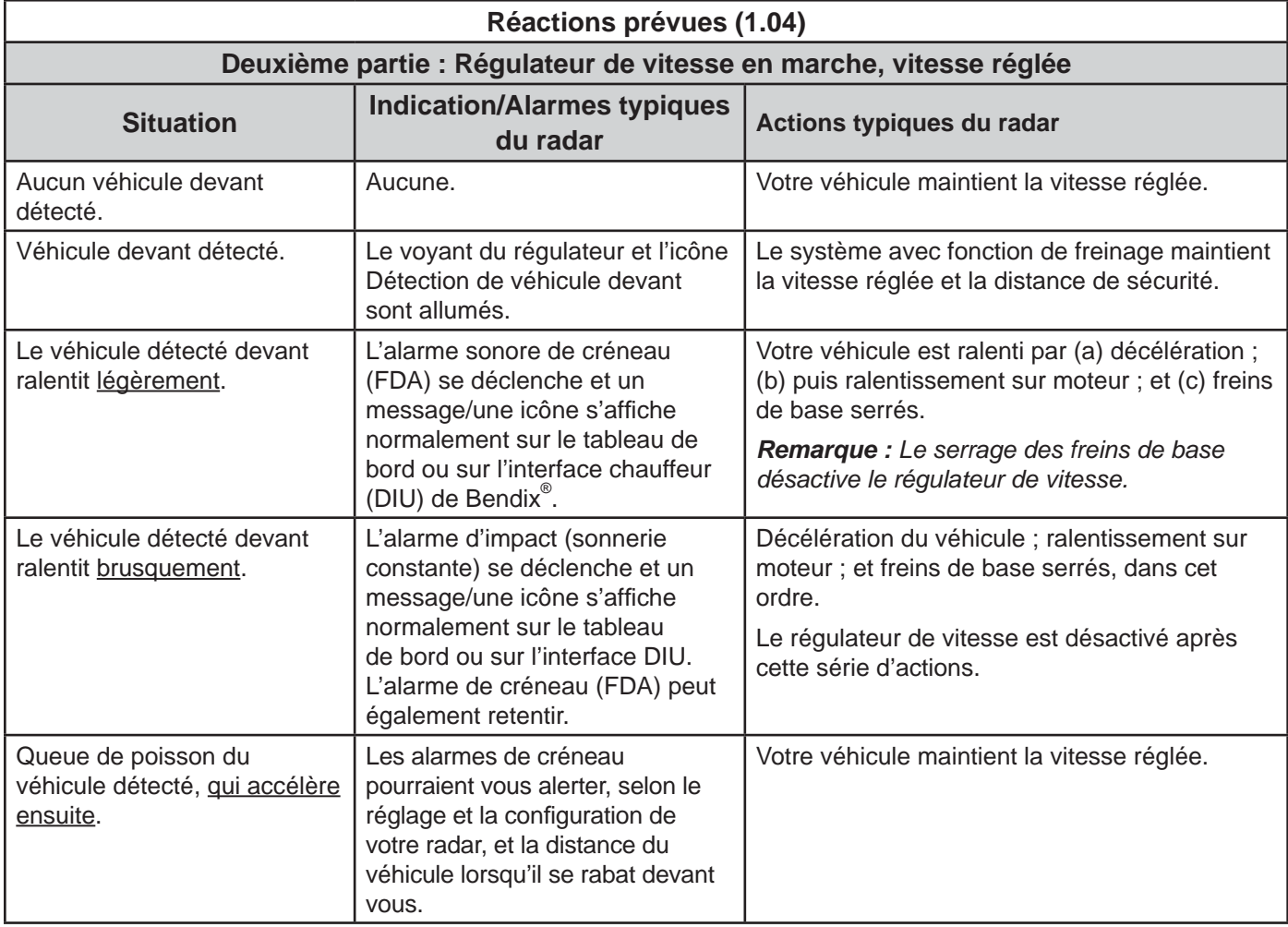

REMARQUE : Les indicateurs/alarmes illustrés du système sont typiques, mais peuvent différer des descriptions données selon le constructeur de véhicules, ou s'il s'agit de modèles antérieurs du système Wingman Advanced.

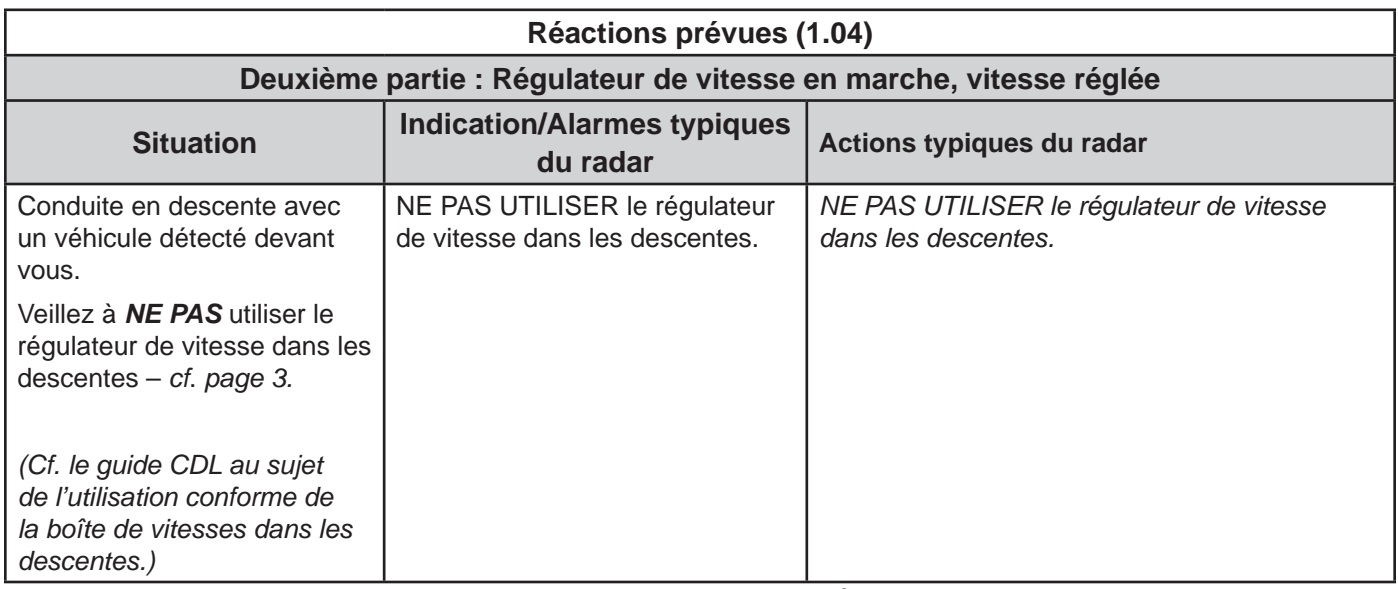

**TABLEAU 1 – 2e PARTIE –** *SITUATIONS DE FONCTIONNEMENT DU SYSTÈME WINGMAN® ADVANCED™ DE BENDIX®*

REMARQUE : Les indicateurs/alarmes illustrés du système sont typiques, mais peuvent différer des descriptions données selon le constructeur de véhicules, ou s'il s'agit de modèles antérieurs du système Wingman Advanced.

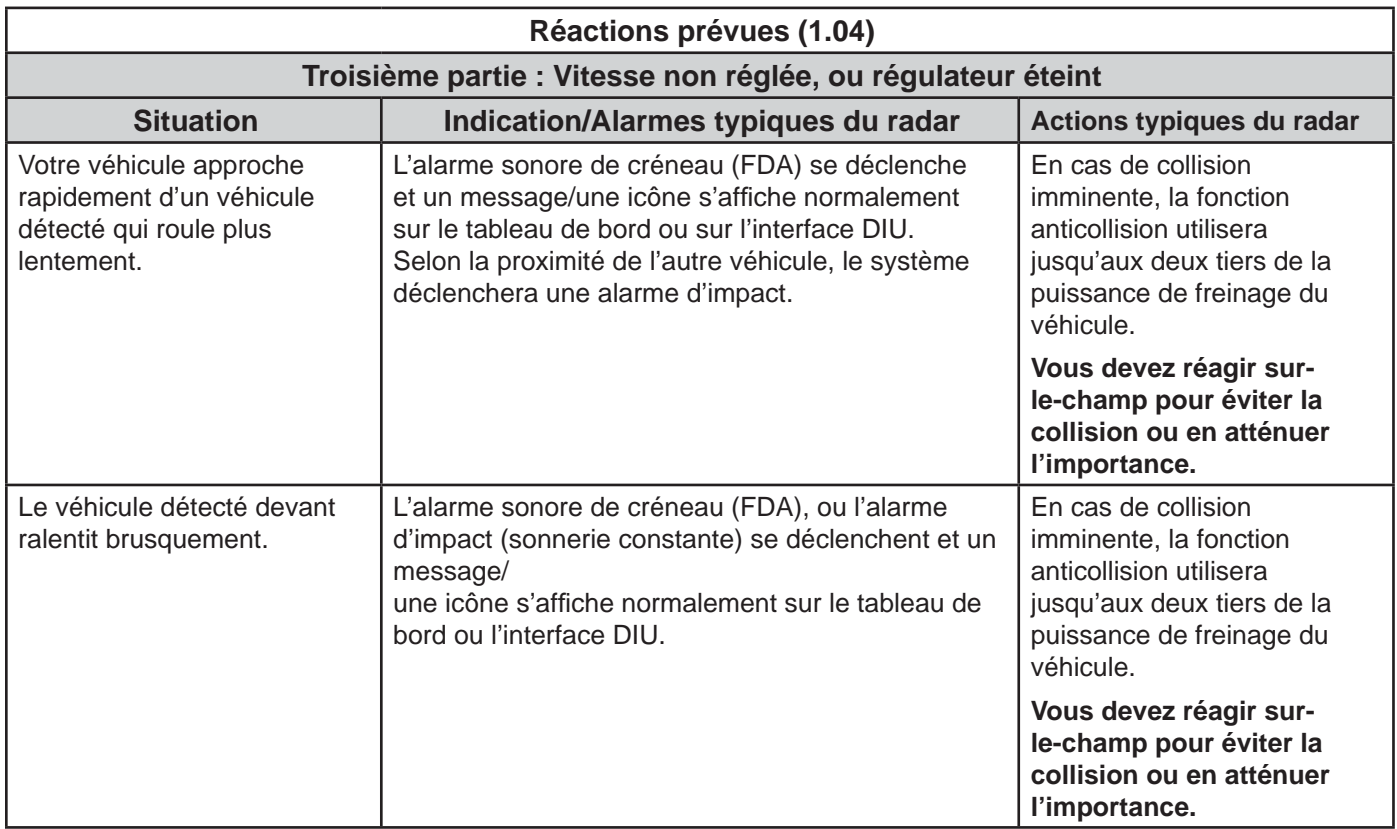

**TABLEAU 1 – 3e PARTIE –** *SITUATIONS DE FONCTIONNEMENT DU SYSTÈME WINGMAN® ADVANCED™ DE BENDIX®*

*REMARQUE : Ce tableau donne des exemples de situations et de réactions typiques du radar Wingman Advanced. Néanmoins, il ne vise pas à indiquer toutes les situations possibles.*

### **1.05 INTERACTIONS DU CHAUFFEUR AVEC WINGMAN® ADVANCED™ DE BENDIX®**

Le Tableau 2 indique les réactions du système Wingman Advanced aux diverses actions du chauffeur lorsqu'il utilise le système sur la route.

> **Conduire prudemment et rester maître du véhicule demeurent l'entière responsabilité du chauffeur. Le système Wingman Advanced de Bendix ne remplace pas les compétences du conducteur professionnel ; ce dernier doit rester vigilant, avoir de bons réfl exes et pratiquer la conduite préventive.**

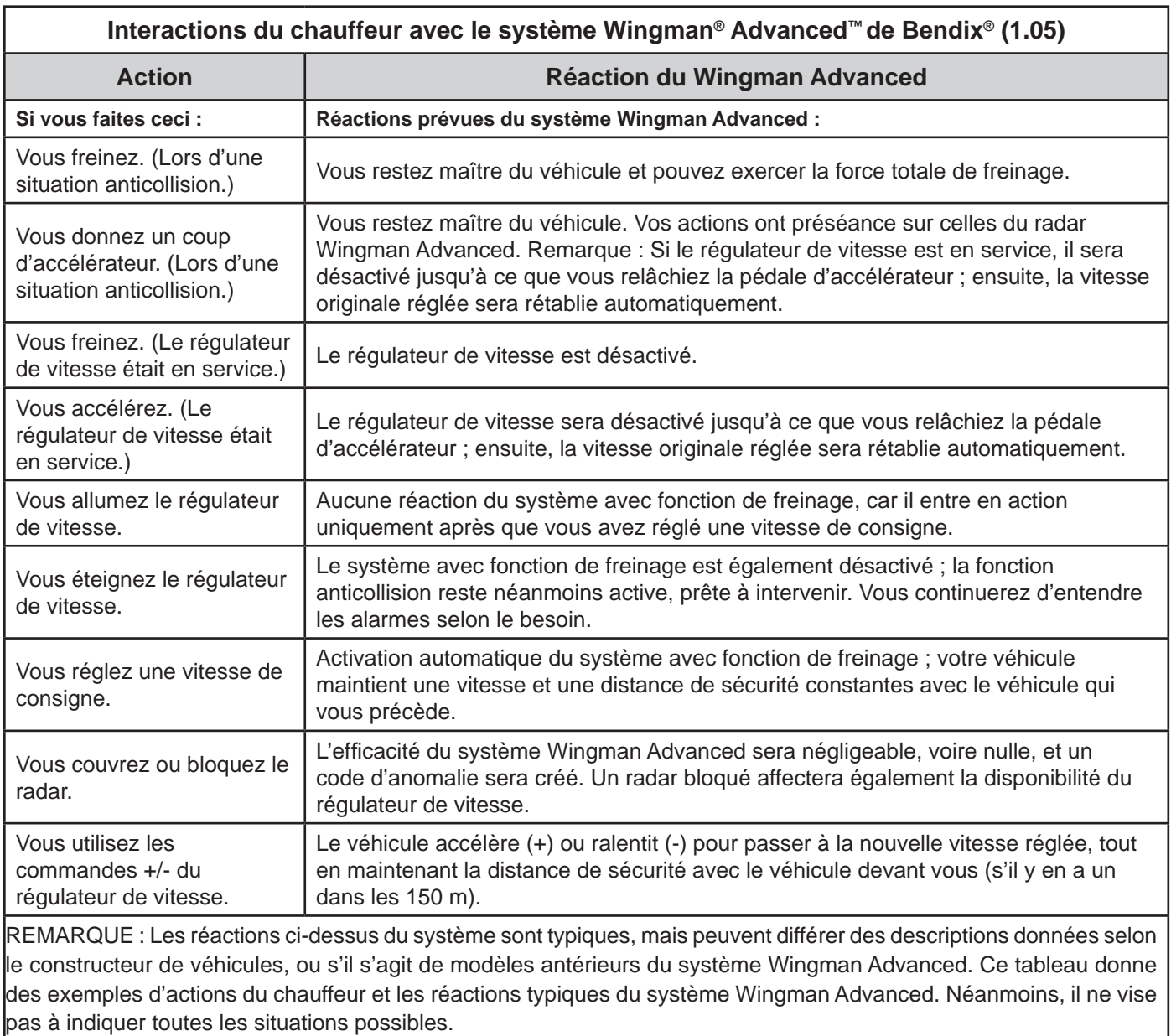

**TABLEAU 2 –** *INTERACTIONS DU CHAUFFEUR AVEC WINGMAN® ADVANCED™ DE BENDIX®*

# **ICÔNE DE DÉTECTION DU VÉHICULE DEVANT**

Avec le régulateur en marche et une vitesse réglée, l'icône de détection (ou un voyant similaire) s'allumera sur le tableau de bord lorsqu'un véhicule devant vous est détecté.

Vous serez ainsi averti que le système Wingman® Advanced™ est en service et surveille la distance entre votre véhicule et celui qui vous précède, et qu'il interviendra automatiquement au besoin.

*Cf. les exemples de la Figure 6.*

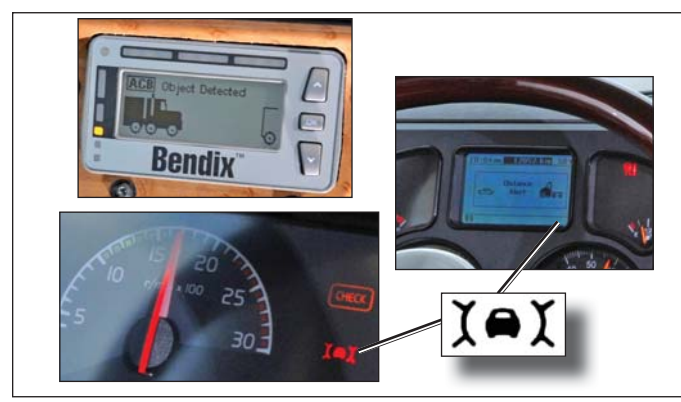

**FIGURE 6 –** *ICÔNES DE DÉTECTION DU VÉHICULE DEVANT*

# **RÉGLAGE D'UNE VITESSE**

Réglez votre vitesse avec le ou les commutateurs fournis par le constructeur du véhicule. Une fois réglée, la vitesse de consigne sera normalement indiquée, soit sur le tableau de bord, le centre de messages ou le compteur de vitesse.

# **1.06 CRÉNEAU (DISTANCE DE SÉCURITÉ)**

Le créneau est la distance de sécurité – mesurée en secondes – entre le véhicule avec système Wingman et le véhicule devant. L'espace disponible entre les véhicules change selon leur vitesse, mais la distance de sécurité en secondes reste la même pour toutes les vitesses réglées.

# **COMMUTATEUR DE RÉGLAGE DU CRÉNEAU**

Cette fonction en option de Wingman Advanced permet au chauffeur de régler le créneau, soit le laps de temps. (La présence ou non de ce commutateur dépend du constructeur de véhicules.) Le réglage augmente ou diminue le laps de temps : la distance de sécurité (mesurée en secondes) est augmentée lorsque l'on appuie sur (+), diminuée lorsque l'on appuie sur (-).

## **1.07 PRINCIPES DE LA FONCTION ANTICOLLISION WINGMAN ADVANCED**

Dès que la vitesse de votre véhicule dépasse 24 km/h, la fonction anticollision Wingman Advanced devient opérationnelle et prête à intervenir au besoin. Une vitesse n'a pas besoin d'être réglée. La fonction anticollision Wingman Advanced vous alertera automatiquement et utilisera jusqu'aux deux tiers de la puissance de freinage du véhicule en cas de collision imminente avec le véhicule devant. Vous, le chauffeur, devrez alors réagir sur-le-champ pour empêcher une collision ou en atténuer l'importance.

La fonction anticollision est toujours prête à intervenir, à la condition qu'il n'y ait aucun code d'anomalie actif dans le système de freinage, dans le système Wingman Advanced et d'autre système d'appoint du véhicule.

### **FREINAGE AUTOMATIQUE**

Le véhicule gère automatiquement les priorités de freinage parmi ses divers systèmes qui utilisent les freins de base, tels l'électrostabilisateur programmé ESP® Wingman Advanced de Bendix®, le système antipatinage à l'accélération ATC de Bendix® et les freins ABS (dispositif antiblocage) de Bendix®.

# **1.08 ALARMES ET VOYANTS**

Le fonctionnement du système Wingman® Advanced™ de Bendix® diffère des autres régulateurs avec alarmes et anticollision frontale. Il est important que *VOUS* compreniez parfaitement toutes les fonctions de ce radar, en particulier les voyants et alarmes chauffeur.

Le système Wingman Advanced donne trois alarmes importantes : l'alarme de créneau (FDA), l'alarme d'impact (IA) et l'alarme d'objet fixe (SOA). Ces alarmes sont toujours actives, prêtes à vous alerter, que vous utilisiez ou non le régulateur de vitesse.

*Cf. Annexe B, Sections 3.0-5.0, pour un complément d'information sur les affi chages et alarmes de l'interface chauffeur DIU.*

 **AVERTISSEMENT : Une alarme sonore ou visuelle du système vous alerte que le véhicule devant vous est trop près : vous devez alors réagir sur-le-champ pour empêcher une collision ou en atténuer l'importance.**

# **ALARME D'IMPACT (IA)**

 **L'alarme d'impact est la plus grave du système Wingman Advanced. Elle vous alerte d'une collision imminente avec le véhicule devant détecté : vous devez alors réagir sur-le-champ pour éviter la collision ou en atténuer l'importance.**

#### **L'alarme d'impact entre en fonction aussitôt que la vitesse de votre véhicule dépasse 24 km/h.**

Le déclenchement de l'alarme d'impact s'accompagne d'un message/d'une icône sur le tableau de bord ou sur l'interface chauffeur (DIU) de Bendix®. Le mode réel d'affichage/de sonnerie varie selon le constructeur de véhicules.

*REMARQUE : L'alarme d'impact s'accompagne normalement d'un serrage des freins. Le radar Wingman Advanced utilisera jusqu'aux deux tiers de la puissance de freinage de votre véhicule. Vous devez également freiner si la situation l'exige pour maintenir la distance de sécurité avec le véhicule devant vous.*

*Cf. un exemple d'icône d'alarme d'impact à la Figure 7.*

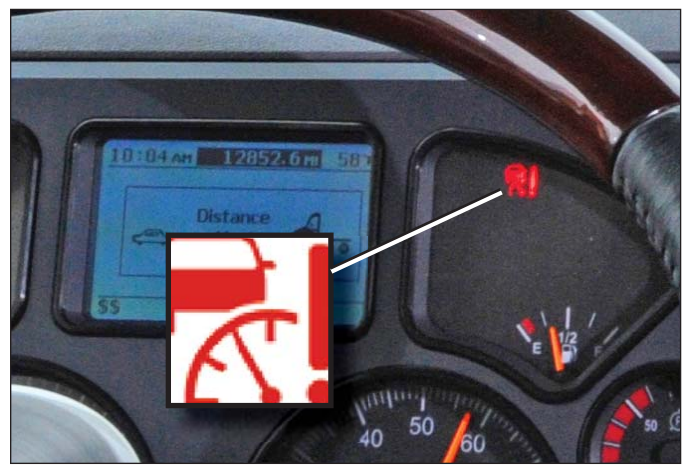

**FIGURE 7 – EXEMPLE D'UNE ICÔNE D'ALARME D'IMPACT**

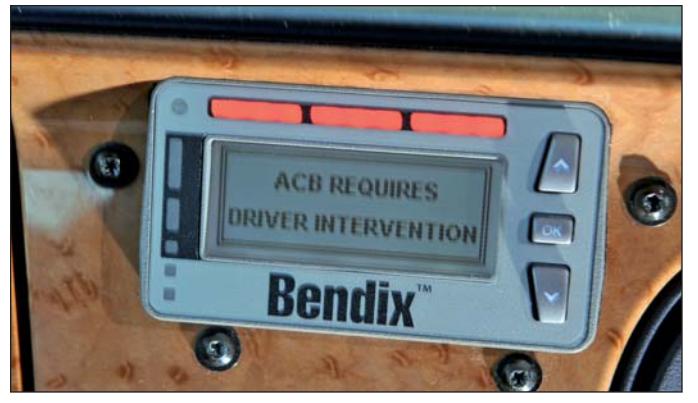

**FIGURE 8 –** *TEXTE ET JEU DE LUMIÈRES D'UNE ALARME D'IMPACT SUR UNE DIU DE BENDIX®*

### **L'ALARME SONORE DE CRÉNEAU (FDA)**

 **L'alarme sonore de créneau (FDA) avec voyant se déclenche lorsque la distance de sécurité (celle entre votre véhicule et celui qui vous précède) équivaut à moins de une seconde et demie\* (1,5) et diminue. Lorsque l'alarme retentit, vous devez donc augmenter** 

**la distance, jusqu'à ce que l'alarme s'arrête de sonner.**

La FDA entre en fonction aussitôt que la vitesse de votre véhicule dépasse 8 km/h. La fréquence de la sonnerie augmente à mesure que la distance de sécurité diminue. Lorsque la FDA atteint le seuil critique, un voyant rouge s'allume normalement sur le tableau de bord. La FDA s'accompagne parfois d'une alarme visuelle.

\* 1,5 seconde est le réglage par défaut ; il peut différer, selon le parc/l'équipementier.

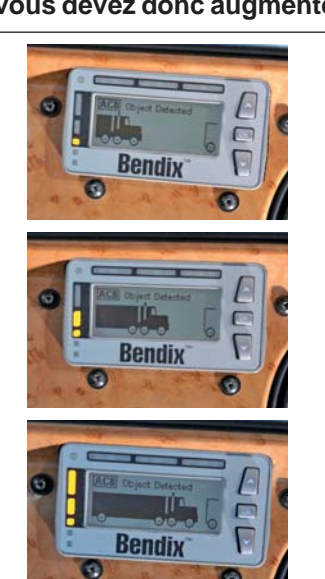

*FIGURE 9 – INTERFACE CHAUFFEUR (DIU) AFFICHANT DIVERSES ALARMES DE CRÉNEAU AVEC SONNERIES QUI SE RÉPÈTENT DE PLUS EN PLUS VITE.*

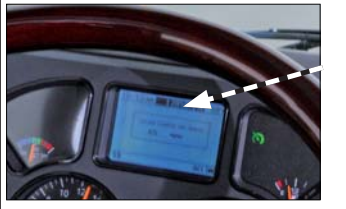

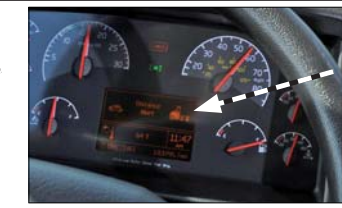

Ci-dessus : Exemples d'interfaces d'autres constructeurs automobiles.

**FIGURE 10 –** *ALARME DE CRÉNEAU*

# **ALARME D'OBJET FIXE (SOA)**

 **Alarme d'objet fi xe (SOA) – Le système Wingman® Advanced™ de Bendix® vous alerte jusqu'à trois (3) secondes à l'avance de la proximité d'un objet fi xe et de taille importante dans votre file, dans la mesure où cet objet comporte des surfaces métalliques (réfl exion radar). Cette alarme signale une collision imminente avec l'objet détecté : vous devez alors réagir sur-le-champ pour éviter la collision ou en atténuer l'importance.**

La SOA entre en fonction aussitôt que la vitesse de votre véhicule dépasse 16 km/h.

Redoublez de vigilance à l'approche de certains types de véhicules et d'objets. En effet, le système Wingman Advanced pourrait ne pas détecter les objets ayant peu de surfaces métalliques (véhicules de camping, calèches, motocyclettes, remorques forestières, etc.).

*REMARQUE : Prendre un virage peut réduire le délai d'alarme à moins de trois (3) secondes.*

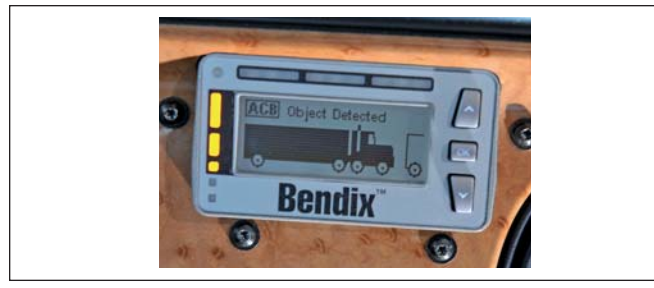

**FIGURE 11 –** *AFFICHAGE D'UNE ALARME D'OBJET*

### **ALARME DE FREINAGE EXCESSIF**

 **Le système Wingman® Advanced™ de Bendix® vous alerte en cas d'interventions trop fréquentes et de freinage excessif du système. Le surmenage des freins risque de causer une surchauffe et une perte de leur effi cacité, en raison d'une augmentation de la chaleur sur les surfaces en friction.** Rouler dans les descentes avec une vitesse réglée déclenchera cette alarme.

 **Engagez-vous dans les descentes de la façon habituelle, en rétrogradant au besoin et à une vitesse prudente. Veillez à** *NE PAS* **utiliser le régulateur de vitesse dans les descentes.**

Suivant le constructeur du véhicule, un message s'affiche sur le tableau de bord et une alarme sonore se déclenche après détection d'un freinage excessif. Vous devez réagir immédiatement.

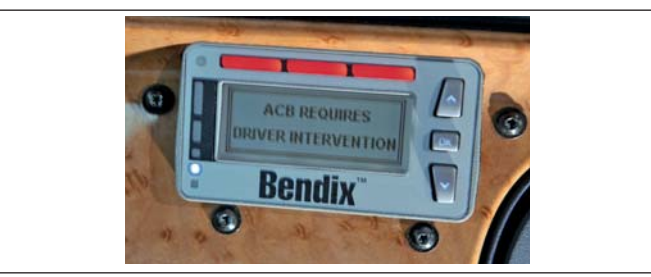

#### **FIGURE 12 – ALARME DE FREINAGE EXCESSIF**

La désactivation du régulateur de vitesse après le déclenchement de l'alarme de freinage excessif (en appuyant sur la pédale de frein ou en éteignant le régulateur) arrête l'alarme. Après une alarme de freinage excessif, vous devez attendre au moins 20 minutes avant de régler à nouveau une vitesse de consigne. Les freins auront ainsi le temps de refroidir. Si vous réactivez le régulateur dans les 20 minutes, le fonctionnement du système Wingman Advanced sera limité à la décélération et au ralentissement sur moteur. En effet, la fonction de freinage par le système Wingman

Advanced est automatiquement désactivée pendant au moins 20 minutes afin de refroidir les freins.

Si le système ne détecte aucune réaction de votre part dans les 15 secondes après le déclenchement de l'alarme de freinage excessif, il se désactivera de lui-même et un code d'anomalie sera créé. Vous continuerez d'être alerté, mais TOUTES les fonctions du Wingman Advanced (décélération, ralentissement sur moteur, freinage) seront hors service jusqu'à ce que vous remettiez le contact.

**Remarque : Dans tous les cas, vous pouvez toujours freiner si nécessaire, mais vous devrez le faire avec circonspection, car la surchauffe des freins risque de nuire à leur effi cacité.** 

*(Cf. Annexe B7.0.)*

### **1.09 CODES D'ANOMALIE WINGMAN ADVANCED**

Le bon fonctionnement du système Wingman Advanced est vérifié en permanence : si une défectuosité se produit, un code d'anomalie sera créé et le chauffeur en sera alerté. L'alarme particulière qui est donnée varie selon le constructeur de véhicules. Se référer au guide d'utilisation du véhicule et aux Sections 3 et 4.

### **1.10 TRANSFERT DU RADAR**

Il faut tenir compte de plusieurs facteurs avant de pouvoir transférer le radar sur un autre véhicule, notamment la version de l'électrostabilisateur ESP® de Bendix® utilisé sur le véhicule, l'instrumentation, le bloc de commande électronique (BCE) du véhicule, le moteur et la boîte de vitesses. Appelez l'équipe technique Bendix au 1-800-AIR-BRAKE pour établir la faisabilité de ce transfert.

## **AVERTISSEMENT : Ne transférez pas un radar sans avoir auparavant consulté Bendix !**

### **1.11 VOLUME DES ALARMES**

Les alarmes sonores du système Wingman Advanced de Bendix qui sont intégrées au tableau de bord du véhicule ont été réglées en usine : elles ne peuvent être éteintes par le chauffeur, et leur volume ne peut être réglé. En revanche, l'interface chauffeur (DIU) de Bendix® permet le réglage du volume.

# **1.12 FAUSSES ALARMES ÉVENTUELLES**

Certaines conditions routières ou de circulation inhabituelles peuvent confondre le radar Wingman Advanced, qui donne alors une fausse alarme. Éliminer toutes les fausses alarmes est impossible. Cependant, le capteur pourrait être désaligné si les fausses alarmes sont trop fréquentes (plus de deux fois par jour). Corrigez l'anomalie aussitôt que possible.

Les chauffeurs doivent tenir compte des conditions routières et d'autres facteurs pendant la conduite pour réagir de façon adéquate lorsqu'ils sont alertés par le radar Wingman Advanced.

### **2.0 SECTION ENTRETIEN**

#### **Table des matières**

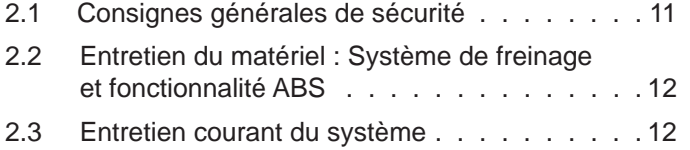

2.4 Assistance supplémentaire à www.bendix.com 12

# *2.1 CONSIGNES GÉNÉRALES DE SÉCURITÉ*

# *AVERTISSEMENT ! LIRE ET OBSERVER CES CONSIGNES POUR PRÉVENIR LES BLESSURES, VOIRE LA MORT :*

#### **Lors d'un travail sur un véhicule ou à proximité, toujours prendre les précautions générales suivantes :**

- 1. Stationner le véhicule sur sol horizontal, serrer le frein à main et bloquer les roues. Toujours porter des lunettes de sécurité.
- 2. Couper le moteur et retirer la clé de contact lors d'un travail sous un véhicule ou autour de celui-ci. Avant un travail dans le compartiment moteur, couper le moteur et retirer la clé de contact. Lorsque les circonstances exigent que le moteur tourne, REDOUBLER DE VIGILANCE pour prévenir les blessures ; veiller à ne pas toucher les composants en mouvement, en rotation, chauds, sous tension ou qui fuient.
- 3. Ne pas tenter de poser, de déposer, de démonter ou d'assembler un composant avant d'avoir lu et d'avoir bien compris la procédure recommandée. Utiliser uniquement les outils appropriés et prendre toutes les précautions relatives au maniement de ces outils.
- 4. Si le travail est effectué sur le système de frein à air comprimé du véhicule ou sur tout autre système auxiliaire à air pressurisé, veiller à évacuer la pression d'air de tous les réservoirs avant de commencer TOUT travail sur le véhicule. Si le véhicule est équipé d'un dessicateur d'air AD-IS® de Bendix® ou d'un module de réservoir de séchage, vider le réservoir de purge.
- 5. Mettre hors tension le circuit électrique conformément à la procédure recommandée par le fabricant, de manière à couper en toute sécurité l'alimentation électrique du véhicule.
- 6. Ne jamais excéder les niveaux de pression recommandés par le fabricant.
- 7. Ne jamais brancher ou débrancher un tuyau ou une conduite sous pression (risque d'effet de fouet). Ne jamais enlever un composant ou un bouchon avant de s'être assuré au préalable que tout le système a été dépressurisé.
- 8. Utiliser uniquement les pièces détachées, composants et trousses d'origine Bendix®. La quincaillerie, les tubes, tuyaux, raccords, etc., de rechange doivent être d'une dimension, d'un type et d'une résistance équivalant à l'équipement d'origine et être étudiés spécialement pour ces utilisations et ces systèmes.
- 9. Les composants avec des filets foirés et les pièces endommagées doivent être remplacés plutôt que réparés. Ne pas tenter des réparations qui exigent un usinage ou un soudage, sauf indication contraire précise et autorisation du fabricant du véhicule et du composant.
- 10. Avant de remettre le véhicule en service, vérifier que tous les composants et tous les systèmes ont été rétablis dans leur état approprié de fonctionnement.
- 11. La fonction ATC du système antipatinage à l'accélération doit être désactivée (le voyant ATC devrait être ALLUMÉ) avant de procéder à tout entretien du véhicule lorsqu'une ou plusieurs roues sur un essieu moteur sont élevées et tournent librement.

**Conduire prudemment et rester maître du véhicule demeurent l'entière responsabilité du chauffeur. Le système Wingman Advanced de Bendix ne remplace pas les compétences du conducteur professionnel ; ce dernier doit rester vigilant, avoir de bons réfl exes et pratiquer la conduite préventive.**

# **2.2 ENTRETIEN DU MATÉRIEL : SYSTÈME DE FREINAGE ET FONCTIONNALITÉ ABS**

**Importance de l'entretien de l'antiblocage de sécurité (ABS) –** Le freinage optimal par le radar Wingman® Advanced™ de Bendix® nécessite des freins ABS en parfait état de fonctionnement, sans aucun code d'anomalie ABS. Confiez la réparation à un technicien qualifié en cas de codes d'anomalie. Un code d'anomalie ABS provoquera en effet la désactivation du radar Wingman Advanced.

 **Importance de l'entretien des freins** – Le freinage optimal par le radar Wingman Advanced est également soumis à un entretien des freins de base (tambours, tambours larges, ou à disques pneumatiques) conforme aux normes et règlements de sécurité en vigueur. L'efficacité du freinage dépend également de pneus bien dimensionnés et à la bonne pression, avec une profondeur de sculpture sûre.

**Anomalies du radar** – Suivant le constructeur du véhicule, un message s'affichera normalement sur le tableau de bord en cas d'anomalie du radar Wingman Advanced. Selon le type d'anomalie détectée, le système établira si le régulateur de vitesse peut continuer de fonctionner normalement (sans les avantages de Wingman Advanced), ou si le régulateur doit être désactivé jusqu'à la réparation. Le système Wingman Advanced doit être réparé aussitôt que possible, afin de rétablir toutes ses fonctionnalités.

# **2.3 ENTRETIEN COURANT DU SYSTÈME**

Le système Wingman Advanced ne requiert presque aucun entretien courant. Les mesures clés pour que le dispositif continue de bien fonctionner sont :

- 1. Garder la lentille du radar propre et bien dégagée.
- 2. Regarder si le pare-chocs, le support et le radar Wingman Advanced sont intacts ; vérifier l'alignement du faisceau. **Le bloc-radar n'est pas un marchepied !**
- 3. Vérifier régulièrement l'alignement du faisceau.
- 4. Effectuer un contrôle du système de freinage conforme aux indications du fabricant pour vérifier le bon fonctionnement des freins.
- 5. Vérifier la pression et l'usure des pneus.

**Examen du radar** – Le radar et son support de fixation doivent être régulièrement vérifiés et nettoyés (boue, neige, accumulation de glace et autres obstructions). L'installation d'un « pare-chevreuils » accessoire est déconseillée, car il risque de nuire au fonctionnement du radar.

**Radar endommagé/faussé/trafi qué –** En cas de dommages au pare-chocs ou au radar, si celui-ci est faussé ou si vous croyez qu'il a été trafiqué, cessez d'utiliser le régulateur de vitesse jusqu'à la réparation du véhicule et la rectification de l'alignement. Par ailleurs, un voyant s'allume sur le tableau de bord lorsque le système détecte l'une de ces anomalies. Consultez le guide d'utilisation du véhicule ou joignez Bendix pour de plus amples renseignements à ce sujet.

*REMARQUE : Un code d'anomalie véhicule qui désactive le régulateur de vitesse entraînera un code d'anomalie dans Wingman Advanced.*

## **2.4 ASSISTANCE SUPPLÉMENTAIRE À WWW.BENDIX.COM/1-800-AIR-BRAKE**

Pour obtenir les toutes dernières nouvelles et pour des téléchargements gratuits du logiciel de diagnostics ACom® de Bendix® et de son guide d'utilisation, visitez le site Web de Bendix :

www.bendix.com

Vous y trouverez également la liste courante des adaptateurs compatibles de prise de diagnostics RP1012 pour le système ABS et le système Wingman.

Pour une assistance directe par téléphone, l'équipe technique Bendix se tient à votre disposition au 1-800-AIR-BRAKE (1-800-247-2725), du lundi au vendredi, de 8 h à 18 h HNE. Suivez les instructions enregistrées pour obtenir de l'aide.

L'équipe technique Bendix peut également être jointe par courriel à : techteam@bendix.com.

# **3.0 SECTION PRÉLUDE AU DÉPANNAGE**

#### **Table des matières**

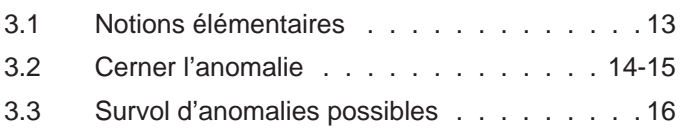

Les trois étapes initiales présentées dans cette section aident à établir un diagnostic précis des anomalies du système Wingman® Advanced™ de Bendix®.

Nous vous invitons à lire ce préambule et la Section Dépannage/Diagnostics (4.0) avant d'effectuer un dépannage.

Le logiciel de diagnostic ACom® de Bendix® (version 6.3 ou plus récente) sera nécessaire dans plusieurs cas pour diagnostiquer le système Wingman Advanced ; vous pouvez le télécharger gratuitement à www.bendix.com.

# **3.1 DÉPANNAGE – NOTIONS ÉLÉMENTAIRES**

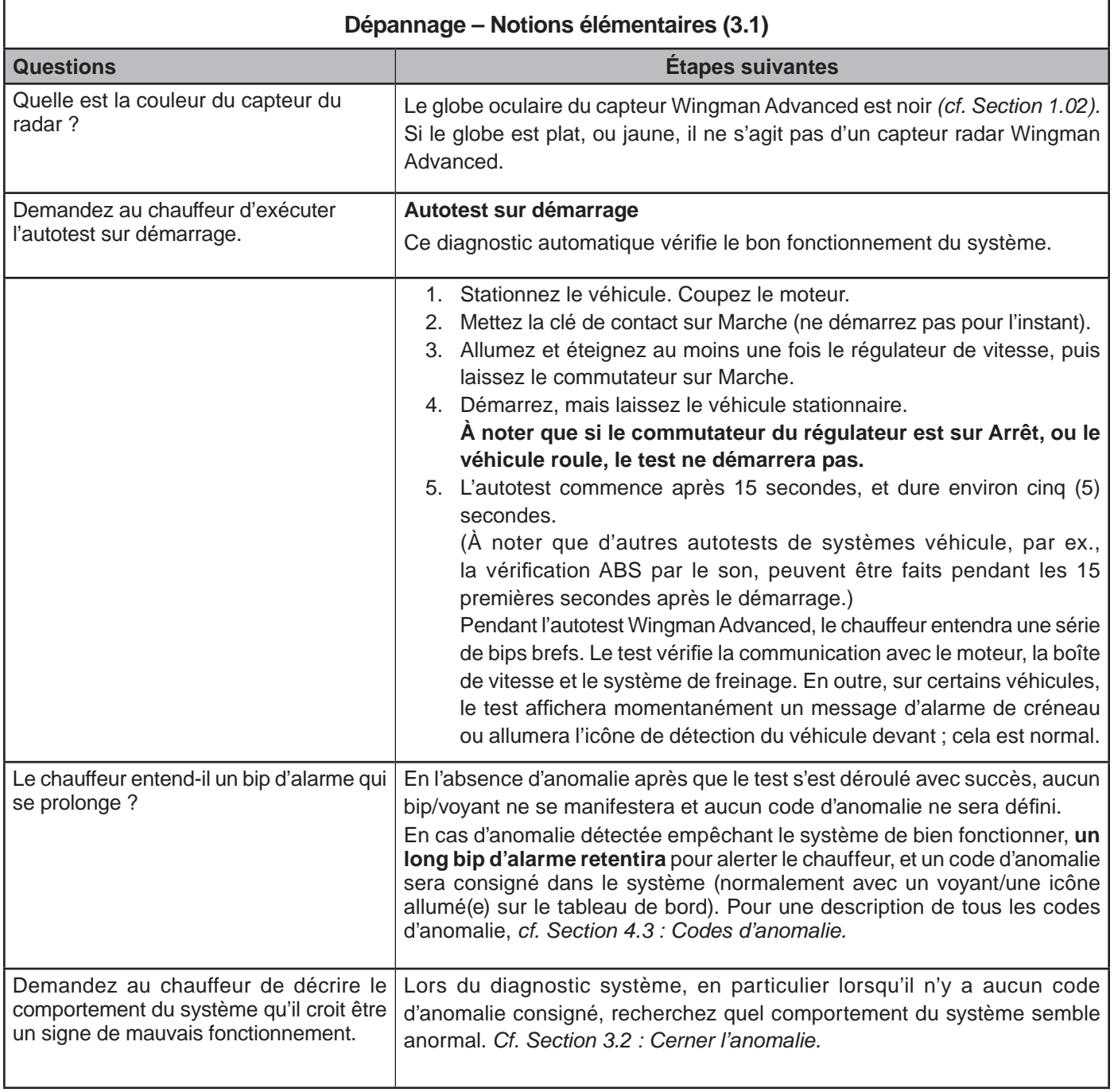

# **3.2 CERNER L'ANOMALIE**

Les questions dans le Tableau 3.2 ci-dessous vous aideront à établir le bon fonctionnement du système Wingman® Advanced™ de Bendix®. Veillez à acquérir une parfaite compréhension du comportement normal du radar : le temps de dépannage en sera d'autant réduit. Le tableau aide à répondre aux questions élémentaires de diagnostic d'anomalies et donne les correctifs possibles. Les termes *en italique* renvoient aux procédures dans ce guide relatives à la réparation de l'anomalie décrite.

Si vous avez besoin des services de l'équipe technique Bendix, veuillez, avant de la joindre au 1-800-AIR-BRAKE, remplir la Liste de contrôle de dépannage (cf. Annexe A), afin de gagner du temps dans le dépannage du système.

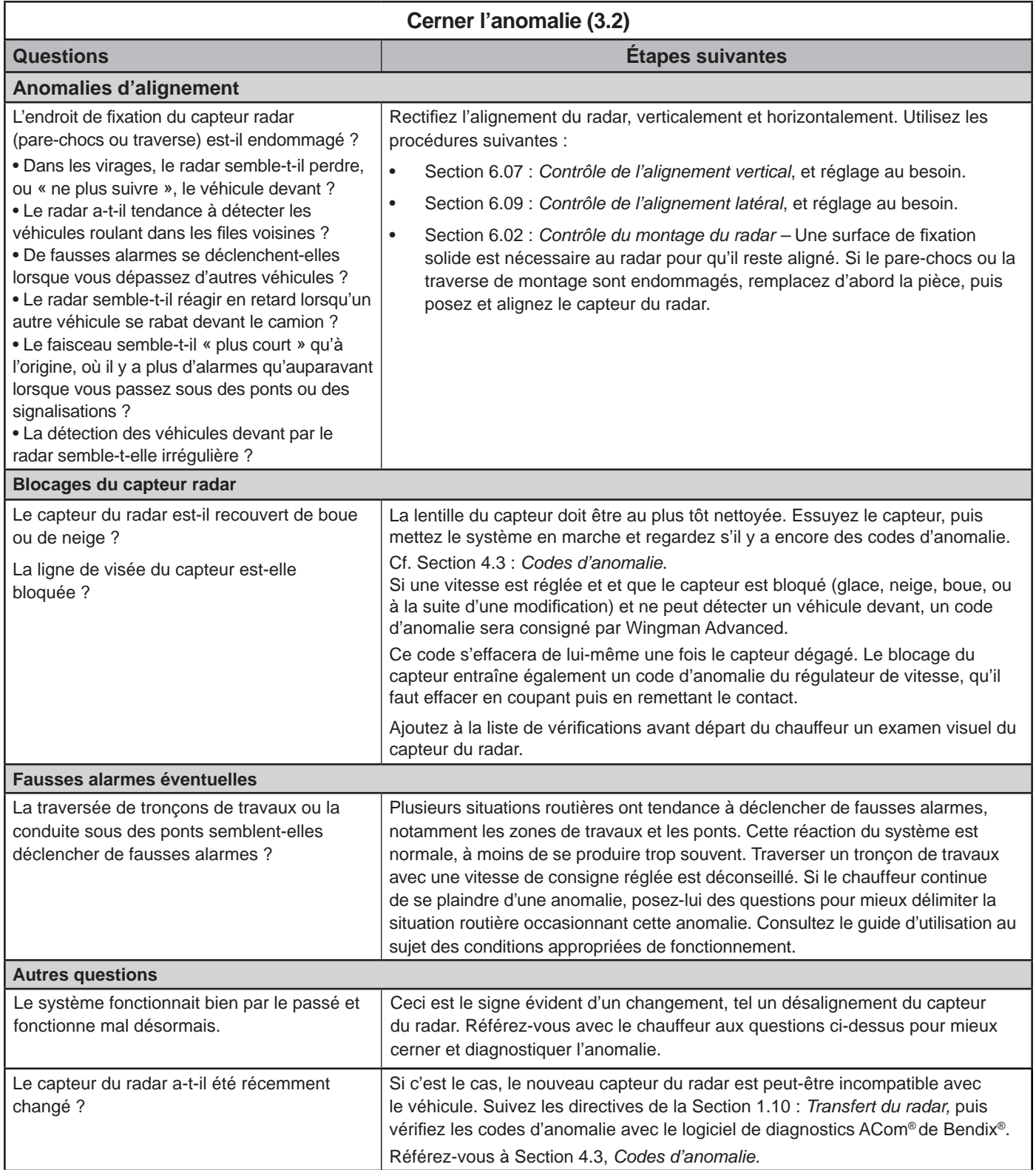

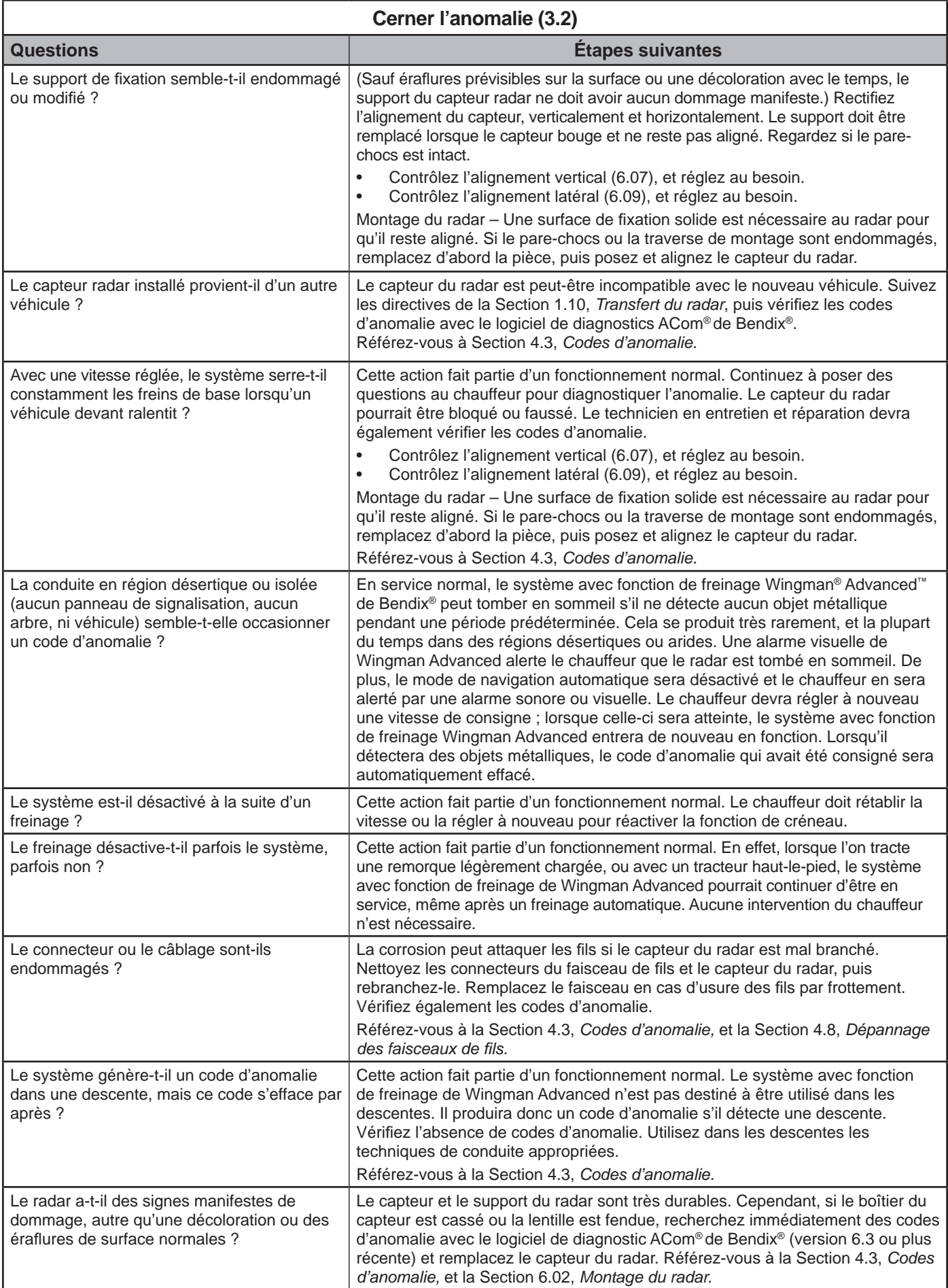

# **3.3 SURVOL D'ANOMALIES POSSIBLES**

Certains problèmes qu'éprouve le client proviennent en fait d'une méconnaissance du système Wingman® Advanced™ de Bendix® et de son fonctionnement normal. Le Tableau 5 ci-dessous vous aidera à trouver la cause d'anomalies possibles en cas de mauvais fonctionnement du Wingman Advanced. Un examen visuel permet de cerner certains problèmes, tandis qu'un code d'anomalie sera consigné avec d'autres : *Cf. Section 4.3 : Codes d'anomalie.*

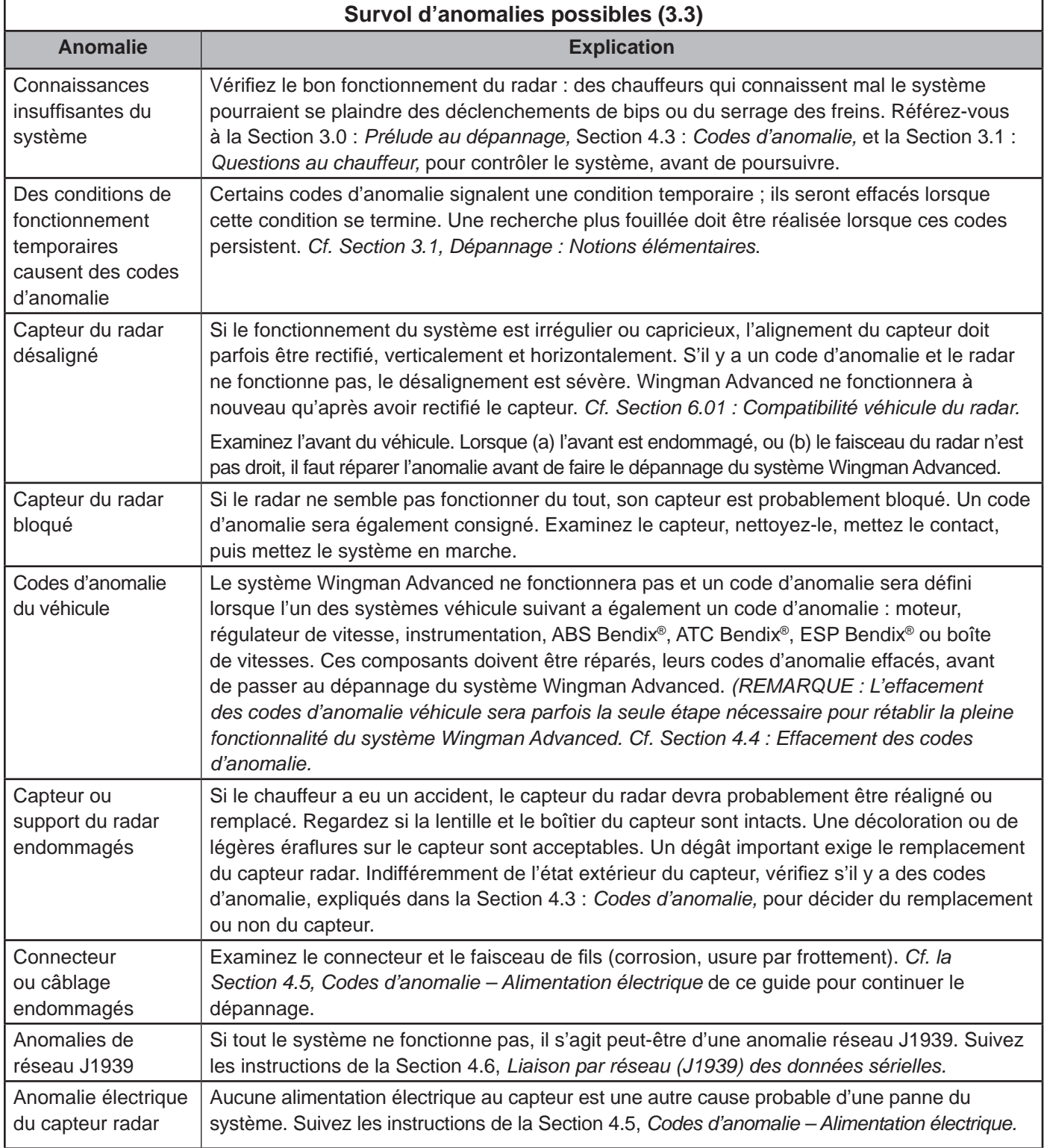

**TABLEAU 5 –** *SURVOL DES ANOMALIES POSSIBLES*

### **4.0 SECTION DÉPANNAGE/DIAGNOSTICS**

#### **Table des matières**

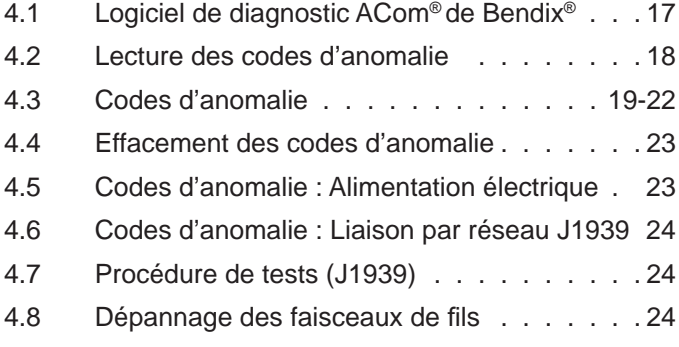

*REMARQUE IMPORTANTE : Tout code d'anomalie véhicule touchant au moteur, à la boîte de vitesses, l'instrumentation, le régulateur de vitesse et les systèmes ABS, ATC ou ESP® de Bendix® doit d'abord être corrigé, sans aucun code d'anomalie pendant que le véhicule roule à une vitesse de consigne réglée, avant de passer au diagnostic des anomalies du système Wingman® Advanced™ de Bendix®.*

### **4.1 LOGICIEL DE DIAGNOSTIC ACOM® DE BENDIX®**

ACom Diagnostics est un logiciel téléchargé gratuitement sur le site Web de Bendix (www. bendix.com) ou installé à partir d'un CD du Centre du documentation Bendix. Ce logiciel permet au technicien d'accéder à toutes les données disponibles de diagnostic du BCE (bloc de commande électronique) et à la capacité de configuration. Utilisez ACom Diagnostics version 6.3 (ou plus récente) pour diagnostiquer les anomalies du système Wingman Advanced de Bendix.

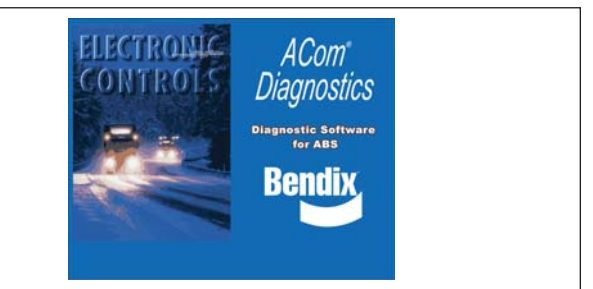

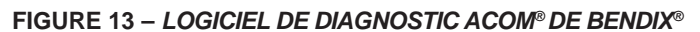

#### **LANCEMENT D'ACOM® DIAGNOSTICS**

Lancez le logiciel Diagnostics ACom® de Bendix® en cliquant sur le raccourci du bureau, ou à l'écran principal de Windows : démarrer – Tous les programmes – Bendix-ACom® Diagnostics. *Cf. Figure 14 et aussi Annexe C.* Le technicien sélectionne « Wingman » à l'écran d'accueil, puis « Start with ECU » dans le volet Diagnostic Control (commande de diagnostics).

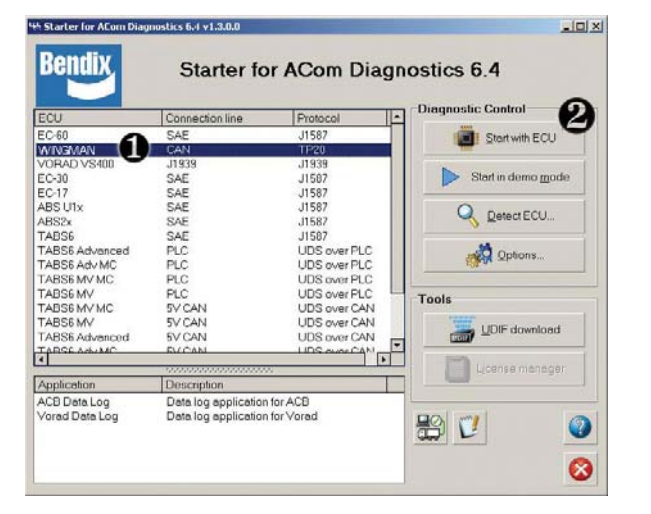

**FIGURE 14 –** *LANCEMENT DU LOGICIEL DE DIAGNOSTIC ACOM® DE BENDIX®*

*REMARQUE : Lors de la toute première utilisation d'ACom Diagnostics, le technicien doit sélectionner l'adaptateur de communications pour les contrôleurs (système Wingman Advanced et l'EC-60™ de* Bendix®*). Ces deux contrôleurs utilisent le même adaptateur, mais le technicien devra préciser pour chacun le protocole de communication. Une fois la connexion établie avec succès, ces étapes deviendront inutiles.*

Le logiciel de diagnostic ACom® de Bendix® pour Guide d'utilisation ABS est téléchargeable sur le site Web www. bendix.com ; il doit servir de référence à toutes les fonctions de l'outil de réparation ACom.

En règle générale, le protocole pour Wingman Advanced est désigné CAN ou CAN 250. (*Cf. Figure 15 pour des exemples d'un adaptateur compatible avec Wingman Advanced*). Le protocole du contrôleur EC-60™ de Bendix® sera désigné J1708.

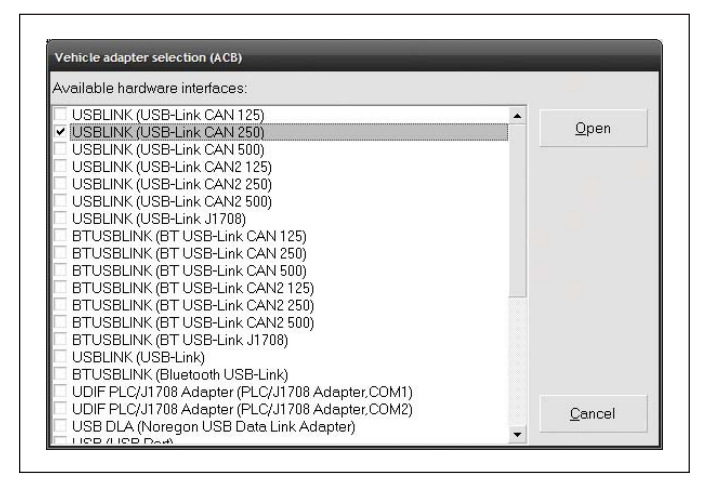

**FIGURE 15 –** *LOGICIEL DE DIAGNOSTIC ACOM® DE BENDIX® – INTERFACE DU MATÉRIEL*

# **4.2 LECTURE DES CODES D'ANOMALIE (DTC)**

Le logiciel de diagnostic ACom – version 6.3 ou plus récente – est obligatoire lorsque le système produit un code d'anomalie (DTC) avec, sur le tableau de bord, un voyant ou une icône allumé(e). Sélectionnez « Advanced » à l'écran d'accueil, puis « Start with ECU ». Cliquez sur DTC pour afficher les codes d'anomalies. Cf. Annexe C, *captures d'écran. Cf. Section 4.3, tableau complet des codes d'anomalie et des correctifs.*

### **4.21 LECTURE DE LA VERSION LOGICIELLE**

Si vous devez indiquer la version logicielle du Wingman Advanced en cours de dépannage, vous trouverez ce chiffre sur l'onglet « Wingman Advanced Status » (État Wingman Advanced). *Cf. Figure 16. Cf. également Section 5.1 pour d'autres indicateurs de système.*

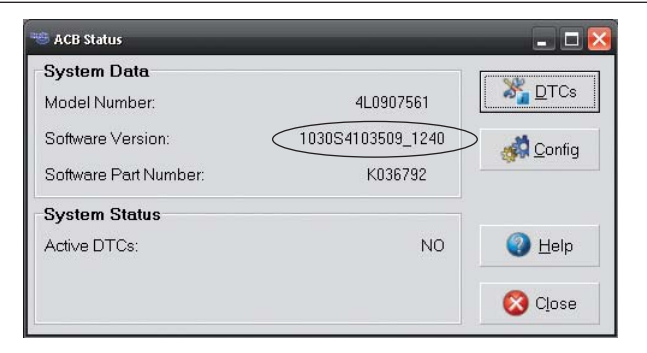

**FIGURE 16 –** *LOGICIEL DE DIAGNOSTIC ACOM® DE BENDIX ® – ÉCRAN D'ACCUEIL, VERSION LOGICIELLE*

.

### **4.3 CODES D'ANOMALIE**

*Cf. Tableau 6 ci-dessous :*

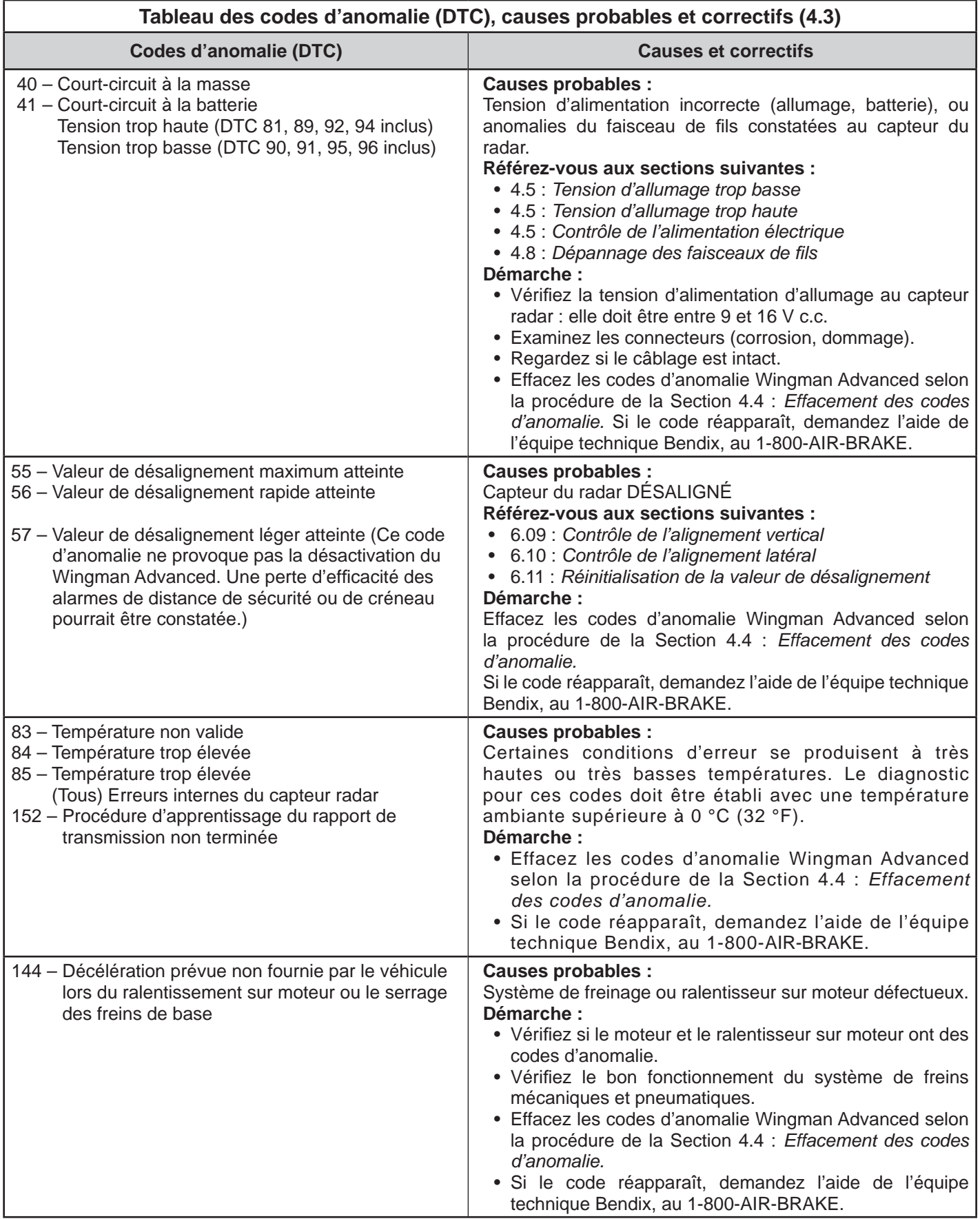

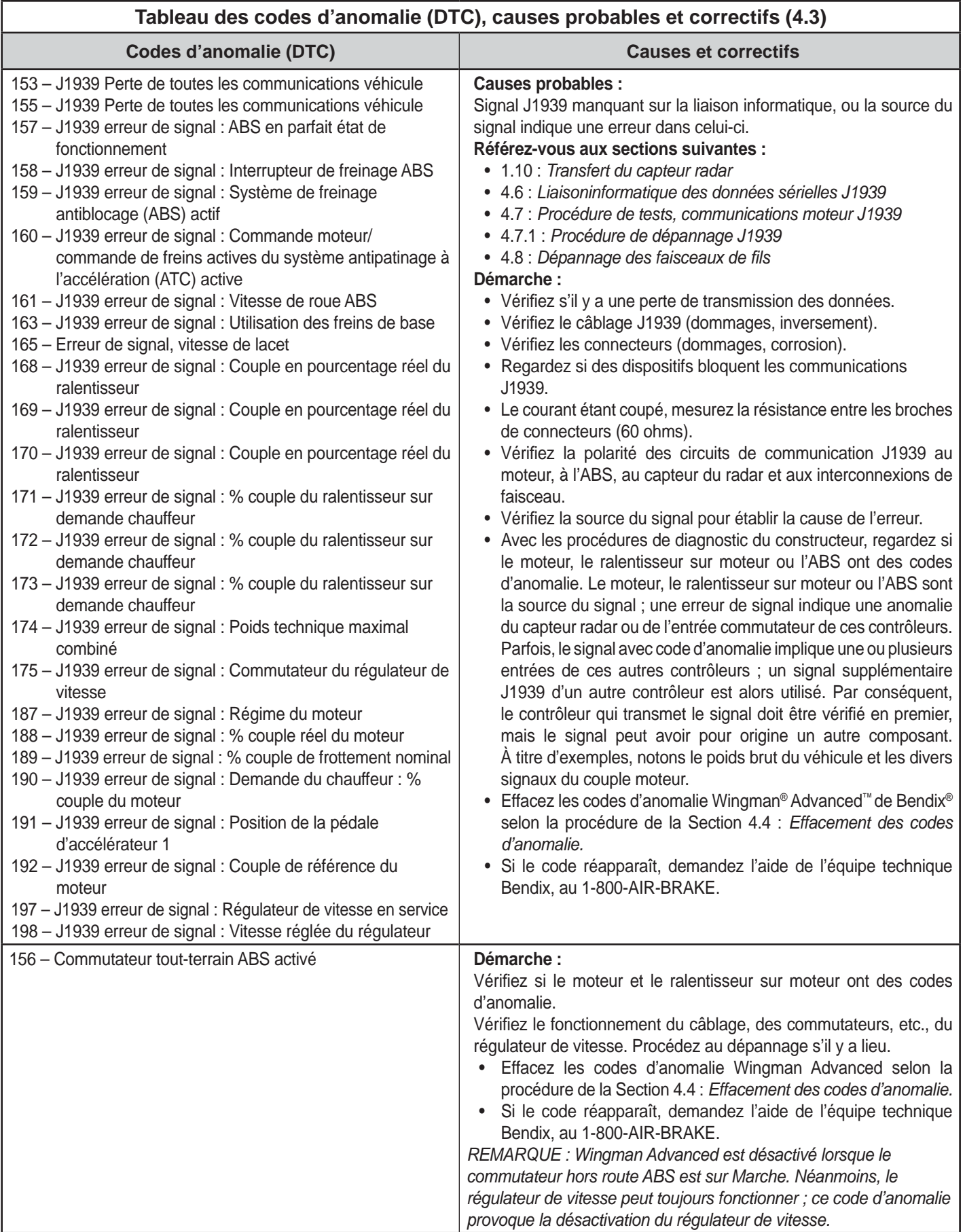

**TABLEAU 6 –** *CODES D'ANOMALIE (DTC) (PAGES 19-22)*

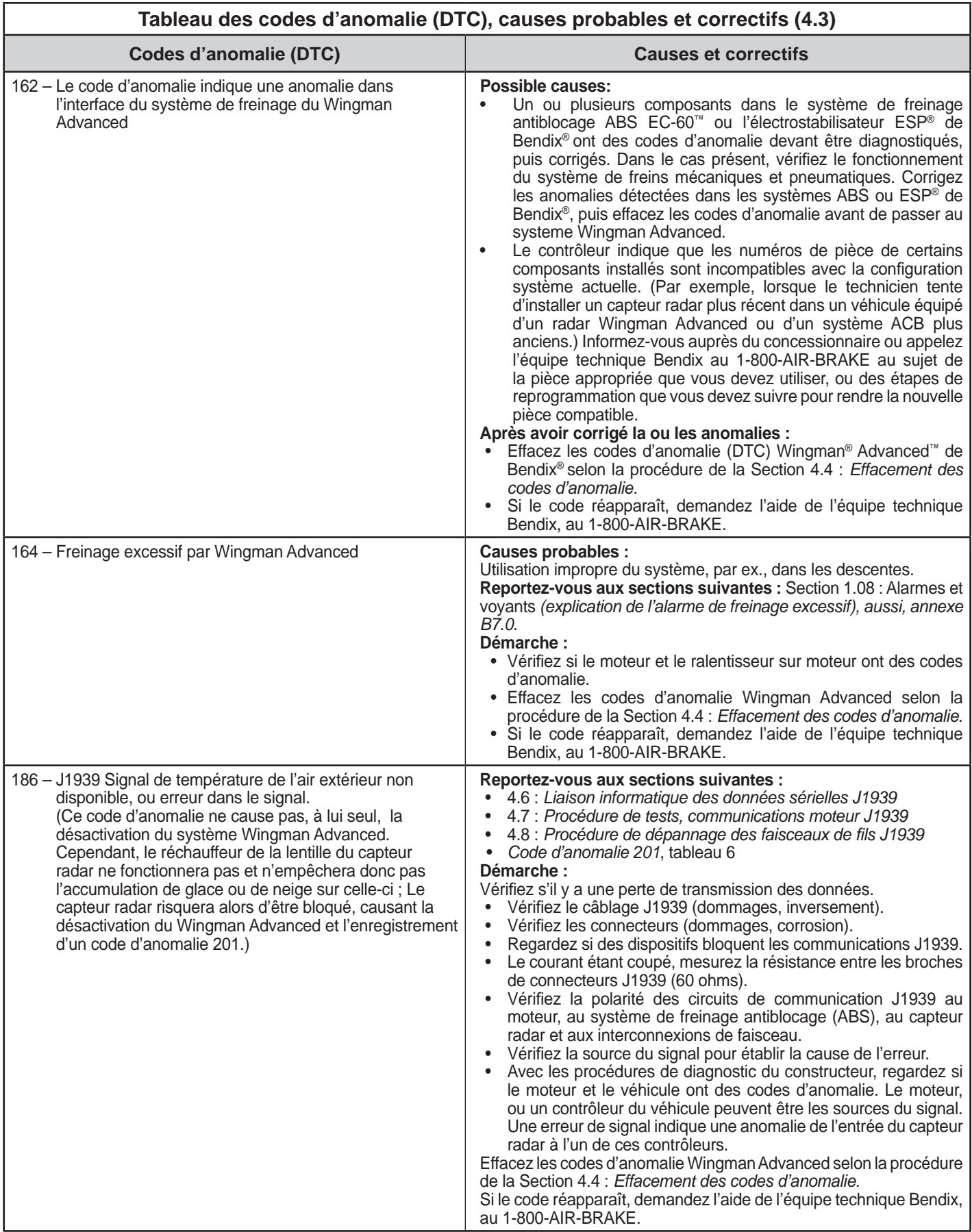

**TABLEAU 6 –** *CODES D'ANOMALIE (DTC) (PAGES 19-22)*

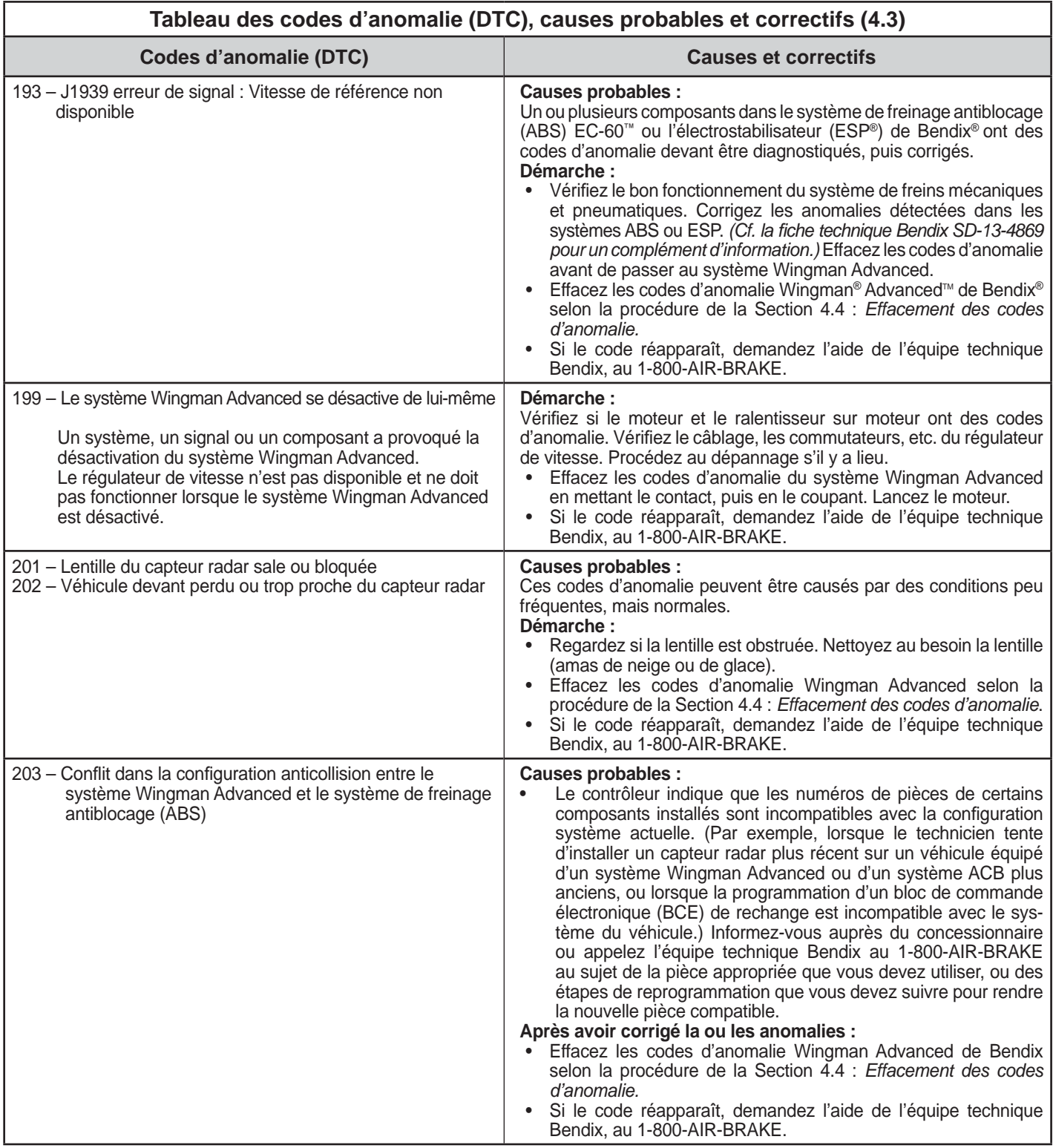

**TABLEAU 6 –** *CODES D'ANOMALIE (DTC) (PAGES 19-22)*

### **4.4 EFFACEMENT DES CODES D'ANOMALIE (DTC)**

Cette procédure doit être utilisée lors du dépannage des anomalies dont le code est indiqué au tableau 6.

Effacez les codes d'anomalie du système Wingman Advanced avec l'outil d'entretien ACom® de Bendix®. Cliquez sur le bouton « Clear » (Effacer) figurant à l'écran « Read/Clear Fault Codes » (Lecture/Effacement des codes d'anomalie). Utilisant uniquement l'alimentation d'allumage, mettez le véhicule hors tension pendant au moins 15 secondes. Lancez ensuite le moteur et laissez-le tourner au ralenti pendant au moins 15 secondes.

Faites alors un essai sur route (piste d'essai ou tronçon routier approprié), mettez en marche le régulateur de vitesse pour vérifier son bon fonctionnement.

Si le code réapparaît, demandez l'aide de l'équipe technique Bendix, au 1-800-AIR-BRAKE.

# **4.5 DÉPANNAGE DES CODES D'ANOMALIE (CODES) : ALIMENTATION ÉLECTRIQUE**

### **TENSION D'ALLUMAGE TROP BASSE**

Mesurez la tension d'allumage sous charge. La tension d'allumage doit être supérieure à 10 V c.c. (volts c.c.). Examinez la batterie et les composants associés du véhicule. Vérifiez le câblage et les connecteurs (dommages, corrosion) et le serrage des connexions. Vérifiez l'état du fusible.

### **TENSION D'ALLUMAGE TROP HAUTE**

Mesurez la tension d'allumage. La tension d'allumage ne doit pas être supérieure à 16 V c.c. Examinez la batterie et les composants associés du véhicule. Vérifiez le câblage et les connecteurs (dommages, corrosion) et le serrage des connexions.

# **CONTRÔLE DE L'ALIMENTATION ÉLECTRIQUE**

- 1. Prenez toutes les mesures au connecteur de faisceau du capteur radar.
- 2. Branchez une charge (par ex., un feu de freinage 1157) sur la tension d'alimentation et le connecteur de masse. Mesurez la tension avec la charge. La tension d'alimentation sur la broche 8 de masse doit être entre 10 et 16 V c.c. (volts c.c.).
- 3. Vérifiez le câblage et les connecteurs (dommages, corrosion) et le serrage des connexions.
- 4. Examinez la batterie et les composants associés du véhicule. La connexion à la masse doit être bien serrée et solide.
- 5. Suivez les procédures décrites par le constructeur du véhicule pour vérifier la sortie de l'alternateur (bruit excessif).

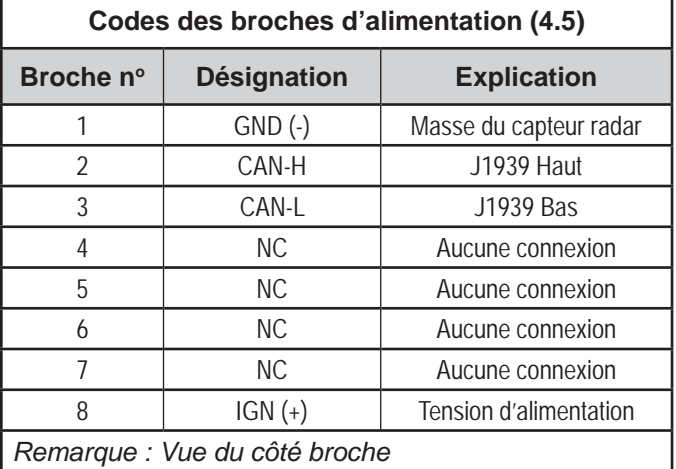

**TABLEAU 7 –** *CODES DES BROCHES D'ALIMENTATION*

# **4.6 LIAISON INFORMATIQUE (J1939) DES DONNÉES SÉRIELLES**

Vérifiez s'il y a une perte de transmission des données entre le capteur radar du système Wingman® Advanced™ de Bendix®, le contrôleur ABS, le bloc de commande électronique (BCE) du moteur et les autres dispositifs connectés au réseau J1939. Vérifiez le câblage et les connecteurs (dommages, corrosion) et le serrage des connexions. Suivez les procédures décrites par le constructeur du véhicule pour vérifier la présence du bloc de commande électronique (BCE) du moteur et du contrôleur ABS sur la liaison J1939.

Vérifiez la connexion du bloc de commande électronique (BCE) du moteur. Regardez si des dispositifs nuisent aux communications J1939.

## **4.7 PROCÉDURE DE TESTS, COMMUNICATIONS (J1939) MOTEUR**

Le contrôle de la distance et du freinage par le système Wingman Advanced exigent plusieurs messages J1939 du bloc de commande électronique (BCE) du moteur, lui permettant de régler le couple du moteur et du ralentisseur sur moteur. En l'absence de l'un de ces messages, le système Wingman Advanced établira un code d'anomalie.

À l'aide des procédures de tests du fabricant de moteurs, vérifiez le moteur pour voir si des erreurs empêchent le système Wingman Advanced de régler le couple du moteur ou du ralentisseur sur moteur.

# **4.7.1 PROCÉDURE DE DÉPANNAGE J1939**

1. Sauf indication contraire, prenez toutes les mesures au connecteur du faisceau.

 **MISE EN GARDE :** VEILLEZ À NE PAS INSÉRER LES SONDES SUR LA FACE ARRIÈRE DU CONNECTEUR : VOUS RISQUERIEZ D'ENDOMMAGER LE JOINT AUTOUR DU FIL.

 **MISE EN GARDE :** N'INSÉREZ AUCUNE SONDE DANS LA BROCHE DU CONNECTEUR HOMOLOGUE DU CAPTEUR RADAR QUI EST PLUS GROS QUE 0,62 MM DE DIAMÈTRE OU CARRÉ ; LA BROCHE DU CONNECTEUR SUBIRA DES DOMMAGES ET LE FAISCEAU DEVRA ÊTRE REMPLACÉ.

2. Vérifiez le câblage J1939 (dommages, inversement). Si les circuits de câblage J1939 HAUT ou J1939 BAS sont endommagés (par ex., un court-circuit entre les deux), toute la liaison J1939 sera perdue. L'anomalie est parfois intermittente ; il peut donc arriver que la liaison J1939 fonctionne normalement. Dans ce cas, plusieurs codes d'anomalie seront consignés dans plusieurs contrôleurs moteur et véhicule.

 Si les circuits de câblage J1939 HAUT et J1939 BAS sont inversés, la communication de toute la liaison J1939 ne sera pas perdue : seuls les dispositifs situés après le point de l'anomalie ne recevront pas, ou ne pourront transmettre les messages de données.

3. Vérifiez le connecteur : circuits ouverts ou courtscircuits (tension ou masse) causés par une corrosion ou des dommages du câblage.

 Si les bornes du connecteur sont corrodées, cela peut indiquer une pénétration d'eau dans le système de câblage et peut-être dans le capteur radar. Le remplacement de tout le faisceau est alors recommandé. Si les bornes du capteur radar sont corrodées, le remplacement du capteur est alors recommandé.

- 4. Regardez si des dispositifs J1939 nuisent aux communications J1939. Le technicien en entretien et en réparation doit consulter les procédures du constructeur du véhicule pour connaître les autres procédures de dépannage J1939. Le dispositif doit être mis hors tension, puis des mesures doivent être prises aux broches du bloc de commande électronique (BCE), afin de déterminer les courts-circuits aux broches de masse et d'alimentation et la résistance entre les circuits d'entrée J1939 HAUT ou J1939 BAS.
- 5. Débranchez le capteur radar. Après avoir coupé le contact, mesurez la résistance (ohms) avec un multimètre, entre les broches de faisceau 2 et 3. Le relevé doit être d'environ 60 ohms. Sinon, vérifiez le câblage du véhicule conformément aux procédures décrites par le constructeur.
- 6. Débranchez le capteur radar. Après avoir coupé le contact, mesurez la résistance (ohms) avec un multimètre, entre les broches du faisceau 2 et la masse. La mesure doit indiquer un circuit ouvert ou une résistance très élevée. Sinon, vérifiez le câblage du véhicule conformément aux procédures décrites par le constructeur.
- 7. Débranchez le capteur radar. Après avoir coupé le contact, mesurez la résistance (ohms) avec un multimètre, entre les broches du faisceau 3 et la masse. La mesure doit indiquer un circuit ouvert ou une résistance très élevée. Sinon, vérifiez le câblage du véhicule conformément aux procédures décrites par le constructeur.

# **4.8 DÉPANNAGE DES FAISCEAUX DE FILS**

Les connecteurs de faisceaux doivent être bien enfoncés pour maintenir une étanchéité contre les intempéries. Poussez le connecteur homologue jusqu'à ce qu'il s'enclenche (fermeture étanche). Lorsque vous remplacez un capteur radar Advanced, regardez si le connecteur du faisceau de fils est intact (aucune corrosion) avant de le brancher sur le capteur neuf. Vérifiez le connecteur : circuits ouverts ou courts-circuits (tension ou masse) causés par une corrosion ou des dommages du câblage.

Si les bornes du connecteur sont corrodées, cela indique une pénétration d'eau dans le système de câblage et peutêtre dans le capteur radar. Le remplacement de tout le faisceau est alors recommandé. Si les bornes du capteur radar sont corrodées, le remplacement du capteur est alors recommandé.

### **5.0 AUTRES FONCTIONS DU SYSTÈME**

#### **Table des matières**

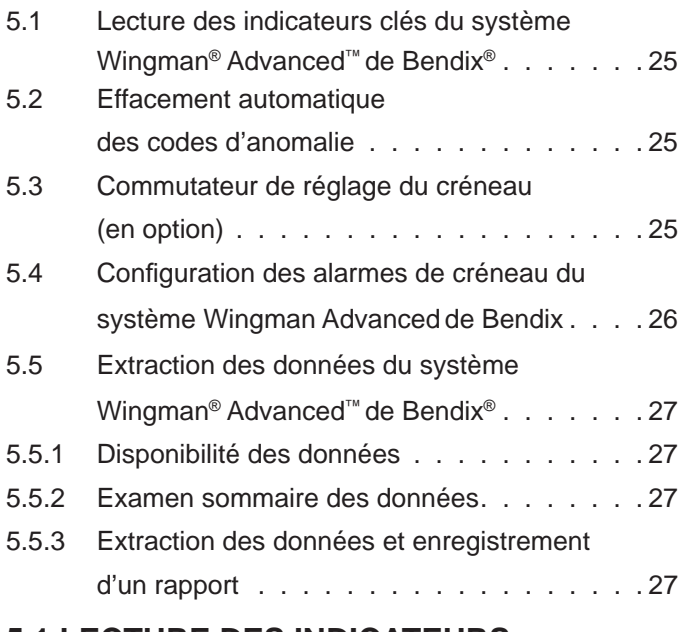

### **5.1 LECTURE DES INDICATEURS CLÉS DU SYSTÈME WINGMAN® ADVANCED™ DE BENDIX®**

Le logiciel de diagnostic ACom® de Bendix®,version 6.3 ou plus récente, doit être utilisé pour prendre connaissance des indicateurs clés du système, tels le numéro de la version logicielle. Dans le menu principal du logiciel de diagnostic d'ACom, le technicien met en surbrillance Advanced, puis clique sur « Start with ECU » (Démarrer avec le bloc de commande électronique (BCE)). L'écran de l'état Advanced s'affiche alors. Cliquer sur « Config. » (Configuration) affichera les indicateurs clé du système. *Reportez-vous à la Section 4.21 pour voir un exemple de lecture de la version logicielle. Reportez-vous à Figure 17 pour voir un exemple de confi guration du logiciel ACom. Cf. l'annexe D.*

*REMARQUE : Le logiciel de diagnostic ACom® sert également à dépanner les système ESP®, ATC, et ABS de Bendix®.*

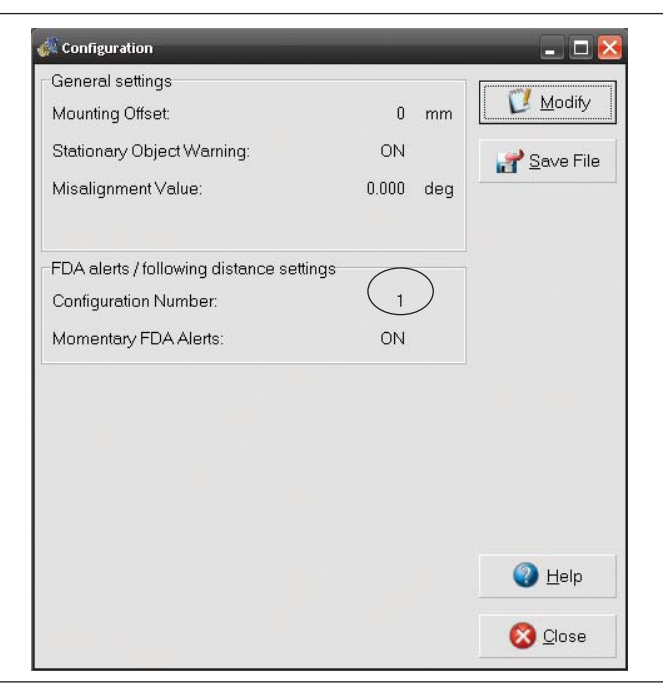

**FIGURE 17** *– ÉCRAN ACOM® DE BENDIX® MONTRANT LE NUMÉRO DE CONFIGURATION*

### **5.2 EFFACEMENT AUTOMATIQUE DES CODES D'ANOMALIE WINGMAN® ADVANCED™ DE BENDIX®**

Bon nombre des codes d'anomalie s'effacent automatiquement lorsque la cause de l'anomalie est corrigée. Il est conseillé au technicien qui diagnostique un code d'anomalie d'utiliser l'outil de diagnostic ACom® de Bendix® (version 6.3 ou plus récente) pour effacer les codes d'anomalie, conformément à la procédure de réparation.

Certains codes s'effacent immédiatement : le fonctionnement du radar est alors rétabli. D'autres codes s'effacent après une coupure du contact pendant environ 15 secondes, puis une remise de contact. Enfin, l'effacement de certains codes exige que le moteur tourne pendant environ 15 secondes.

L'effacement de tous les codes d'anomalies du système Wingman Advanced est accompli lorsque le régulateur de vitesse peut à nouveau être mis en marche.

# **5.3 COMMUTATEUR DE RÉGLAGE DU CRÉNEAU (EN OPTION)**

Si le véhicule est équipé du commutateur de réglage de créneau, mais que la distance de sécurité reste la même malgré le nouveau réglage, le commutateur, le câblage ou un contrôleur du véhicule doivent être vérifiés en suivant les procédures de diagnostic du constructeur de véhicule. Un contrôleur du véhicule envoie au capteur radar (par la liaison information des données J1939) la distance de sécurité souhaitée par le chauffeur. Lorsque le véhicule n'a pas de commutateur de réglage du créneau, aucun code d'anomalie n'est établi.

### **5.4 CONFIGURATION DES ALARMES DE CRÉNEAU (FDA) DU SYSTÈME WINGMAN® ADVANCED™ DE BENDIX®**

L'outil de diagnostic ACom® de Bendix® permet de définir plusieurs paramètres d'alarmes et de créneaux (configurations de l'alarme de créneau (FDA)). Le logiciel ACom (version 6.3 ou plus récente) met à la disposition du technicien une case de sélection, appelée « Configuration Number » (Numéro de configuration) (Figure 18). Le Tableau 8 donne la signification de ces chiffres de configuration.

*Cf. l'annexe B, exemples d'alarmes de créneau sur les systèmes pourvus d'un module d' interface chauffeur (DIU) de Bendix®.*

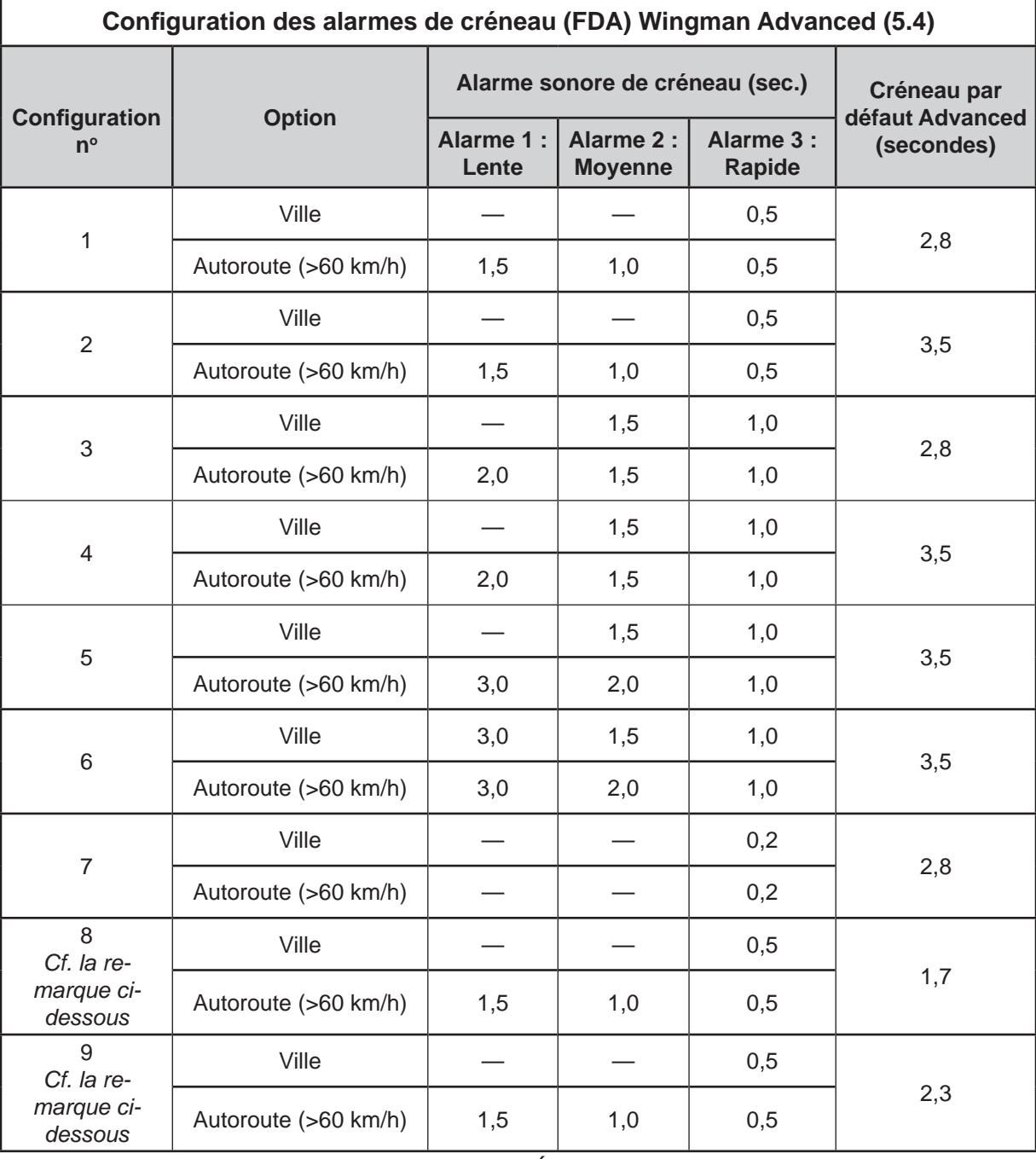

**TABLEAU 8 –** *CONFIGURATION DES ALARMES DE CRÉNEAU (FDA)*

*Remarque : Les confi gurations 8 et 9 sont réservées à des utilisations particulières ; votre système pourrait donc ne pas les proposer.*

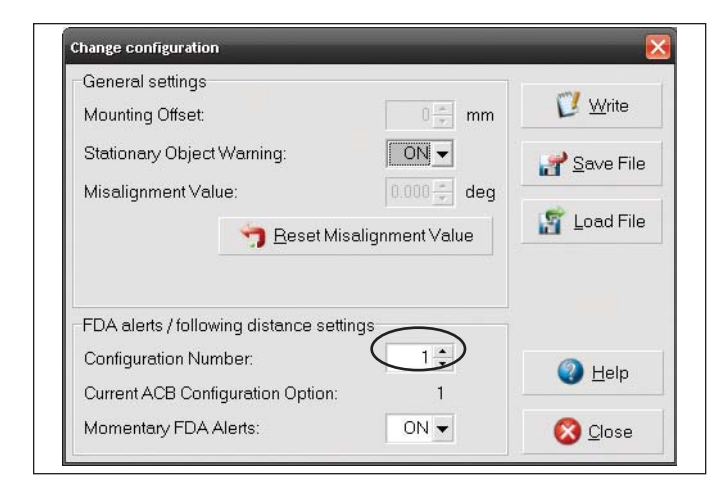

#### **FIGURE 18 –** *DIAGNOSTICS ACOM® DE BENDIX® NUMÉRO DE CONFIGURATION (CONFIGURATION 1 SÉLECTIONNÉE). CF. ÉGALEMENT AU TABLEAU 8.*

La modification de la configuration permet à l'utilisateur du parc automobile de régler les alarmes de créneau et la distance de sécurité avec le véhicule qui précède. *Cf. Figure 18.*

## **5.5 EXTRACTION DES DONNÉES DU SYSTÈME WINGMAN® ADVANCED™ DE BENDIX®**

# **5.5.1 DISPONIBILITÉ DES DONNÉES**

Pour stocker les données dans le système, vous devez avoir une clé de licence conforme pour le logiciel de diagnostic ACom® de Bendix®. Cliquez alors sur « Clear Resettable Data Log »(Effacer le journal des données réinitialisable, *cf Figure 19).* Appelez Bendix au (1-800-AIR-BRAKE) pour obtenir la clé de licence logicielle ACom et la procédure d'installation.

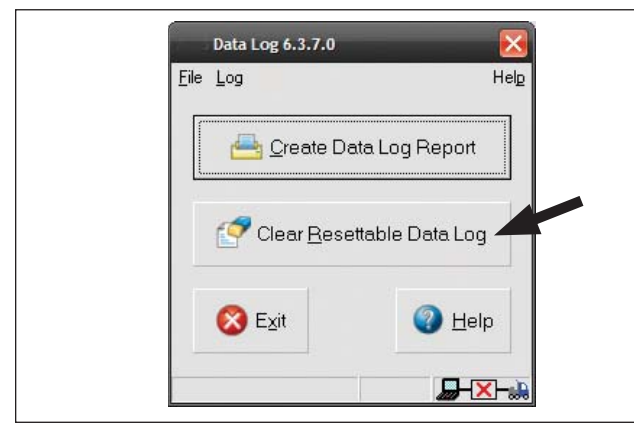

#### **FIGURE 19 –** *EFFACEMENT DU JOURNAL DES DONNÉES RÉINITIALISABLE*

### **5.5.2 EXAMEN SOMMAIRE DES DONNÉES**

Le système Wingman Advanced fournira au parc, sur demande, un journal des données (*cf. Figure 22*), que le système Advanced soit utilisé ou non. Ce journal est réinitialisable avec le logiciel de diagnostic ACom de Bendix, aussi souvent que nécessaire.

# **5.5.3 EXTRACTION DES DONNÉES ET ENREGISTREMENT D'UN RAPPORT**

L'outil de diagnostic ACom et le guide d'utilisation sont proposés en ligne, sur le site Web de Bendix www.bendix.com : cliquez sur la rubrique « Services and Support » (Services et soutien), puis sur le lien « ABS Software » (Logiciel du système de freinage antiblocage (ABS)). Le guide d'utilisation vous donne des instructions précises pour extraire les données du système Wingman Advanced.

Une fois la connexion établie, l'écran d'accueil montré à la figure 20 apparaît cliquez sur « Start ACB Data Log » (Commencer l'enregistrement des données ACB). Veuillez ensuite inscrire l'identification du véhicule et son kilométrage. Cette information sera versée au rapport. *Cf. Figure 20.*

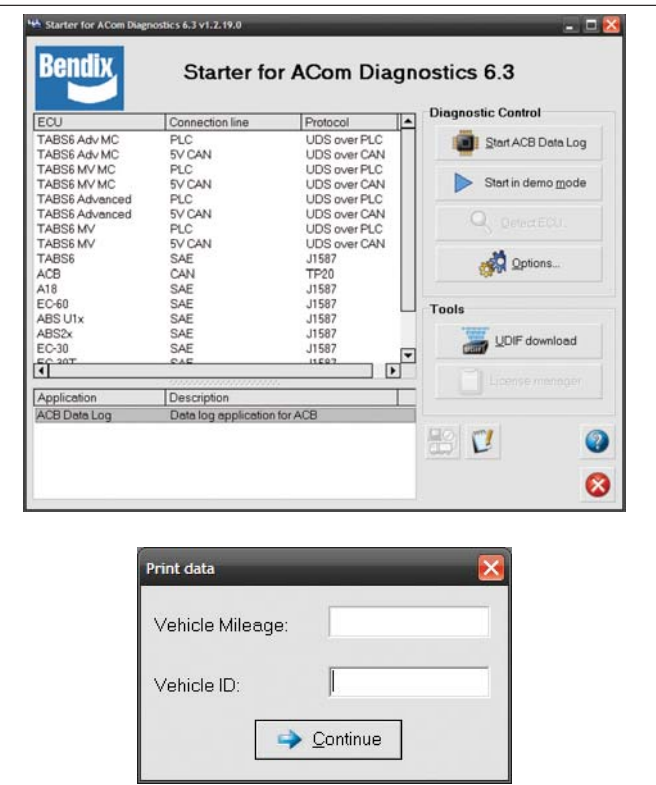

#### **FIGURE 20 –** *INFORMATION SUR LE VÉHICULE*

Les choix suivants sont donnés au technicien : « Print » (Imprimer), « Print Preview » (Aperçu avant impression), « Email » (Courriel) et « Save » (Enregistrer) le rapport sur le disque. *Cf. Figure 21*. Formats pour l'enregistrement des données : Fichier CSV, ou document HTML (page Web).

*Cf. un exemple de rapport, Figure 22, page suivante.*

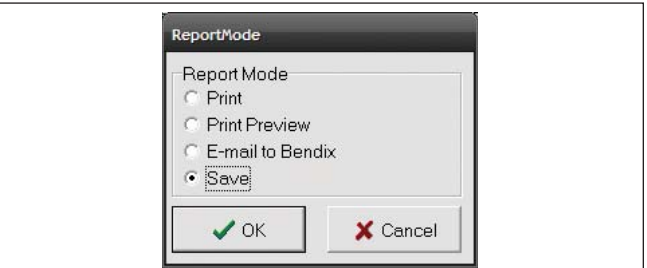

**FIGURE 21 –** *MODE RAPPORT*

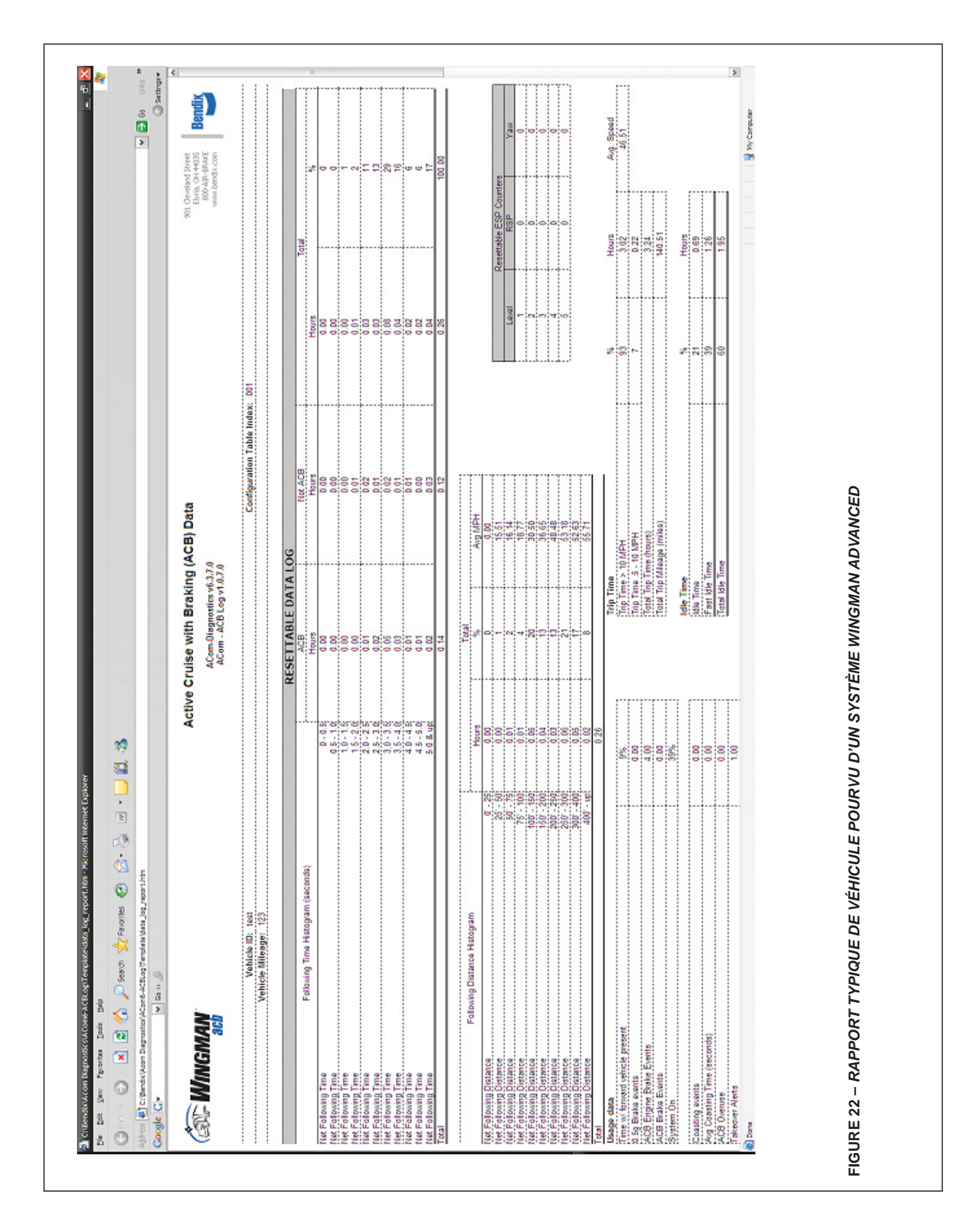

### **6.0 SECTION INSTALLATION ET MONTAGE DU CAPTEUR RADAR WINGMAN® ADVANCED™ DE BENDIX®**

Remarque : Cette section traite uniquement des dispositions de montage fournies par Bendix. *(Cf. Figure 23, dispositions de montage fournies par Bendix. Au moment de l'impression du présent document, les dispositions de montage fournies par Bendix sont utilisées dans les camions Mack® et Volvo®).* Pour obtenir d'autres dispositions de montage, consulter l'équipementier.

#### **Table des matières**

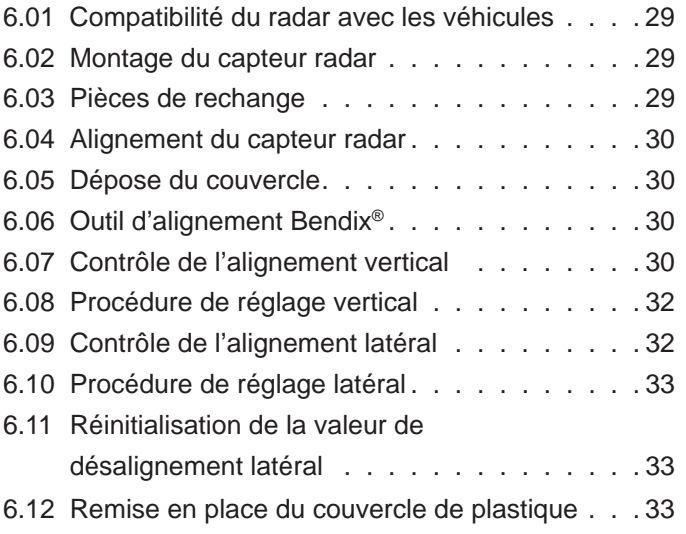

# **6.01 COMPATIBILITÉ DU RADAR AVEC LES VÉHICULES**

Le capteur du radar ne peut être monté et installé que dans les véhicules déjà équipés d'un système Wingman Advanced. À l'heure actuelle, le système Wingman Advanced ne peut être modernisé dans un véhicule, même si ce dernier est muni d'un électrostabilisateur ESP® de Bendix®.

# **6.02 MONTAGE DU CAPTEUR RADAR**

Le connecteur du faisceau doit toujours pointer vers le bas lors du montage du capteur radar. L'ensemble du capteur radar est fixé à l'avant du véhicule avec un support réglable ; ce support favorise un alignement précis du capteur (latéralement et verticalement) et, donc, un rendement optimal du système Wingman Advanced.

L'ensemble doit toujours être monté à l'emplacement prévu d'origine. Si cet emplacement n'est pas au centre du véhicule, le décalage du montage devra être programmé au moyen du logiciel de diagnostic ACom® de Bendix® ; *cf. Section 6.09 : Contrôle de l'alignement latéral.*

Observez les directives suivantes pour garantir un bon fonctionnement du système Wingman Advanced :

- L'ensemble capteur radar doit être fixé solidement sur le véhicule conformément aux normes de serrage recommandées par l'équipementier.
- L'ensemble capteur radar doit être installé à l'emplacement prévu d'origine.
- Le couvercle du capteur doit toujours être posé (les composants du capteur, tels le connecteur et le faisceau de fils, seront ainsi protégés contre les débris de la route).
- L'ensemble capteur radar doit être orienté pour que le connecteur électrique pointe vers le bas. **Un montage du capteur à l'envers nuira énormément au rendement du radar.**
- Le champ de vision du radar doit être PARFAITEMENT dégagé ; il ne doit pas être obstrué par d'autres composants du véhicule (pare-chocs, chasse-pierre, matelas isolant, décorations saisonnières ou autres accessoires montés d'ordinaire à l'avant du véhicule).

*REMARQUE : Si l'installation d'origine était derrière un panneau translucide, celui doit être remis en place. Regardez si ce panneau est intact : des dommages ou des érafl ures pourraient nuire au rendement du radar Advanced. Remplacez au besoin le panneau par un panneau d'origine fourni par l'équipementier. Ne pas peindre le panneau.*

# **6.03 PIÈCES DE RECHANGE**

Tous les composants de la figure 23 ont des pièces de rechange, en vente chez un fournisseur de pièces agréé Bendix.

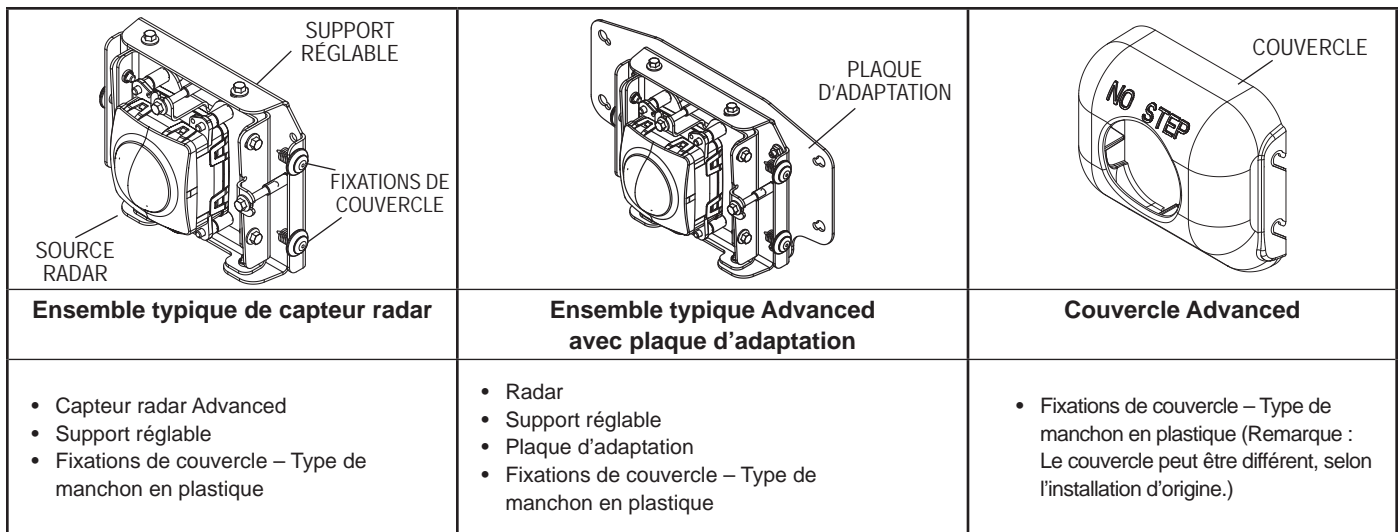

**FIGURE 23 –** *ENSEMBLES ET COUVERCLE TYPIQUES ADVANCED AVEC PIÈCES DE RECHANGE*

## **6.04 ALIGNEMENT DU CAPTEUR RADAR**

L'alignement précis vertical et latéral du capteur radar est primordial : le bon fonctionnement du système Wingman® Advanced™ de Bendix® en dépend. En effet, un mauvais alignement occasionnera de fausses alarmes et l'absence de codes d'anomalie et d'alertes dans le système.

Le capteur radar est fixé à l'avant du véhicule avec un support réglable ; suivez les procédures ci-après pour aligner le capteur radar dans son support réglable :

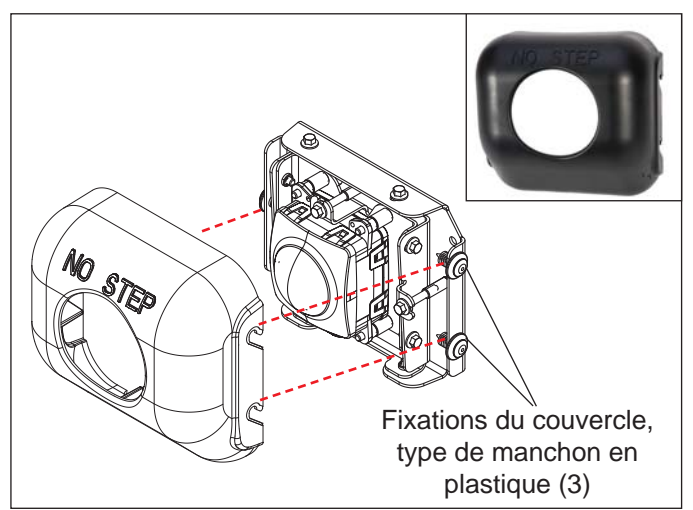

**FIGURE 24 –** *COUVERCLE, ET MISE EN PLACE SUR L'ENSEMBLE CAPTEUR RADAR*

# **6.05 DÉPOSE DU COUVERCLE**

En forçant légèrement, tirez le couvercle pour le dégager du support. Vous n'avez pas besoin d'enlever les trois fixations. *Cf. Figures* 24 et 25.

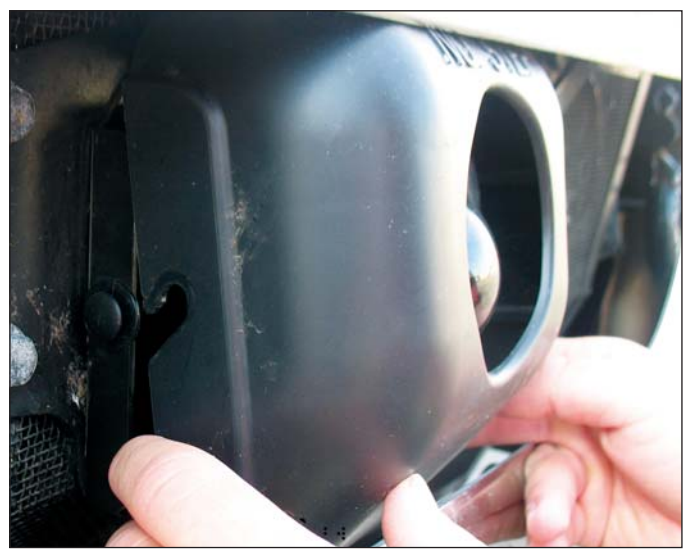

**FIGURE 25 –** *DÉPOSE DU COUVERCLE*

#### **6.06 OUTIL D'ALIGNEMENT BENDIX®**

L'outil d'alignement Bendix® (nº de réf. Bendix K041451) sert à aligner le capteur radar verticalement et latéralement. La fixation aimantée de l'outil à l'ensemble du capteur radar facilite la mise en place et la dépose de l'outil. *Cf. Figures 26-28.*

# **6.07 CONTRÔLE DE L'ALIGNEMENT VERTICAL**

# **OUTIL REQUIS : OUTIL D'ALIGNEMENT BENDIX®, EN VENTE DANS LES POINTS DE VENTE DE PIÈCES BENDIX (No DE RÉF. K041451).**

Si le véhicule a une suspension pneumatique, cette dernière doit être chargée avant de procéder à l'alignement. En effet, si le système n'est pas chargé, l'alignement vertical sera faussé et le système Wingman Advanced fonctionnera mal.

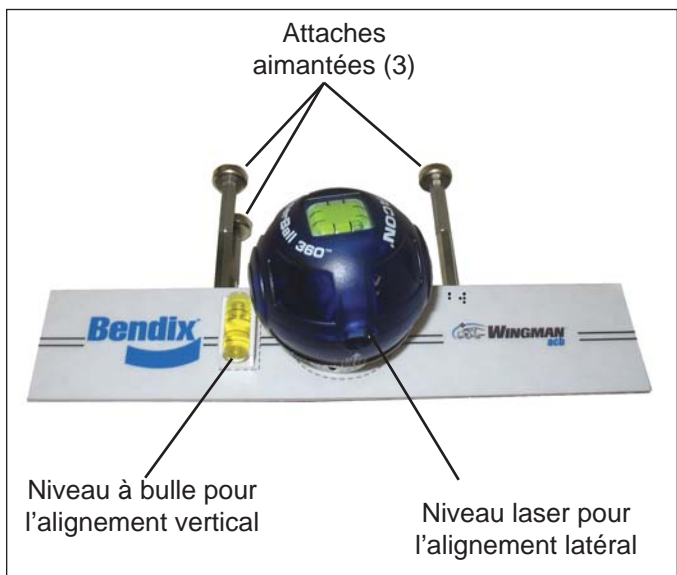

**FIGURE 26 –** *OUTIL D'ALIGNEMENT BENDIX®*

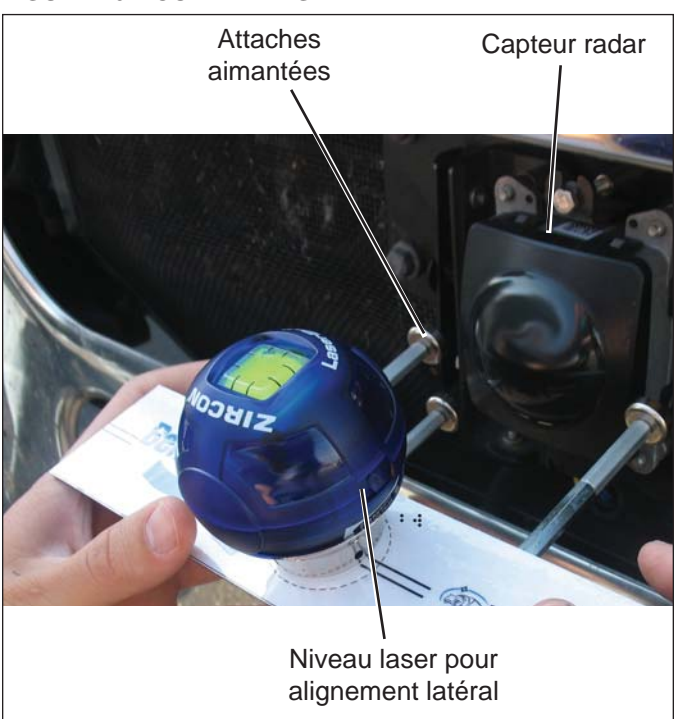

**FIGURE 27 –** *FIXATION DE L'OUTIL D'ALIGNEMENT*

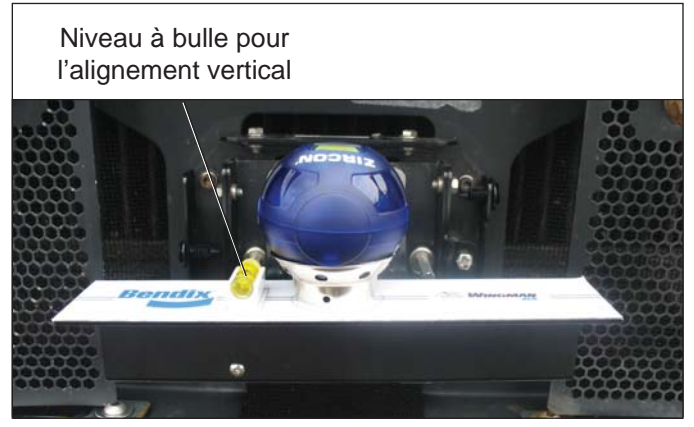

**FIGURE 28 –** *OUTIL D'ALIGNEMENT FIXÉ AU SUPPORT*

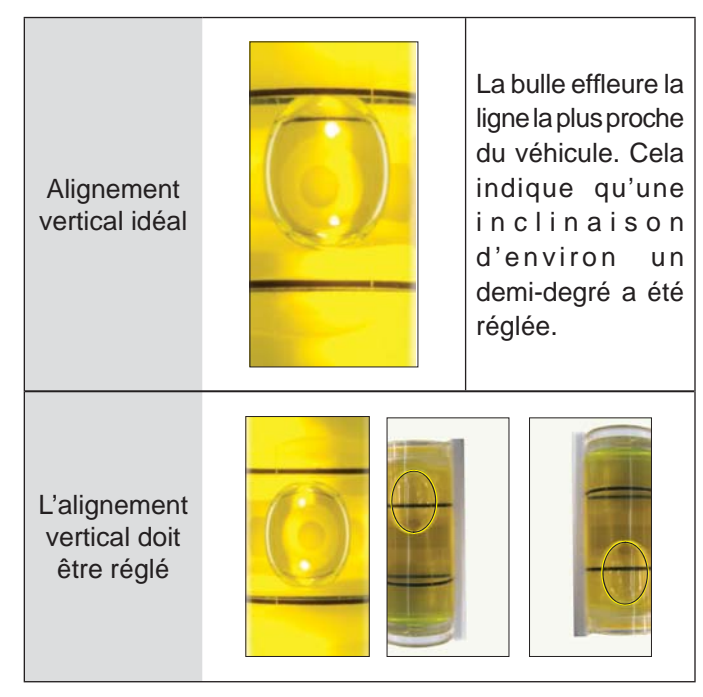

**FIGURE 29 –** *INDICATION DE L'ALIGNEMENT VERTICAL – VUE FACE À L'AVANT DU VÉHICULE*

Le réglage idéal **de l'alignement vertical exige l'utilisation d'un inclinomètre numérique**, tel qu'il est expliqué à l'étape 6.07.1. Regardez dans l'onglet Configuration du logiciel de diagnostic ACom® de Bendix® pour confirmer l'activation de l'alarme d'objet fixe (SOA). Cf. Figure 17, *page 25.*

6.07.1. Stationnez le véhicule sur une surface plane de niveau. *(REMARQUE : Si vous n'êtes pas en mesure de stationner le véhicule sur sol de niveau, utilisez un inclinomètre pour aligner le capteur radar verticalement. D'abord, procédez au zérotage de l'inclinomètre sur le longeron de cadre du châssis. Ensuite, utilisez-le à la place du niveau à bulle durant le processus d'alignement vertical – cf. Figure 30.)*

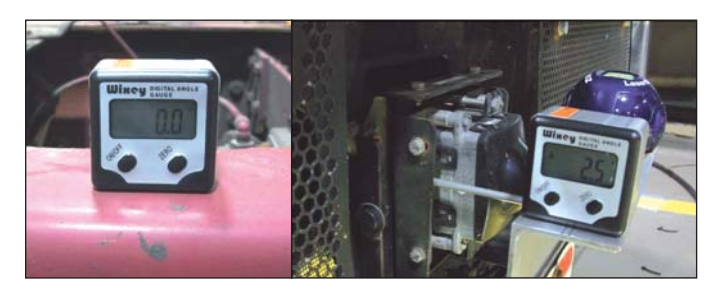

**FIGURE 30 –** *INCLINOMÈTRE*

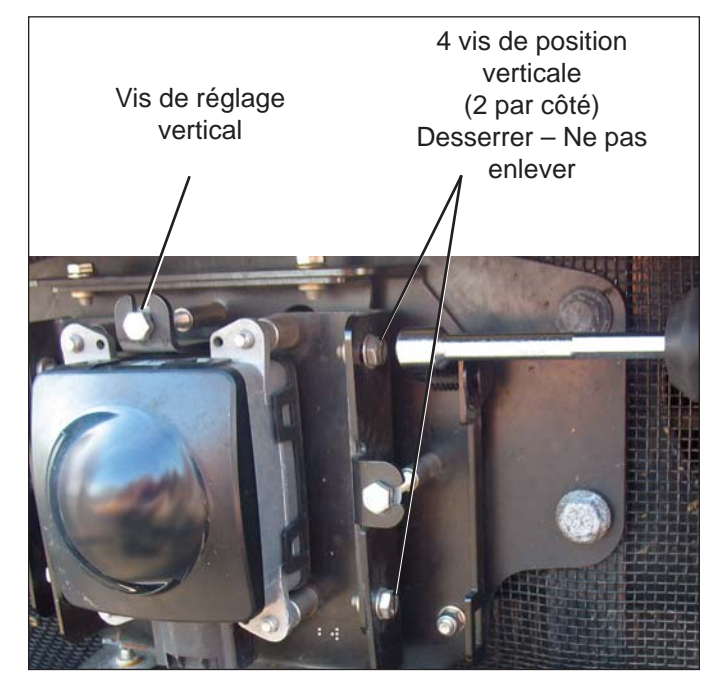

**FIGURE 31 –** *RÉGLAGE VERTICAL*

 Pour obtenir les meilleurs résultats, le capteur du radar doit être aligné -0,5° à -0,7° vers le bas. Un alignement vertical en dehors de ces limites augmentera la fréquence de fausses alarmes et, éventuellement, de plaintes du chauffeur.

- 2. Déposez le couvercle (*cf. Section précédente 6.05 : Dépose du couvercle*).
- 3. Posez l'outil d'alignement au-dessus du capteur radar, à cheval sur celui-ci. Placez l'outil d'alignement contre le support/l'ensemble capteur radar à l'aide de ses attaches aimantées. *Cf. Figures 27 et 28.*
- 4. Assurez-vous que la bulle d'alignement vertical effleure la ligne la plus proche du véhicule, comme le montre la figure 29. Sinon, suivez les instructions données à la Section 6.08 : *Procédure de réglage vertical pour*  rectifier l'alignement. Lorsque l'alignement vertical est fait avec un niveau à bulle, la position de la bulle doit absolument être conforme à l'illustration. En effet, le fonctionnement du système sera fortement compromis si la bulle traverse la ligne la plus proche ou est audessous de la position idéale. Si vous utilisez un inclinomètre, l'alignement du capteur doit être -0,5° vers le bas. *Cf. Figure 30*.

# **6.08 PROCÉDURE DE RÉGLAGE VERTICAL**

Outils requis : Clé polygonale de 7 mm et outil d'alignement Bendix®.

*REMARQUE : Suivez ces étapes uniquement en cas de réglage vertical nécessaire.*

- 1. L'outil d'alignement Bendix étant toujours en place, desserrez les quatre vis de position verticale. Veillez à NE PAS enlever ces vis. *Cf. Figure 31.*
- 2. Serrez ou desserrez la vis de réglage pour obtenir l'alignement vertical souhaité : tournez la vis en sens horaire ou antihoraire, selon le sens vertical souhaité (vers le haut ou vers le bas). Le sens horaire rectifie l'alignement vers le haut, alors que le sens antihoraire le rectifie vers le bas.
- 3. Resserrez les quatre vis de position verticale pour fixer l'alignement rectifié.
- 4. Pendant le réglage, reportez-vous sans cesse au niveau à bulle pour constater l'alignement.
- 5. Regardez une dernière fois la bulle du niveau après avoir resserré les quatre vis de position. La figure 29 montre la position conforme de la bulle.

# **6.09 CONTRÔLE DE L'ALIGNEMENT LATÉRAL OUTILS REQUIS : OUTIL D'ALIGNEMENT BENDIX® ET UNE RÈGLE OU UN RUBAN À MESURER.**

- 1. Stationnez le véhicule sur sol horizontal, par ex., celui d'un garage. L'alignement vertical doit avoir été vérifié et, au besoin, réglé, avant de procéder à l'alignement latéral.
- 2. Déposez le couvercle (*cf. Section précédente 6.05 : Dépose du couvercle*).
- 3. Posez l'outil d'alignement au-dessus du capteur radar, à cheval sur celui-ci. Posez l'outil d'alignement contre le support/l'ensemble capteur radar avec ses attaches aimantées. *Cf. Figures 27 et 28.*
- 4. Allumez le niveau laser pour alignement latéral (interrupteur sur le côté), puis placez-le dans son logement de manière à ce qu'il soit de niveau. Alignez le rayon laser entre les lignes de référence à droite ou à gauche de l'outil d'alignement Bendix. *Cf. Figure 32*.

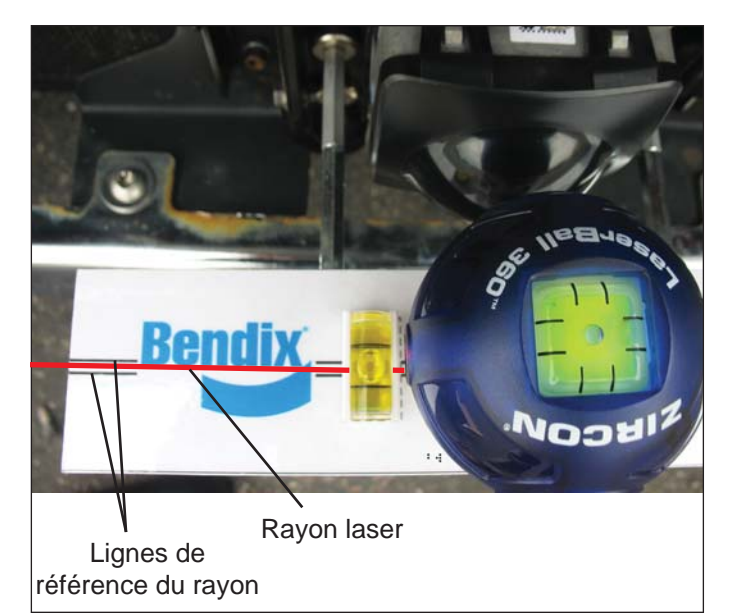

**FIGURE 32 –** *RÉGLAGE LATÉRAL AU LASER*

- *REMARQUE : Soyez extrêmement prudent pendant le réglage au laser : vérifiez plusieurs fois les valeurs mesurées de chaque côté du camion, soit des deux côtés du capteur radar, pour garantir la précision du réglage.*
- 5. Au moyen d'une règle ou d'un ruban à mesurer, mesurez l'écartement entre un point symétrique du véhicule (par ex., les crochets de remorquage) et la ligne du rayon laser (écartement de référence). Consignez cette mesure. *Cf. Figure 33*.

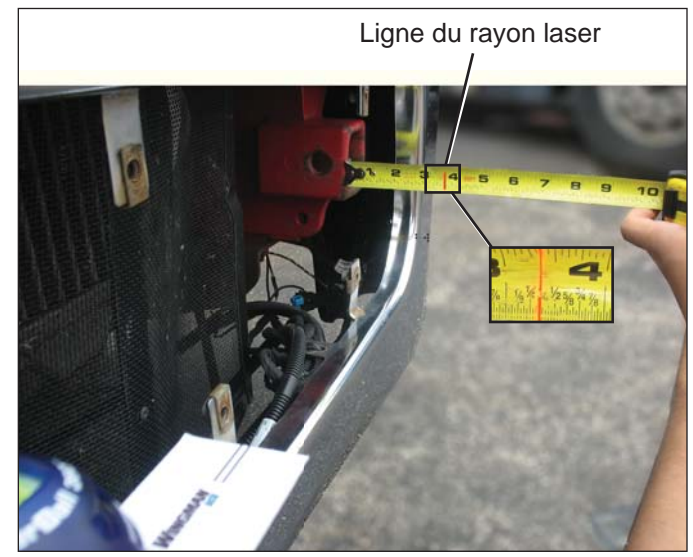

**FIGURE 33 –** *VÉRIFICATION DE L'ALIGNEMENT LATÉRAL*

6. Répétez le processus de l'autre côté, y compris la mesure de l'écartement de référence.

7. Comparez les mesures d'écartement droite et gauche. Un capteur parfaitement aligné aura les mêmes mesures des deux côtés. Si la différence est dans les 3 mm (1/8 po), aucune rectification n'est nécessaire. Sinon, suivez les instructions données à la Section 6.10 : *Procédure de réglage latéral.*

 Si la différence est inférieure à (<) -1,3°, ou supérieure à (>) 1,3°, le système créera un code d'anomalie. Le technicien devra alors rectifier latéralement le capteur radar. Une différence positive exige une rectification du capteur vers le côté chauffeur ; une différence négative exige une rectification du capteur vers le côté passager. Le véhicule doit rouler à au moins 32 km entre les réglages. *Cf. Misalignment Value (Valeur de désalignement) à la fi gure 17.*

*REMARQUE : L'alignement latéral peut également être vérifi é avec le logiciel de diagnostic ACom® de Bendix® (version 6.3 ou plus récente). Une valeur entre -0,8° et 0,8° est acceptable ; le système devrait fonctionner normalement. Une valeur entre -0,8° et -1,3° OU 0,8° et 1,3° indique un désalignement du capteur et un fonctionnement diminué du système. Le technicien doit alors rectifi er l'alignement selon les instructions données dans les sections suivantes.*

### **6.10 PROCÉDURE DE RÉGLAGE LATÉRAL**

# **SUIVEZ CES ÉTAPES UNIQUEMENT LORSQU'UN RÉGLAGE LATÉRAL EST NÉCESSAIRE.**

1. Desserrez les quatre vis de position latérale. Veillez à NE PAS les enlever. *Cf. Figure 34*.

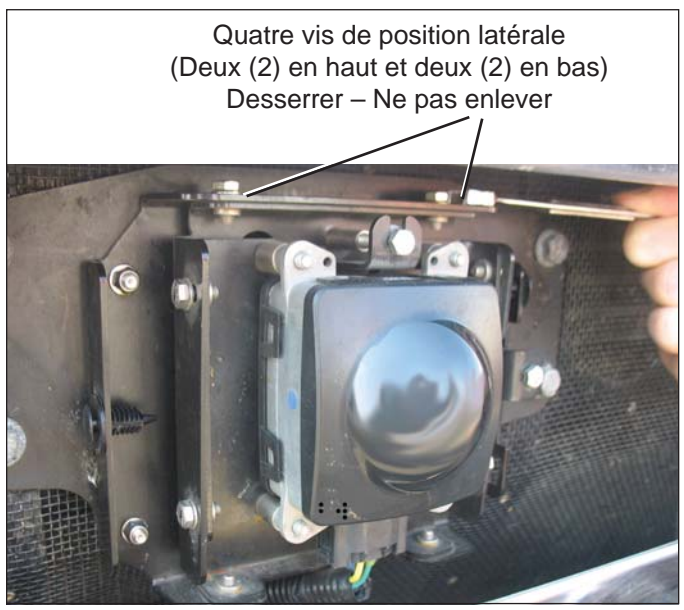

#### **FIGURE 34 –** *VIS DE POSITION LATÉRALE*

2. Serrez ou desserrez la vis de réglage pour obtenir l'alignement latéral souhaitable. Veillez à NE PAS enlever les vis. *Cf. Figure 35*. Suivez les étapes 4 à 7 de la Section 6.09 : *Contrôle de l'alignement latéral* pour prendre les mesures.

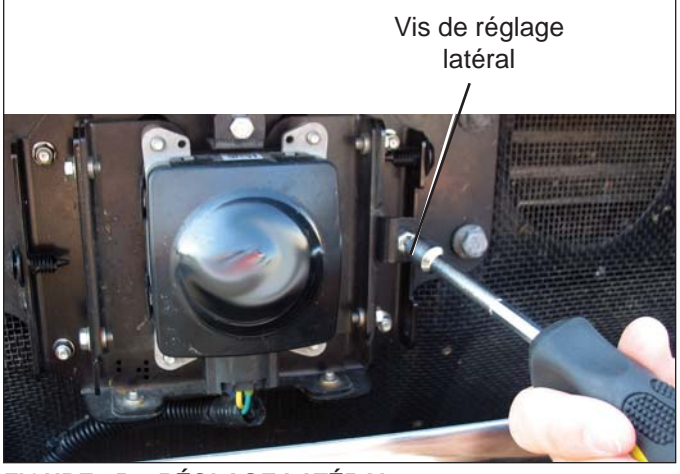

#### **FIGURE 35 –** *RÉGLAGE LATÉRAL*

- 3 Resserrez les quatre vis de position latérale pour fixer l'alignement rectifié.
- 4. Revérifiez l'alignement latéral, tel qu'il est expliqué cidessus.
- 5. Lorsque la procédure d'alignement latéral est terminée, réinitialisez la valeur de désalignement dans le logiciel de diagnostic ACom de Bendix.

# **6.11 RÉINITIALISATION DE LA VALEUR DE DÉSALIGNEMENT LATÉRAL DANS LE LOGICIEL DE DIAGNOSTIC ACOM® DE BENDIX®**

Si un code d'anomalie de *désalignement radar* est consigné après rectification, le véhicule doit être branché sur un ordinateur ayant le logiciel de diagnostic ACom pour remettre à zéro la valeur de désalignement.

- 1. Dans le logiciel ACom, sélectionnez Wingman Advanced à l'écran d'accueil, puis cliquez sur « Start with ECU » (Démarrer avec le bloc de commande électronique (BCE)).
- 2. Cliquez sur « Config » (Configuration) dans la fenêtre Wingman Advanced Status (Statut du système Wingman Advanced).
- 3. Cliquez sur « Modify » (Modifier) dans la fenêtre Configuration Status (Statut de configuration).
- 4. Sélectionnez « Reset Misalignment Value » (Réinitialiser la valeur de désalignement) dans la case Change Configuration (Modifier la configuration).
- 5. Cliquez sur le bouton « Write » (Écrire) dans la boîte de dialogue.
- 6. Effacez le code d'anomalie Wingman® Advanced™ de Bendix® selon la procédure de la Section 4.4 : *Effacement des codes d'anomalie. Cf. également l'Annexe D*.
- 7. Fermez le logiciel de diagnostic ACom et les fenêtres ouvertes.
- 8. Coupez le contact, puis remettez-le.

### **6.12 REMISE EN PLACE DU COUVERCLE DE PLASTIQUE**

En forçant légèrement, poussez le couvercle contre le support, de manière à aligner les fixations en plastique sur les fentes du couvercle de plastique. Assurez-vous que le couvercle est solidement en place sur le capteur radar avant de prendre la route.

# **ANNEXE A – LISTE DE CONTRÔLE DE DÉPANNAGE**

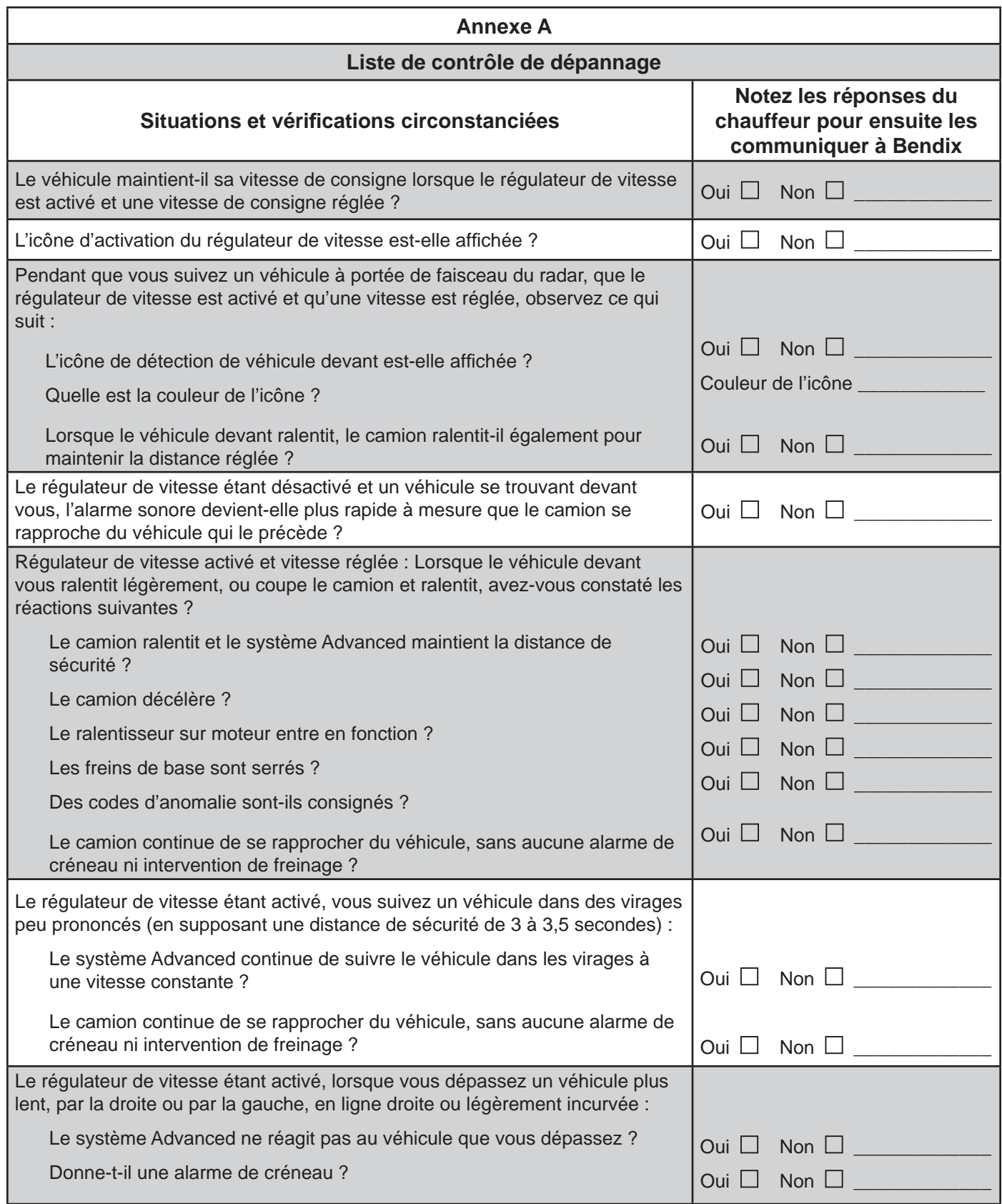

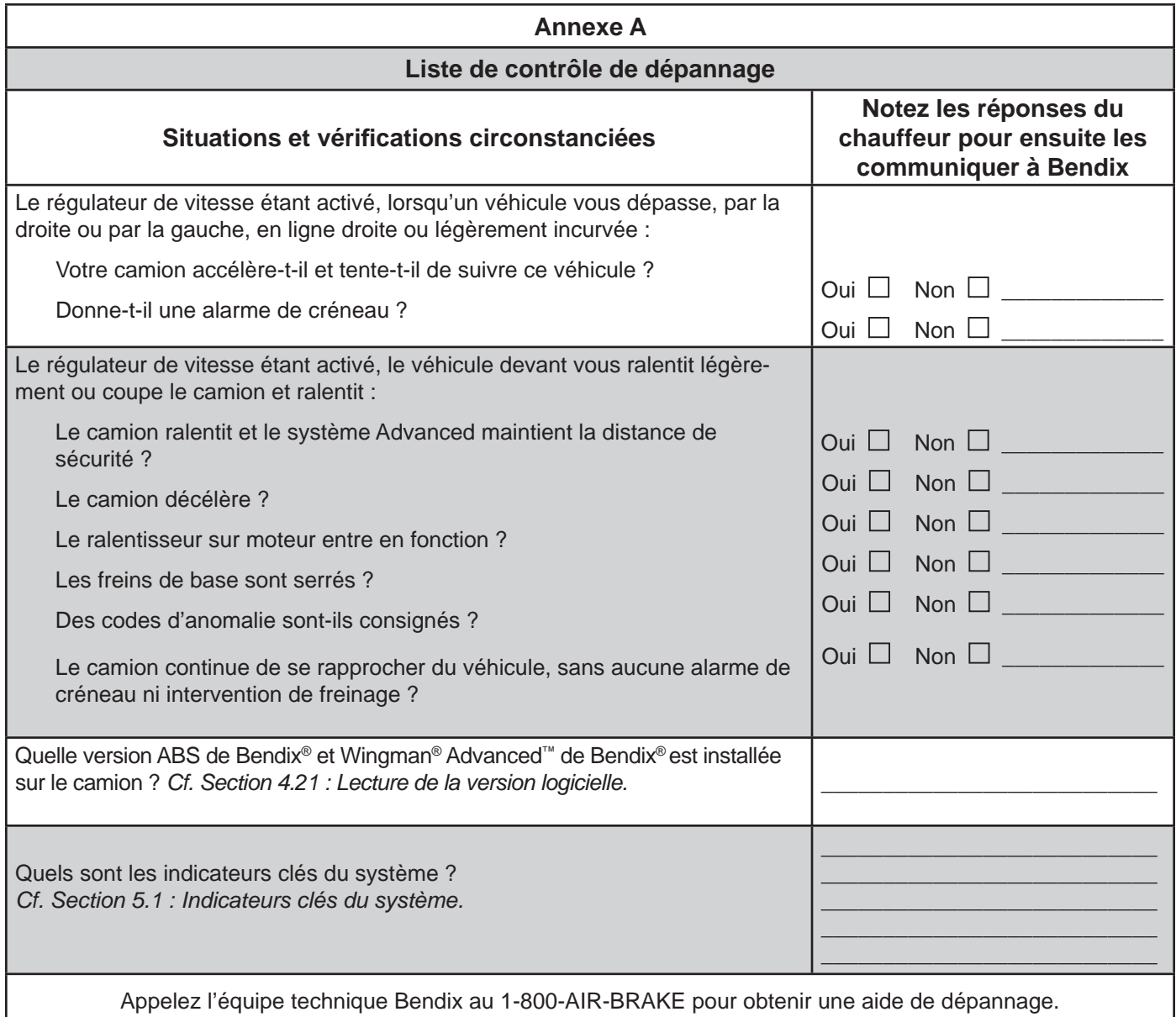

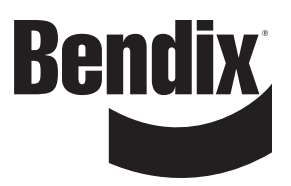

#### **Module d'interface chauffeur (DIU) : Alarmes et voyants**

#### **B1 Interface chauffeur**

Les alarmes et voyants du système Wingman® Advanced™ de Bendix® sont intégrés au tableau de bord ou à la console du véhicule ou utilisent le module d'interface chauffeur (DIU) de Bendix®. *(Consultez le guide d'utilisation du véhicule pour de plus amples renseignements sur les systèmes intégrés.)*

Cette section traite des fonctions du module d'interface chauffeur (DIU). Le module est monté dans le tableau de bord ou sur celui-ci. Il permet l'échange d'informations entre le chauffeur et le système Advanced ; le module d'interface communique au chauffeur des alarmes sonores et visuelles et reçoit les données du chauffeur au moyen des touches de direction (haut et bas) et de la touche de confirmation OK.

Le module d'interface chauffeur (DIU) abrite un haut-parleur encastré pour les alarmes sonores, deux séries de voyants DEL (l'une jaune, l'autre rouge), un voyant DEL orange, un voyant DEL bleu, un afficheur ACL (alarmes visuelles) et un capteur de luminosité pour distinguer le jour de la nuit.

#### **B1.1 Mode de démarrage**

Pendant l'initialisation, le module d'interface chauffeur (DIU) exécute un programme d'autotest au cours duquel les écrans suivants sont affichés et tous les voyants DEL s'allument (diagnostic de mise sous tension) pendant environ 3 secondes. Une tonalité de mise sous tension retentit dans la mesure où elle a été configurée.

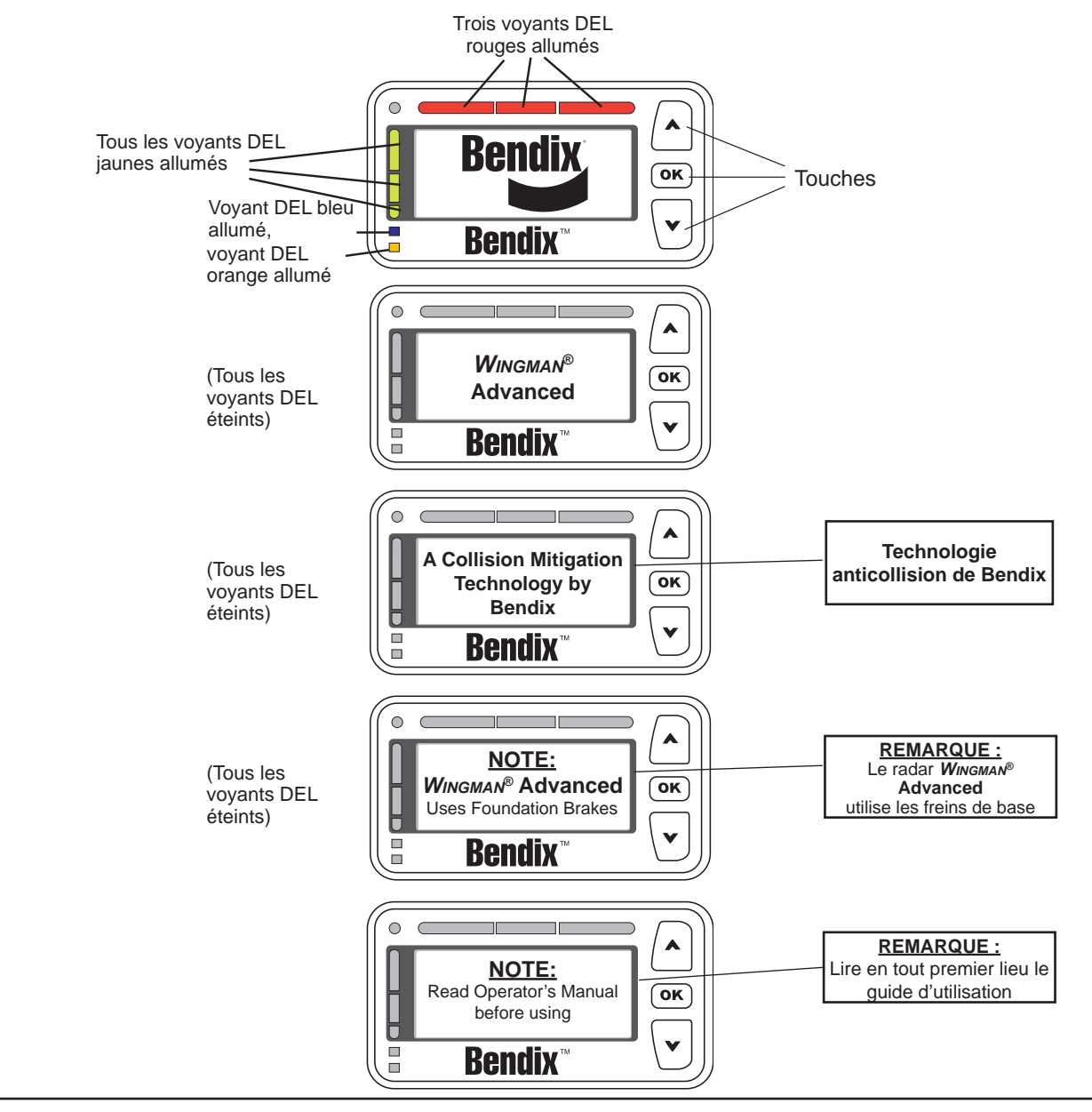

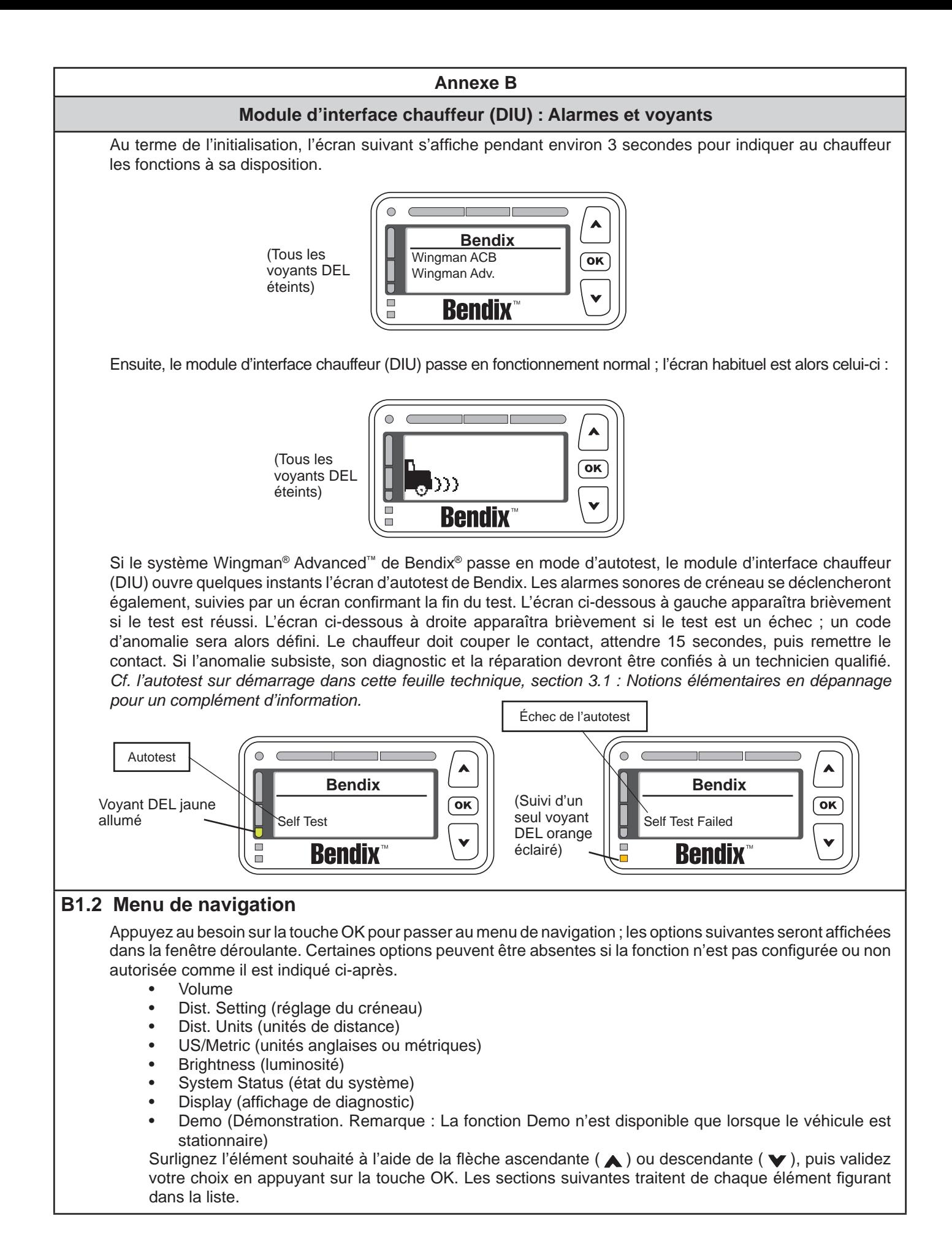

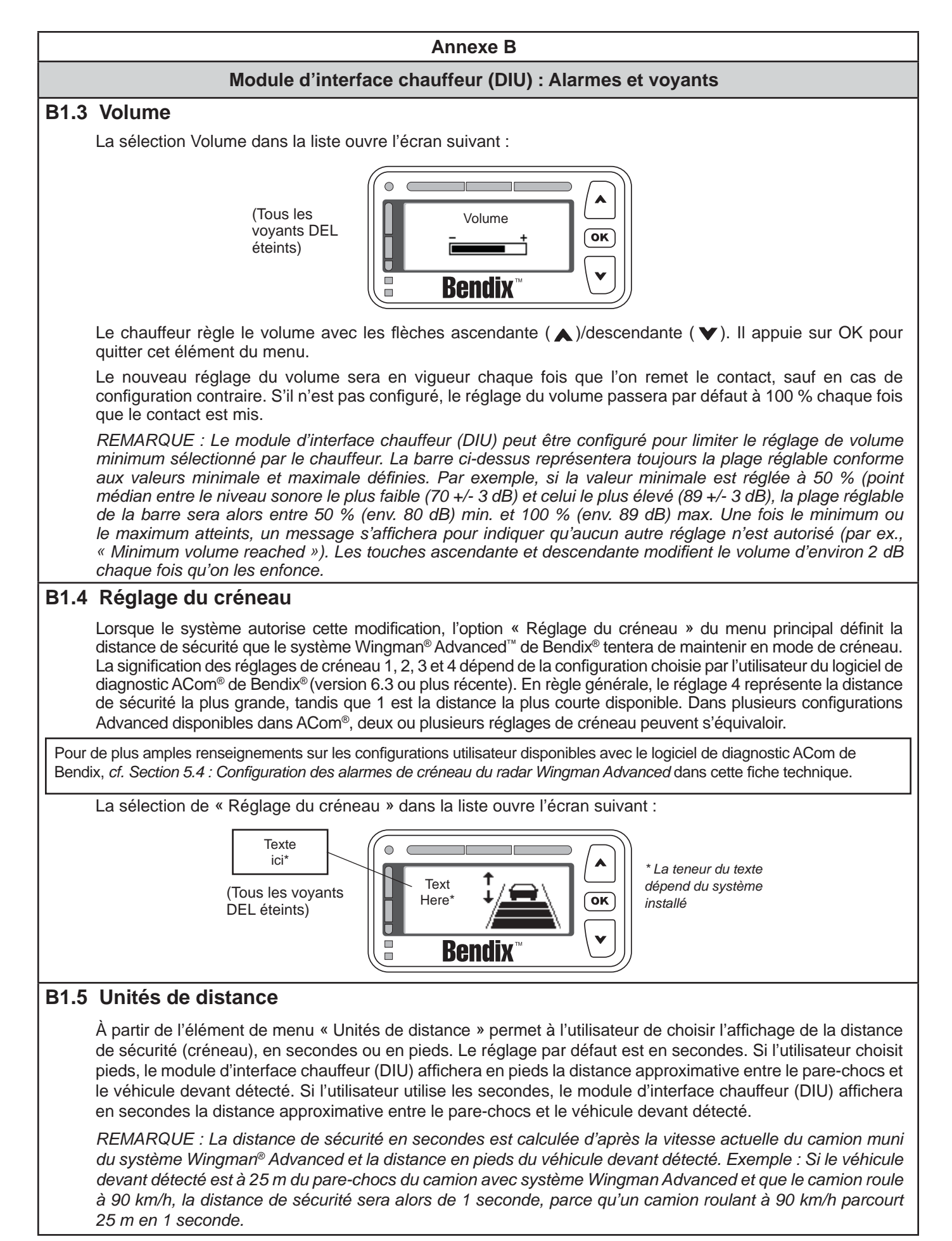

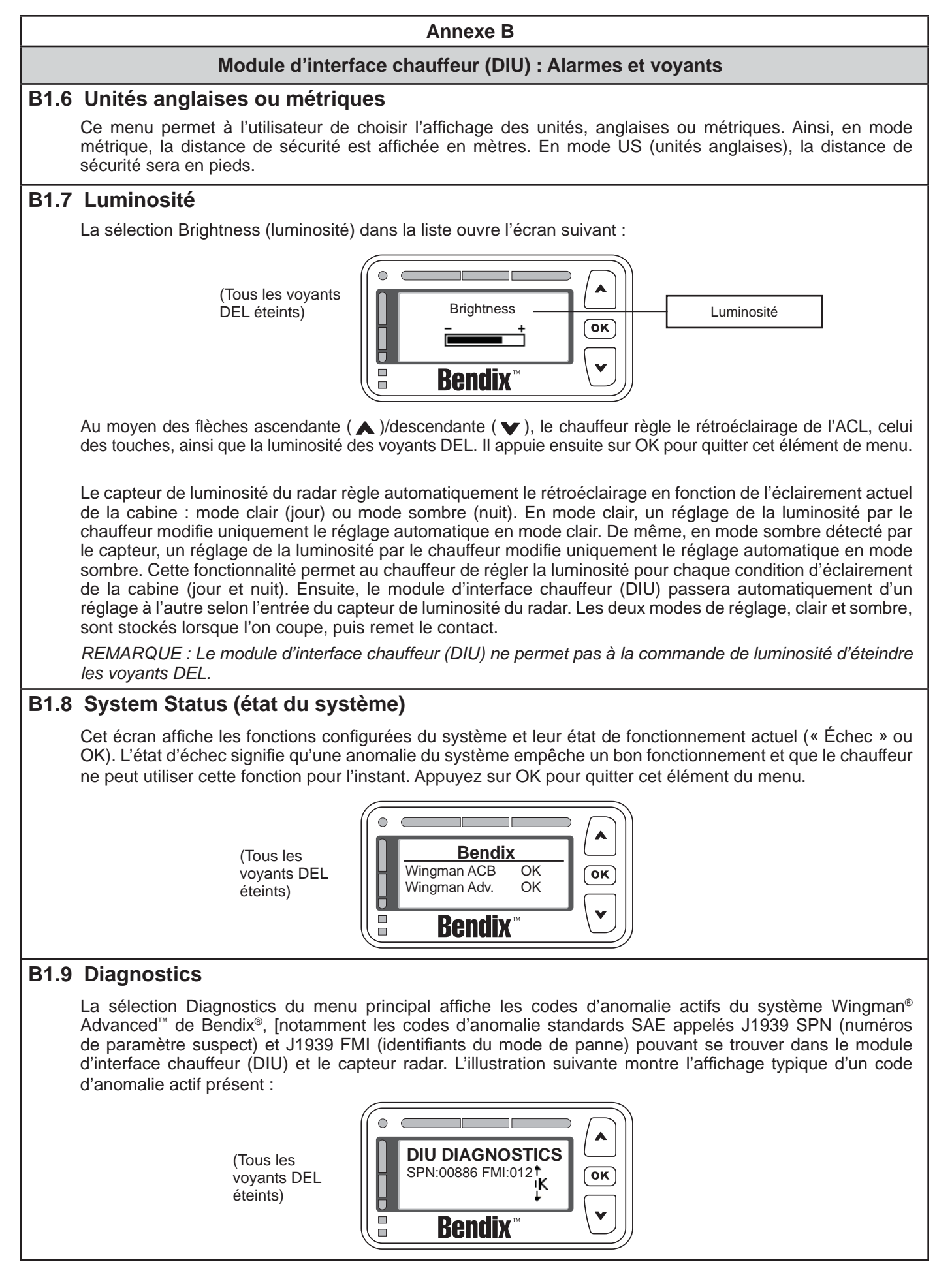

#### **Module d'interface chauffeur (DIU) : Alarmes et voyants**

#### **B2.0 Mode de démonstration chauffeur**

La sélection Demo du menu principal lance un mode de démonstration des divers voyants, écrans d'affichage et sons produits par le module d'interface chauffeur (DIU) – accompagnés d'une brève explication – pour les fonctions configurées. Appuyez sur la touche descendante  $(v)$  pour passer d'un écran à l'autre. La touche ascendante (A) n'a aucune fonctionnalité dans ce mode. Appuyez au besoin sur le bouton OK pour quitter ce mode.

*REMARQUE : Le véhicule doit être stationnaire pour accéder à ce mode. Si le véhicule commence à se déplacer pendant ce mode, la démonstration s'arrêtera.*

Si un écran est associé uniquement à une fonction configurable qui n'est pas configurée, il ne fera pas partie du mode de démonstration.

Les écrans présentés au chauffeur en mode de démonstration sont accompagnés du texte suivant : « Error! Reference source not found » (Erreur ! Source de référence introuvable).

#### **B3.0 Alarmes de créneau (FDA)**

L'une des caractéristiques du système Wingman® Advanced™ de Bendix® est son alarme de créneau (FDA), un système exclusif qui associe la vitesse du véhicule, la vitesse du véhicule devant vous, la distance et la situation de conduite. Ce système agit intelligemment, c'est-à-dire qu'il donne des alarmes de créneau parfaitement adaptées à la présente situation. Ainsi, il alerte le chauffeur de la présence d'objets loin devant sur l'autoroute et les routes régionales, tout en réagissant de façon rationnelle et non excessive en circulation dense.

Le capteur du radar transmet au chauffeur les alarmes de créneau par le module d'interface chauffeur (DIU). Ce système peut être configuré avec le logiciel de diagnostic ACom® de Bendix® (version 6.3 ou plus récente), en vue d'être utilisé par un parc automobile comme outil de formation des chauffeurs, avec ou sans la collecte des données proposée par le système Wingman Advanced. En plus d'alerter le chauffeur que la proximité du véhicule devant est dangereuse, les alarmes de créneau (FDA) peuvent également être configurés pour affermir la pratique de la distance de sécurité enseignée par le parc.

L'alarme de créneau (FDA) est établie en fonction de l'espace disponible entre le véhicule hôte et l'objet devant. Cet espace représente le temps nécessaire au véhicule hôte pour atteindre l'emplacement actuel de l'objet. À l'exception de son volume, l'alarme de créneau (FDA) ne peut être réglée par le chauffeur avec le module d'interface chauffeur (DIU). Un technicien qualifié doit connecter le logiciel de diagnostic ACom<sup>®</sup> (version 6.3 ou plus récente) à la prise de diagnostic du véhicule, afin de modifier la configuration. Le volume ne peut être baissé complètement, mais le parc pourra faire d'autres réglages. *Cf. Section B1.3* pour plus de détails sur le réglage du volume.

Le système d'alarme de créneau (FDA) est destiné uniquement à alerter le chauffeur sur la distance de sécurité. Pour de plus amples renseignements sur les alarmes concernant les objets devant qui ont une vitesse relative élevée ou qui décélèrent brusquement, *cf. Section B4.0 : Alarme d'impact (IA)*.

Seuls les objets détectés dans la même voie du véhicule, roulant dans le même sens, sont considérés comme objets valides pour l'alarme de créneau (FDA). Pour de plus amples renseignements sur les objets fixes, *cf. Section B5.0 : Alarme d'objet fixe (SOA)*.

*Cf. Section 5.4 : Confi guration des alarmes de créneau (FDA) du système Wingman Advanced de Bendix.*

**Conduire prudemment et rester maître du véhicule demeurent l'entière responsabilité du chauffeur. Le système Wingman Advanced de Bendix ne remplace pas les compétences d'un conducteur professionnel ;**  ce dernier doit rester vigilant, avoir de bons réflexes et **pratiquer la conduite préventive.**

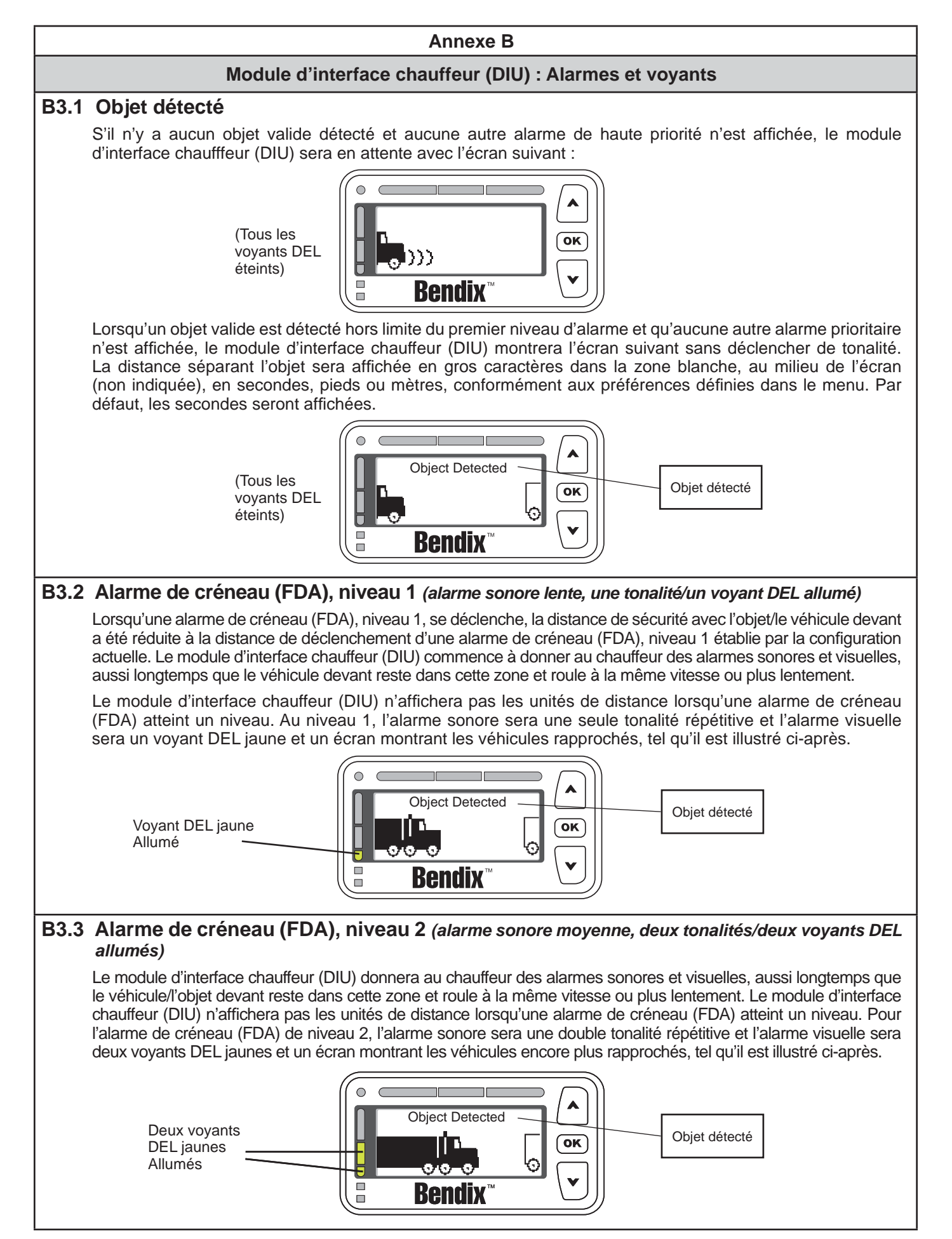

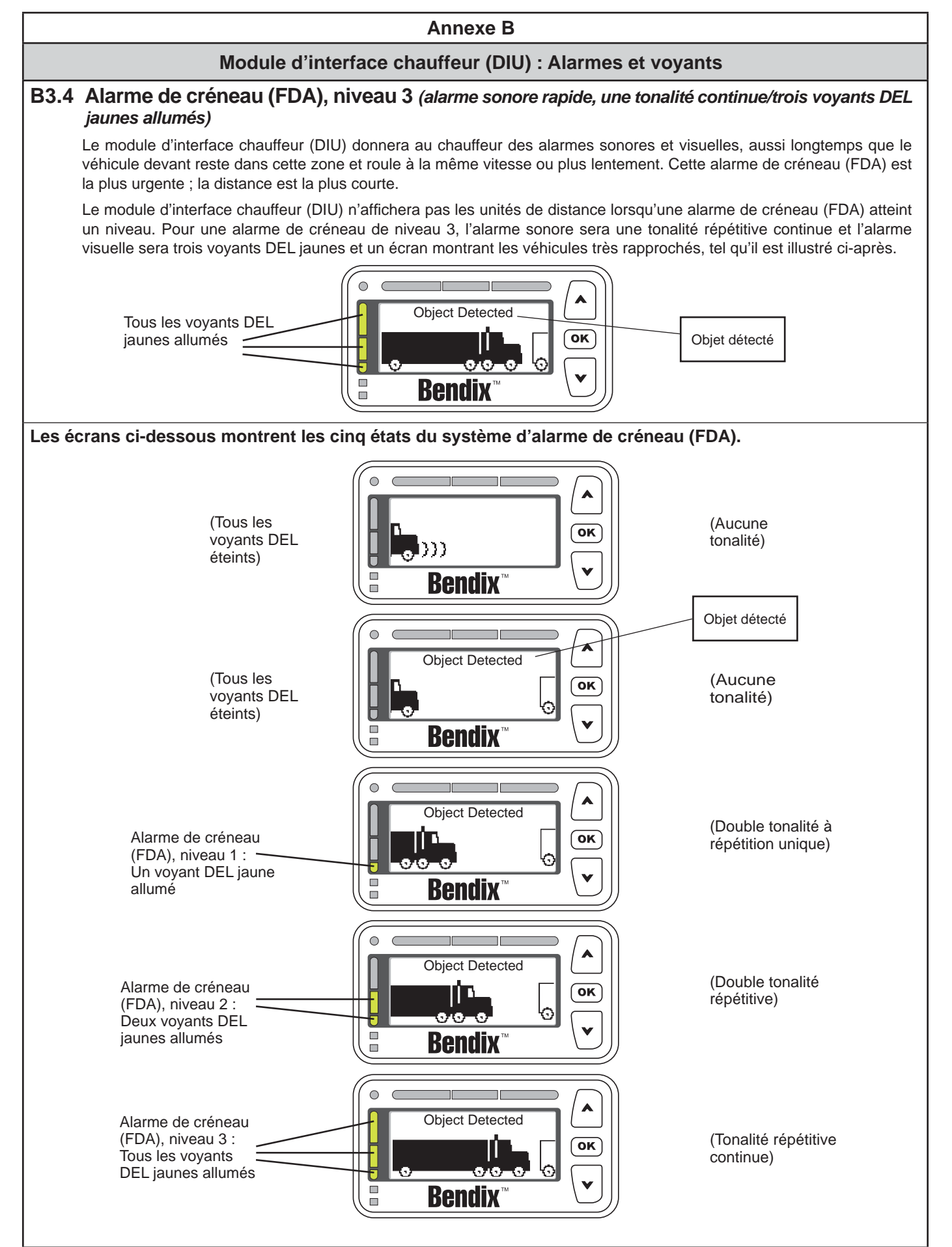

#### **Module d'interface chauffeur (DIU) : Alarmes et voyants**

#### **B4.0 Alarme d'impact (IA)**

L'alarme d'impact (IA) coordonne la distance du véhicule devant et la vitesse relative élevée pour décider à quel moment déclencher une sonnerie intense et continue, accompagnée d'un indicateur visuel pour le chauffeur. La barre de voyants DEL rouges au sommet du module d'interface chauffeur (DIU) s'allumera et « Wingman Adv. Requires DRIVER INTERVENTION » (INTERVENTION DU CHAUFFEUR exigée par Wingman Adv.) clignotera en alternant les deux écrans ci-dessous :

Tous les voyants DEL rouges allumés

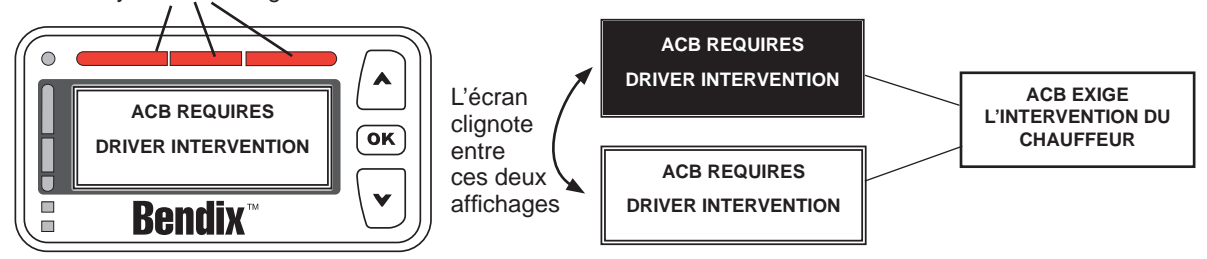

Lorsque l'alarme d'impact (IA) se déclenche, le chauffeur doit réagir sur-le-champ pour empêcher une collision ou en atténuer l'importance.

L'alarme d'impact (IA) ne peut être configurée, ni éteinte.

*REMARQUE : Le régulateur de vitesse adaptif avec fonction de freinage du système Wingman® Advanced™ de Bendix® utilisera tout au plus jusqu'à un tiers de la puissance de freinage du véhicule : le chauffeur doit donc également freiner si la situation l'exige pour maintenir la distance de sécurité avec le véhicule devant.*

### **B4.1 Technologie anticollision**

En cas de collision imminente et de serrage des freins de base par la technologie anticollision, la tonalité de l'alarme changera normalement et l'affichage suivant apparaîtra. Le chauffeur doit réagir sur-le-champ pour empêcher une collision ou en atténuer l'importance.

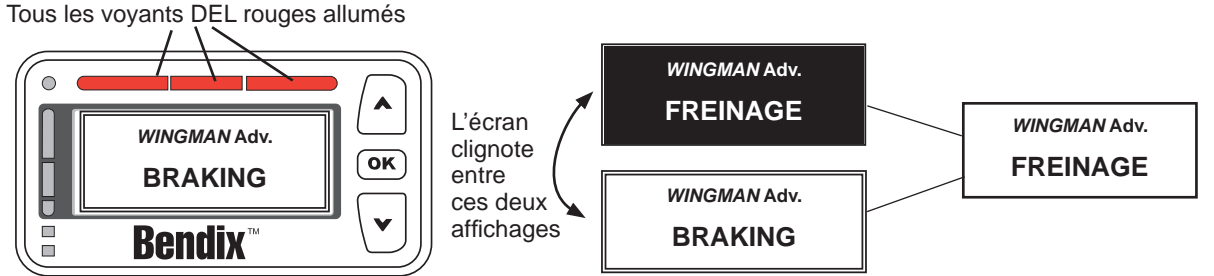

*REMARQUE : En extrême urgence, la fonction de technologie anticollision Wingman® Advanced™ de Bendix® utilisera jusqu'aux deux tiers de la puissance de freinage du véhicule.*

### **B5.0 Alarme d'objet fi xe (SOA)**

Le chauffeur est alerté par une alarme d'objet fixe (SOA) lorsque le radar détecte un objet métallique stationnaire important dans la voie de conduite du camion. Une série évoluée de filtres a été définie pour empêcher l'alarme d'objet fixe (SOA) de se déclencher à chaque objet fixe et minimiser les fausses alarmes (par ex., lorsque le véhicule passe sous un pont ou une signalisation).

L'alarme d'objet fixe (SOA) peut être configurée pour apparaître ou non dans l'affichage.

En cas de déclenchement d'une alarme d'objet fixe (SOA), le module d'interface chauffeur (DIU) émettra très brièvement une alarme identique à celle de l'alarme de créneau (FDA), niveau 2 : une tonalité continue et deux voyants DEL jaunes, avec une alternance d'affichage montrée ci-dessous.

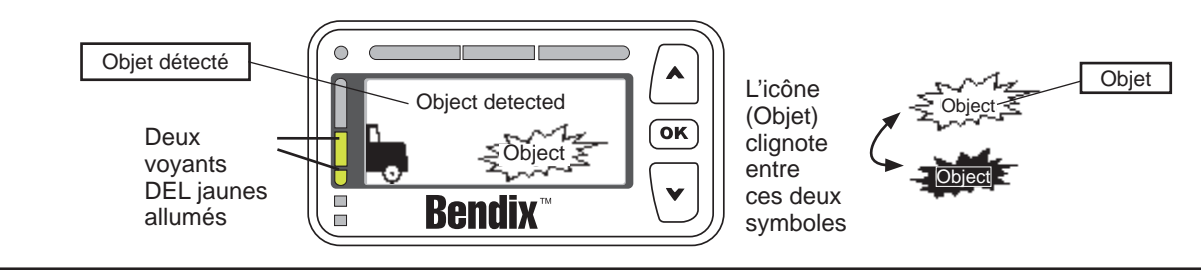

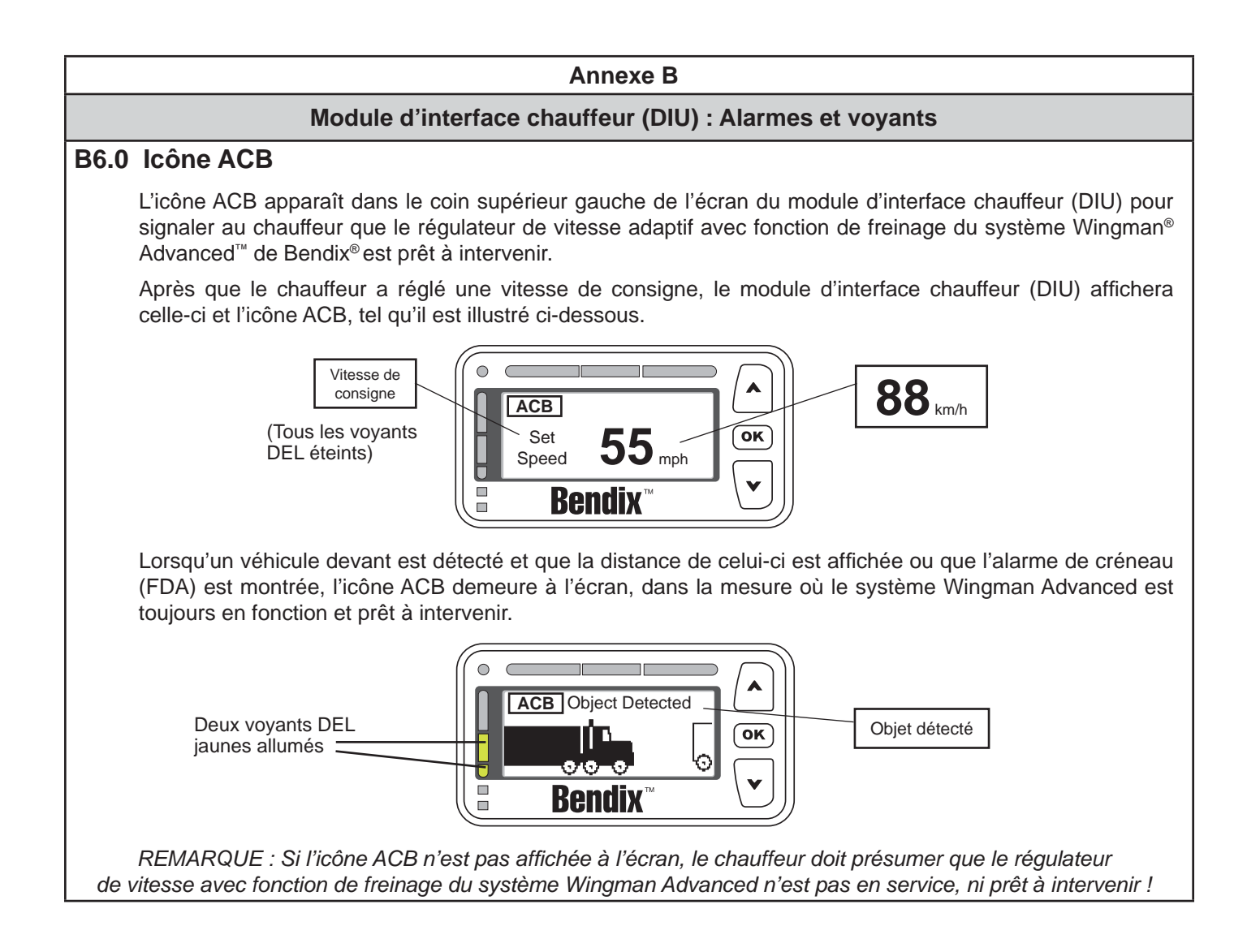

#### **Module d'interface chauffeur (DIU) : Alarmes et voyants**

#### **B7.0 Alarme de freinage excessif**

Rouler dans les descentes avec une vitesse réglée déclenchera cette alarme. **A veillez à** *NE PAS* utiliser le **régulateur de vitesse dans les pentes descendantes. Abordez les pentes de la façon habituelle, en rétrogradant au besoin et à une vitesse prudente.**

La fréquence des interventions des freins de base est vérifiée en permanence, afin d'éviter une surutilisation des freins par le régulateur de vitesse adaptif avec fonction de freinage du système Wingman® Advanced™ de Bendix®. Lorsque le système détecte une situation au cours de laquelle les freins sont utilisés trop fréquemment par le système pendant un certain temps, l'alarme de freinage excessif se déclenchera. Cette alarme vise à empêcher la surchauffe des freins et une perte de leur efficacité en raison de l'augmentation de la chaleur sur les surfaces en friction. Dans une telle situation, un message clignotant de l'alarme de surutilisation de freinage demande l'intervention du chauffeur. Une alarme sonore se déclenchera également et un voyant DEL bleu clignotera sur le module d'interface chauffeur (DIU) de Bendix, tel qu'il est illustré ci-dessous :

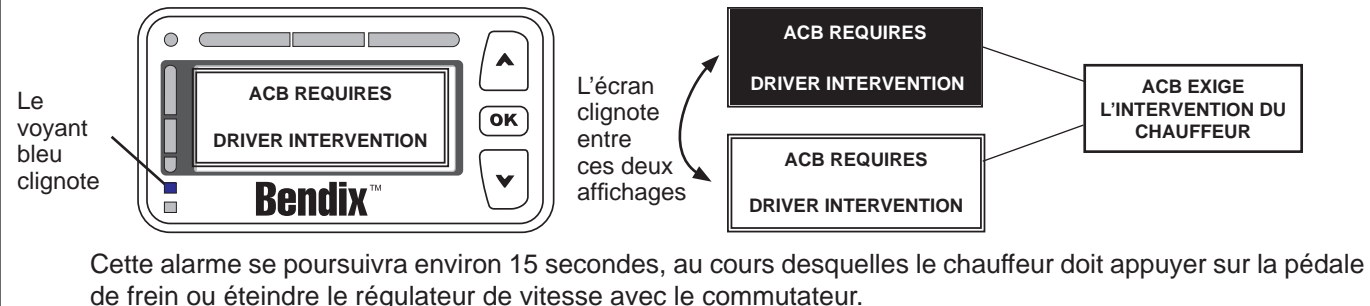

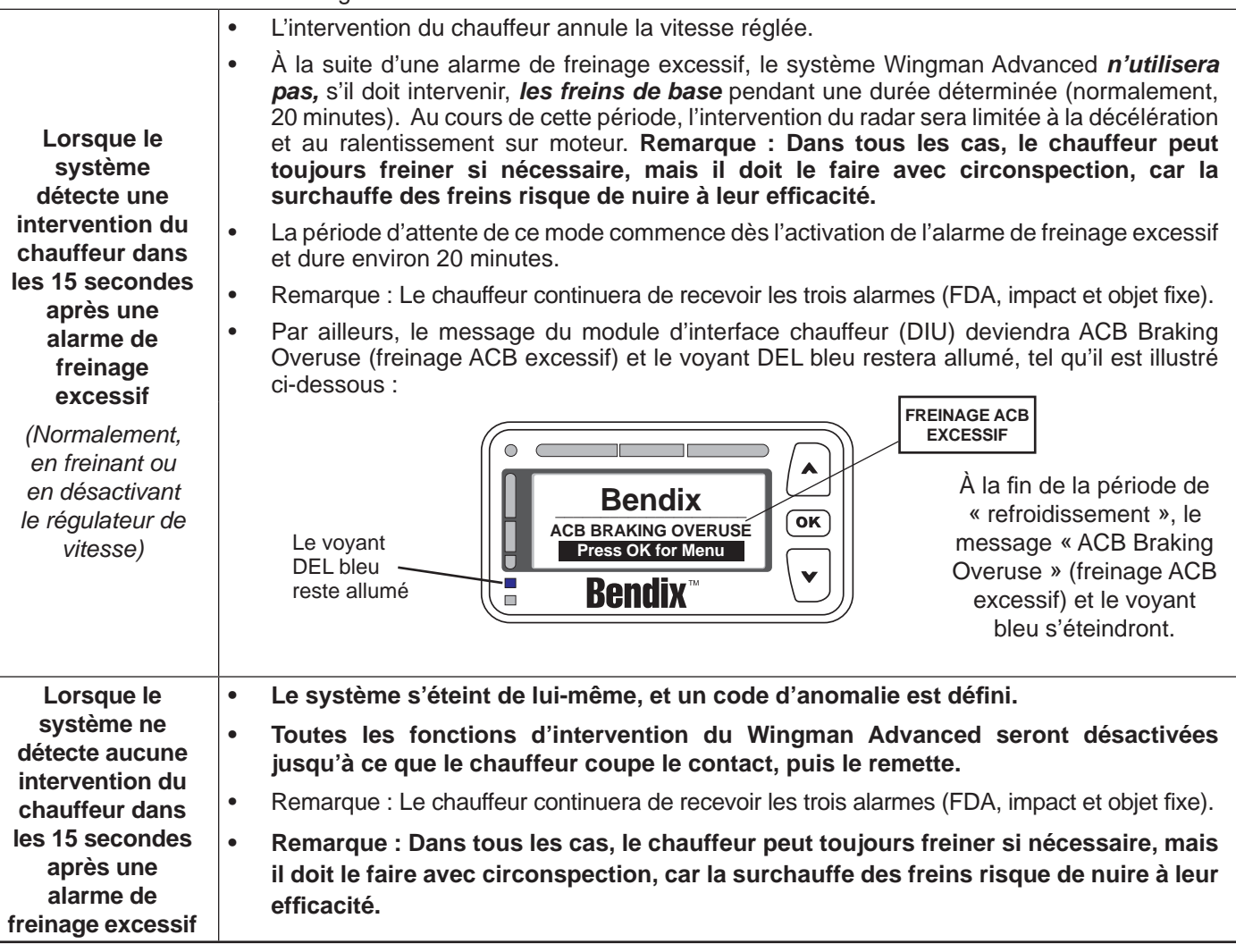

#### **ANNEXE C – LECTURE ET RÉINITIALISATION DES CODES D'ANOMALIE DU SYSTÈME WINGMAN® DE BENDIX® AVEC LE LOGICIEL DE DIAGNOSTIC ACOM® DE BENDIX® (VERSION 6.3 OU PLUS RÉCENTE)**

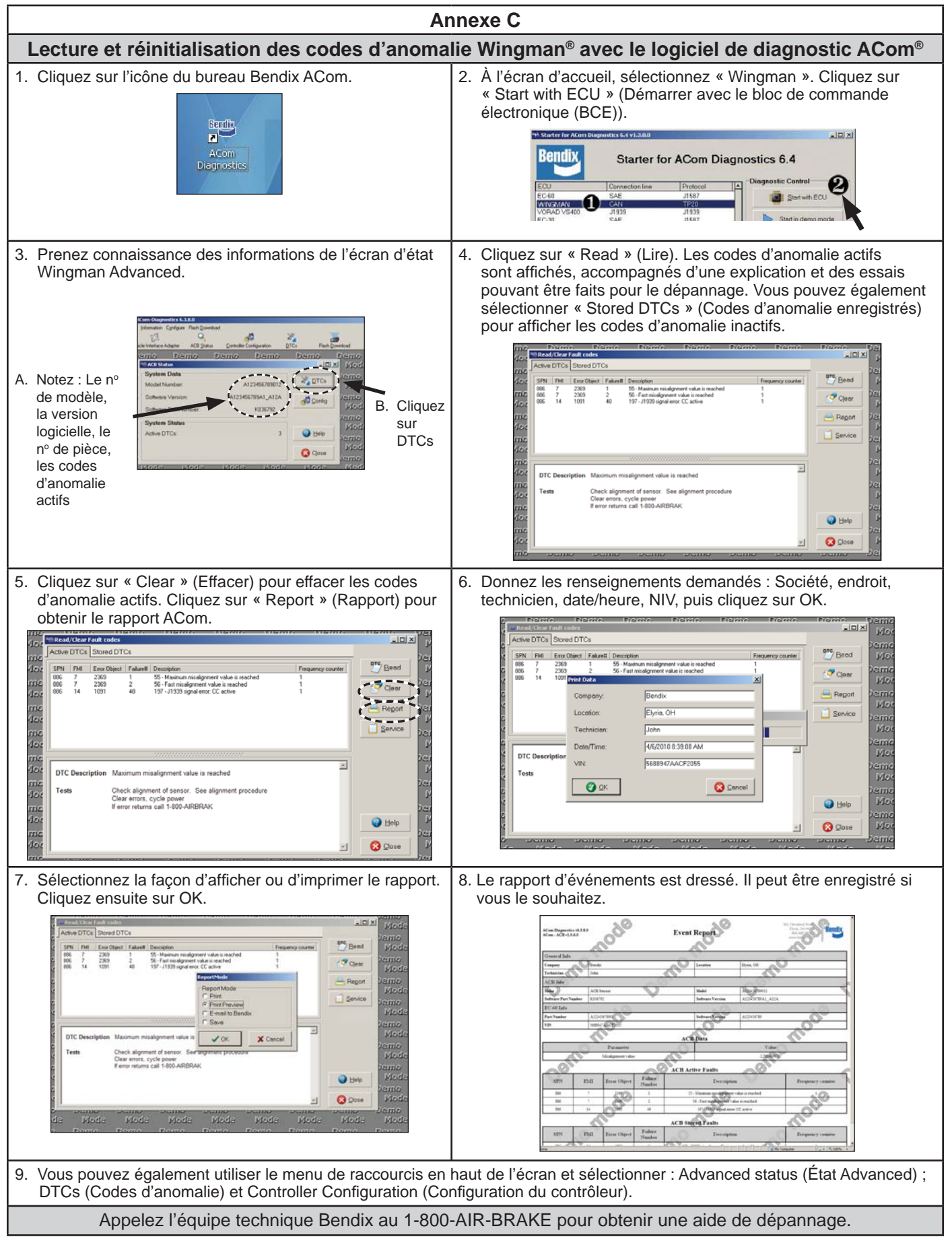

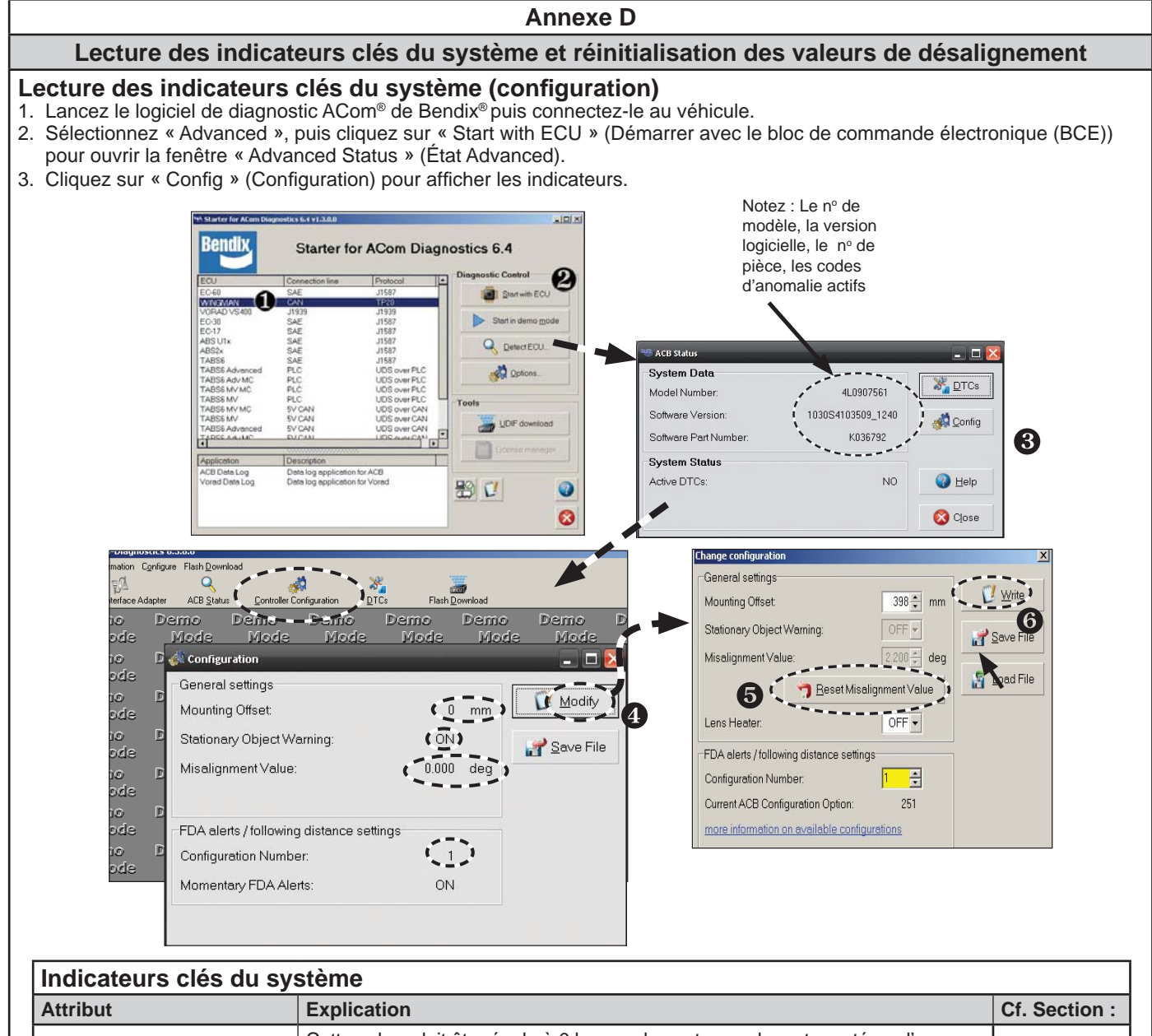

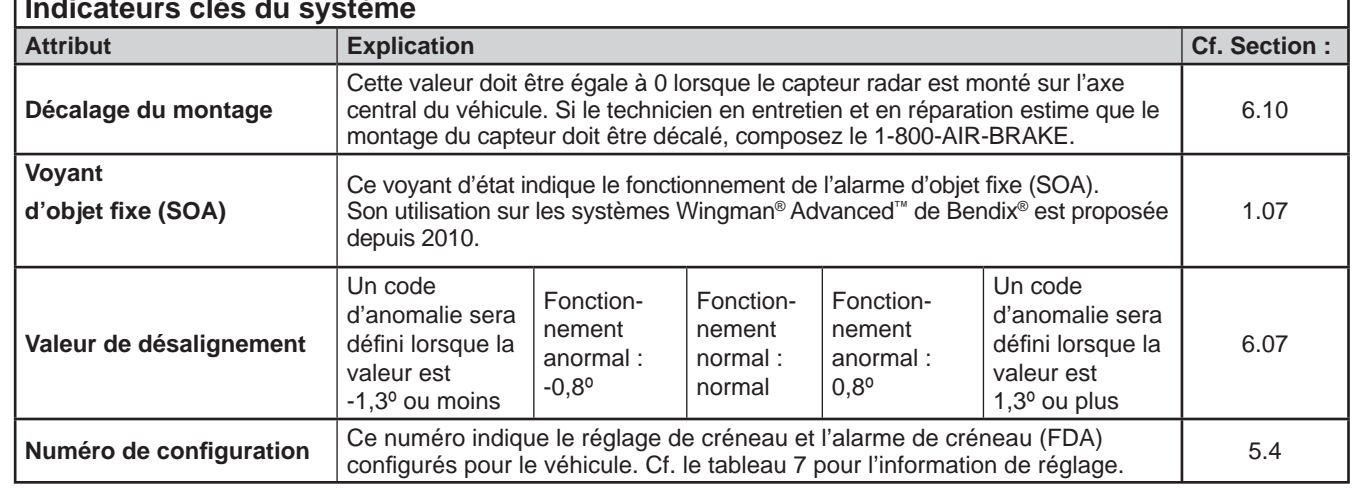

#### **Réinitialisation de la valeur de désalignement**

- 4. Dans la fenêtre de configuration ci-dessus, cliquez sur « Modify » (Modifier).
- 5. Dans la fenêtre de configuration montrée ci-dessus, sélectionnez « Reset Misalignment Value » (Réinitialisation de la valeur de désalignement).
- 6. Cliquez sur « Write » (Écrire).
- 7. Coupez le contact, puis remettez-le pour terminer le processus.

Appelez l'équipe technique Bendix au 1-800-AIR-BRAKE pour obtenir une aide de dépannage.

#### **Table des matières complète**

#### **1.0 Section fonctionnement**

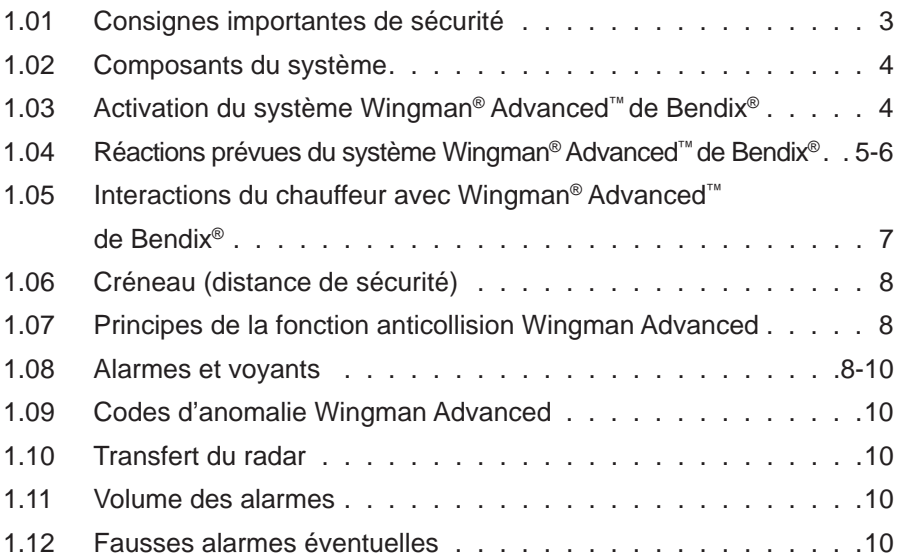

#### **2.0 Section entretien**

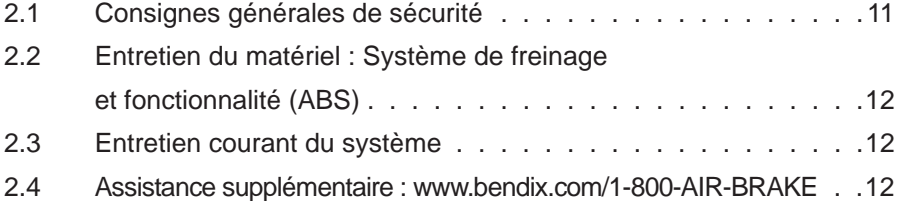

### **3.0 Section au dépannage**

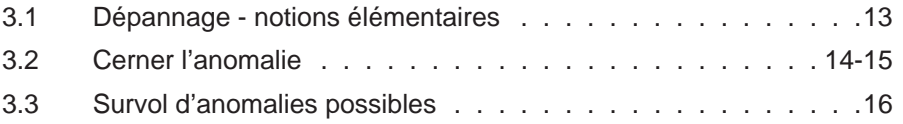

### **4.0 Section Dépannage/Diagnostics**

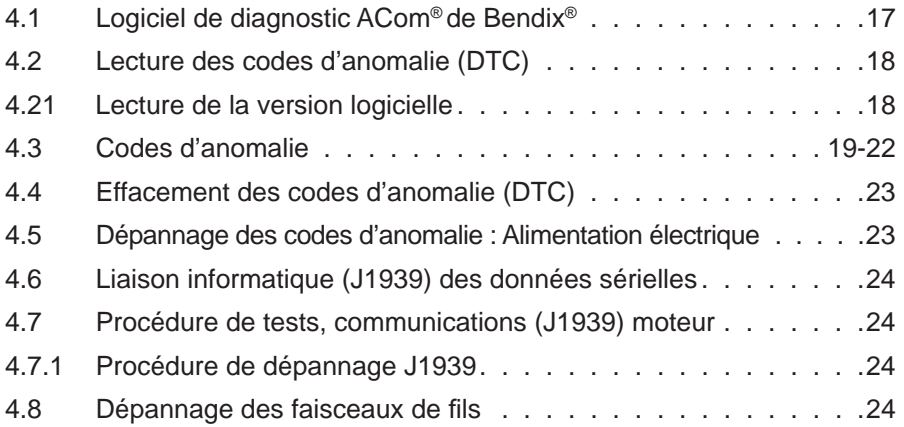

### **5.0 Autres fonctions du système**

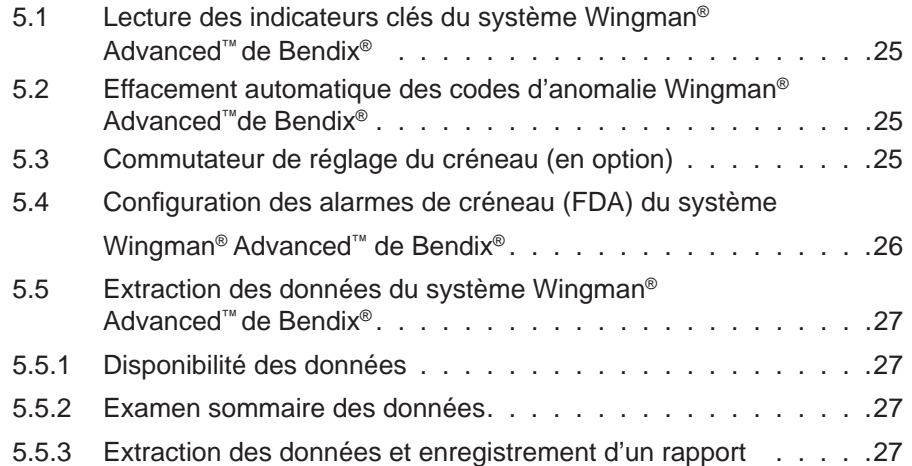

#### **6.0 Section installation et montage du capteur radar Wingman® Advanced™ de Bendix®**

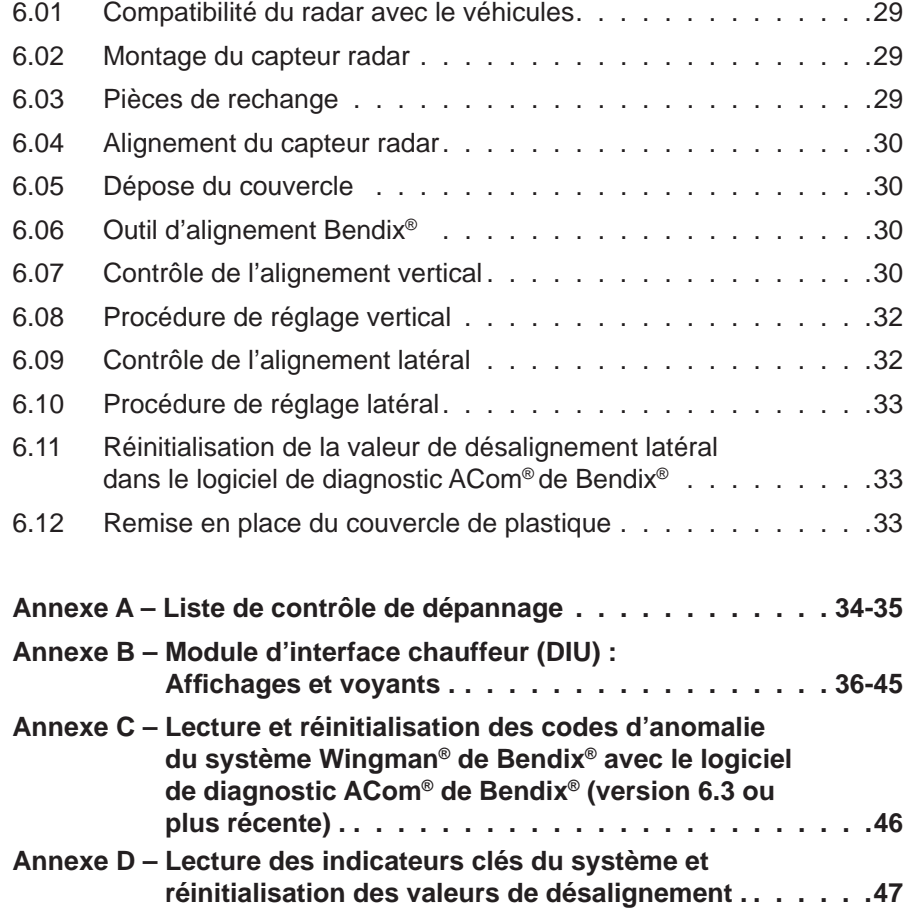

#### REMARQUES

#### REMARQUES

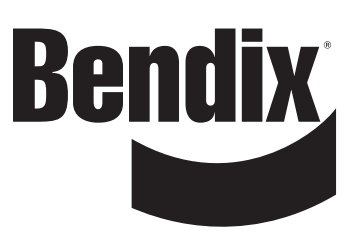

#### **Reconnaissance des marques de commerce :**

Les marques de commerce ACOM, AD-IS, BENDIX, EC-60, ESP et WINGMAN sont des marques sous licence ou la propriété de Bendix Commercial Vehicle Systems LLC.

Les renvois de ce guide à MICROSOFT et à toute autre entreprise ou marque de commerce sont uniquement à titre d'identification et de référence. Les marques de commerces sont la propriété de leurs sociétés respectives ; elles ne sont pas affiliées ni associées à Bendix Commercial Vehicle Systems LLC. Bendix Commercial Vehicle Systems LLC ne représente pas les pièces illustrées comme étant des produits fabriqués ou réusinés par les sociétés nommées dans les présentes.